**CENTRO UNIVERSITARIO TECNOLÓGICO** 

## **CEUTEC**

## **FACULTAD DE INGENIERÍA**

## **PROYECTO DE GRADUACIÓN**

## **INVESTIGACIÓN, DESARROLLO E IMPLEMENTACIÓN DE SOFTWARE PARA EL CÁLCULO DE VIÁTICOS EN LAS EMPRESAS**

#### **SUSTENTADO POR:**

#### **HECTOR EMMANUEL PERALTA VARELA, 31811334**

## **PREVIA INVESTIDURA AL TÍTULO DE INGENIERÍA EN INFORMÁTICA**

**TEGUCIGALPA, M.D.C. HONDURAS, C.A.**

**ENERO, 2022**

**CENTRO UNIVERSITARIO TECNOLÓGICO**

**CEUTEC**

**INGENIERÍA EN INFORMÁTICA**

**AUTORIDADES UNIVERSITARIAS**

**RECTOR**

**MARLON ANTONIO BREVÉ REYES**

**SECRETARIO GENERAL**

**ROGER MARTÍNEZ MIRALDA**

**VICERRECTORA ACADÉMICA CEUTEC**

**DINA ELIZABETH VENTURA DÍAZ**

**DIRECTORA ACADÉMICA CEUTEC**

**IRIS GABRIELA GONZALES ORTEGA**

**TEGUCIGALPA, M.D.C HONDURAS, C.A.**

**ENERO, 2022**

# **INVESTIGACIÓN, DESARROLLO E IMPLEMENTACIÓN DE SOFTWARE PARA EL CÁLCULO DE VIÁTICOS EN LAS EMPRESAS**

## **TRABAJO PRESENTADO EN EL CUMPLIMIENTO DE LOS REQUISITOS EXIGIDOS PARA OPTAR AL TÍTULO DE:**

**INGENIERÍA EN INFORMÁTICA**

**ASESOR:**

**CARLOS ROBERTO PÉREZ DUBÓN**

**TERNA EXAMINADORA:**

**JOSÉ LUIS GARCIA**

**FANNY CAROLINA FIGUEROA**

**NIDIA ARELY ROMERO**

**TEGUCIGALPA, M.D.C. HONDURAS, C.A.**

**ENERO, 2022**

### **DEDICATORIA**

El presente Informe de Práctica Profesional lo dedico en primer lugar a Dios, pues reconozco que la sabiduría e inteligencia vienen de él, ya que fue quien me dio fortaleza para culminar esta meta, enseñándome que todo esfuerzo realizado siempre es recompensado.

#### **HECTOR EMMANUEL PERALTA VARELA**

Le dedico este trabajo a mis padres Samuel Peralta y Gloria Varela; por enseñarme siempre a luchar en esta vida llena de adversidades, a conquistar las metas que me proponga y por estar conmigo cuando he caído, motivándome a seguir adelante, a mis hermanos Fabio Peralta y Daniela Peralta quienes me han apoyado y han estado conmigo en todo momento.

#### **HECTOR EMMANUEL PERALTA VARELA**

#### **AGRADECIMIENTOS**

Este informe es fruto de mi esfuerzo y perseverancia demostrados durante mis años de estudio, pero sin duda alguna, todo fue posible por la divina voluntad de Dios, por lo cual mi agradecimiento sincero es con Él, ya que, sin su ayuda independientemente de mi esfuerzo, no estaría donde estoy ahora.

#### **HECTOR EMMANUEL PERALTA VARELA**

Al Instituto Nacional de Migración por haberme apoyado con el espacio necesario para realizar mi Práctica, ya que sirvieron de guías en mi camino, siendo un pilar importante que me hicieron crecer personal y profesionalmente.

#### **HECTOR EMMANUEL PERALTA VARELA**

A mi familia ya que sin su apoyo habría sido imposible alcanzar esta meta, gracias por su apoyo económico, emocional y porque siempre confiaron en mí y estuvieron para motivarme y darme consejos en el momento oportuno.

#### **HECTOR EMMANUEL PERALTA VARELA**

A mis docentes, especialmente al Ing. Carlos Pérez Dubón por brindarme sus conocimientos y convertirme en la persona que ahora soy, además a mis compañeros de trabajo gracias por el apoyo y amistad brindados durante este periodo de práctica, y a todas aquellas personas que, de una u otra forma, colaboraron o participaron para hacer realidad esta meta, hago extensivo mi más sincero agradecimiento.

#### **HECTOR EMMANUEL PERALTA VARELA**

#### **RESUMEN EJECUTIVO**

El Centro Universitario Tecnológico (CEUTEC) es una institución comprometida con la educación y como parte del proceso educativo con el que cuentan tienen contemplado dentro de sus planes de estudio la realización de la práctica profesional supervisada, con el objetivo de poder devolver a la sociedad profesionales capacitados y con una alta calidad educativa es por ello que como parte de la práctica profesional se presenta el siguiente informe.

La práctica profesional fue realizada en el periodo comprendido del 19 de julio 2021 – 17 de diciembre 2021 en el Instituto Nacional de Migración (INM), en este informe de detallan las funciones realizadas durante el periodo de práctica.

Se realizó una investigación sobre los procesos que se realizan para la gestión de Viáticos en la Gerencia de Administración y Finanzas del INM, para identificar posibles mejorar que contribuyeran con la automatización de estos procesos

Para lograr la obtención de esta información, se entrevistó a varias personas que son los encargados de realizar este proceso, así como al gerente de la Gerencia de Administración y Finanzas, a través de este instrumento como es la entrevista se logra comprender el proceso que se está realizando e identificar la eficiencia que tiene.

Se destaca en la investigación que, para realizar este proceso, se usan herramientas de cálculo manuales que son poco fiables por el error humano y requieren de la inversión de un tiempo significativo.

Por lo antes expuesto se propone la implementación de una herramienta tecnológica que automatice este proceso y mejore la calidad de los servicios brindados por la Gerencia de Administración y Finanzas

#### **ABSTRACT**

The Technological University Center (CEUTEC) is an institution committed to education and as part of the educational process with which they have contemplated within their study plans the realization of the supervised professional practice, in order to return to society trained professionals and with a high quality education is why as part of the professional practice the following report is presented.

The professional practice was conducted in the period from July 19, 2021 to December 17, 2021 at the National Institute of Migration (INM), this report details the functions performed during the practice period.

An investigation was conducted on the processes performed for the management of travel expenses in the Administration and Finance Management of INM, in order to identify possible improvements that contribute to the automation of these processes.

In order to obtain this information, several people responsible for this process were interviewed, as well as the manager of the Administration and Finance Management.

It is highlighted in the research that, to carry out this process, manual calculation tools are used, which are unreliable due to human error and require the investment of significant time.

Therefore, the implementation of a technological tool is proposed to automate this process and improve the quality of the services provided by the Administration and Finance Management.

# ÍNDICE

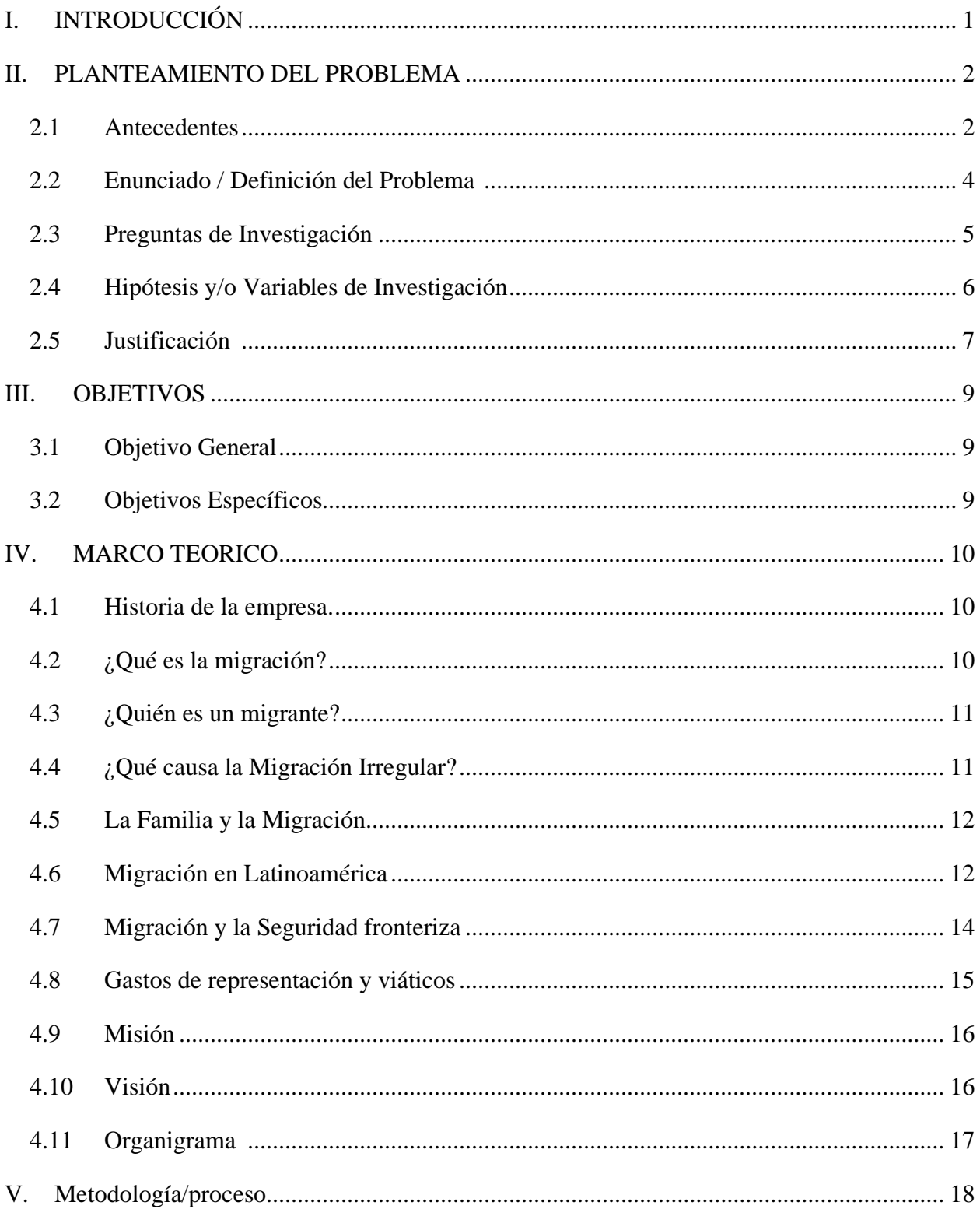

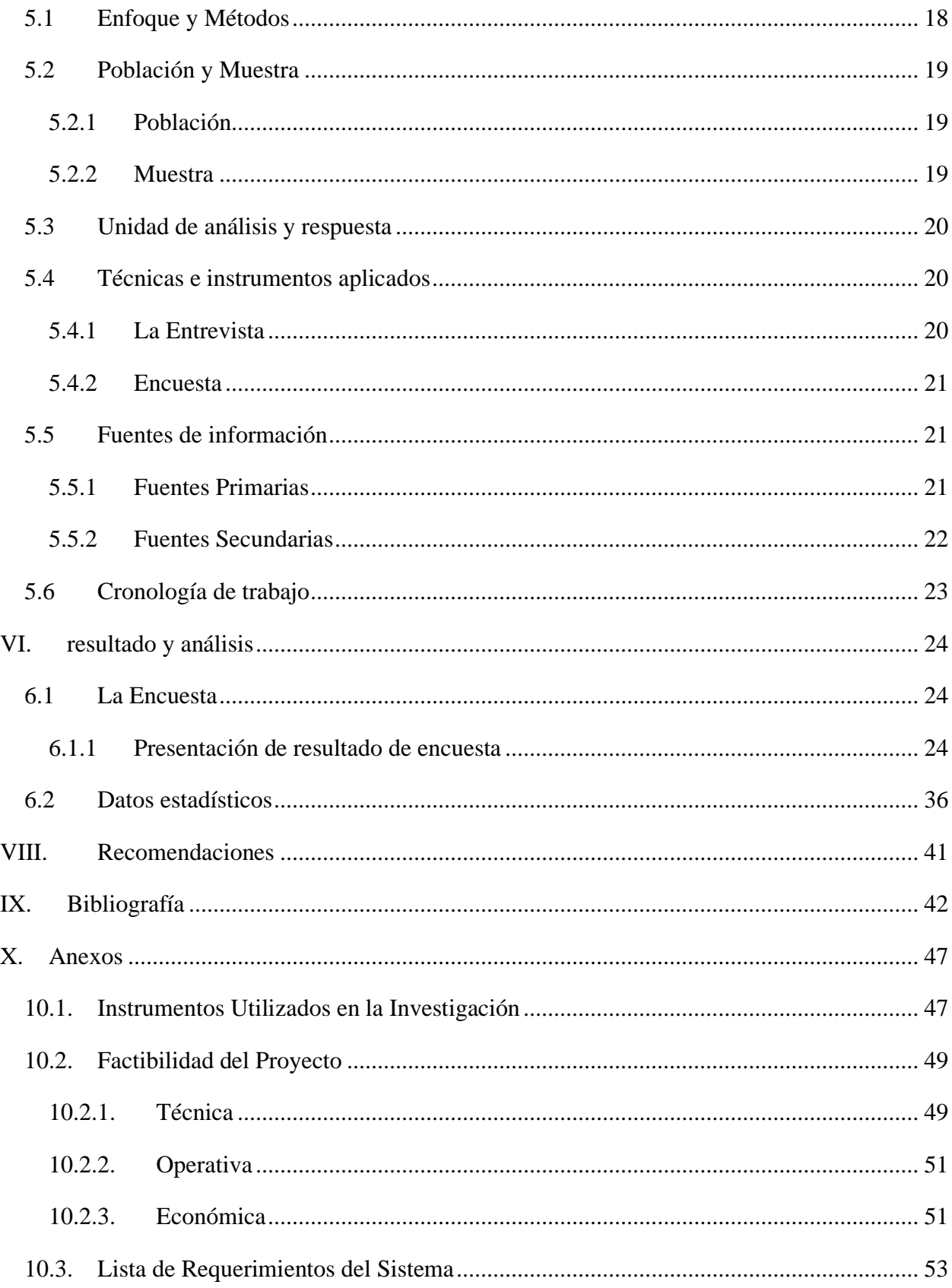

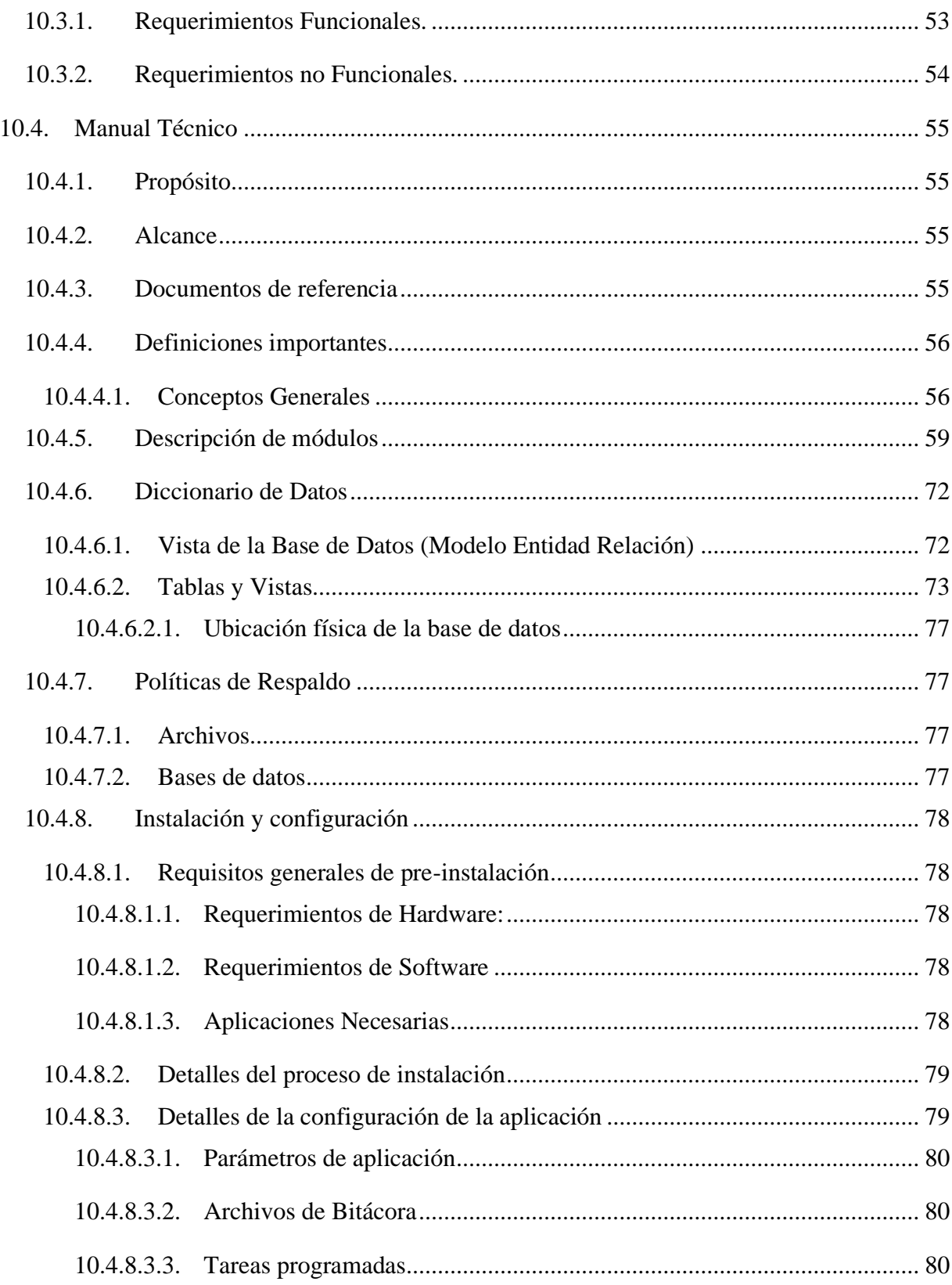

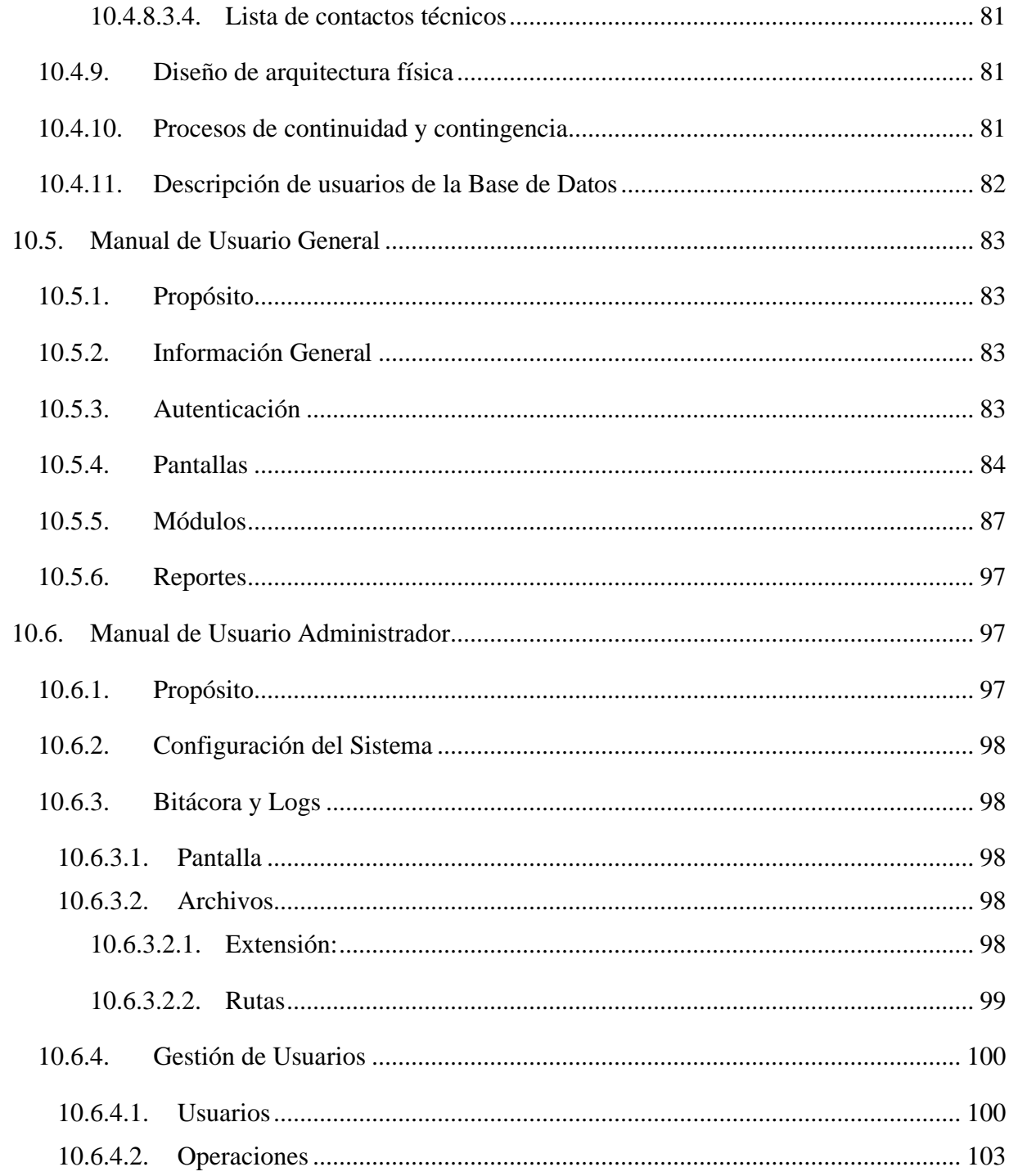

## ÍNDICE DE TABLAS

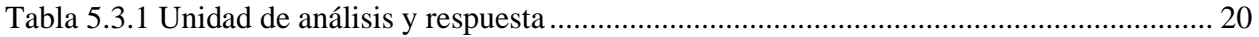

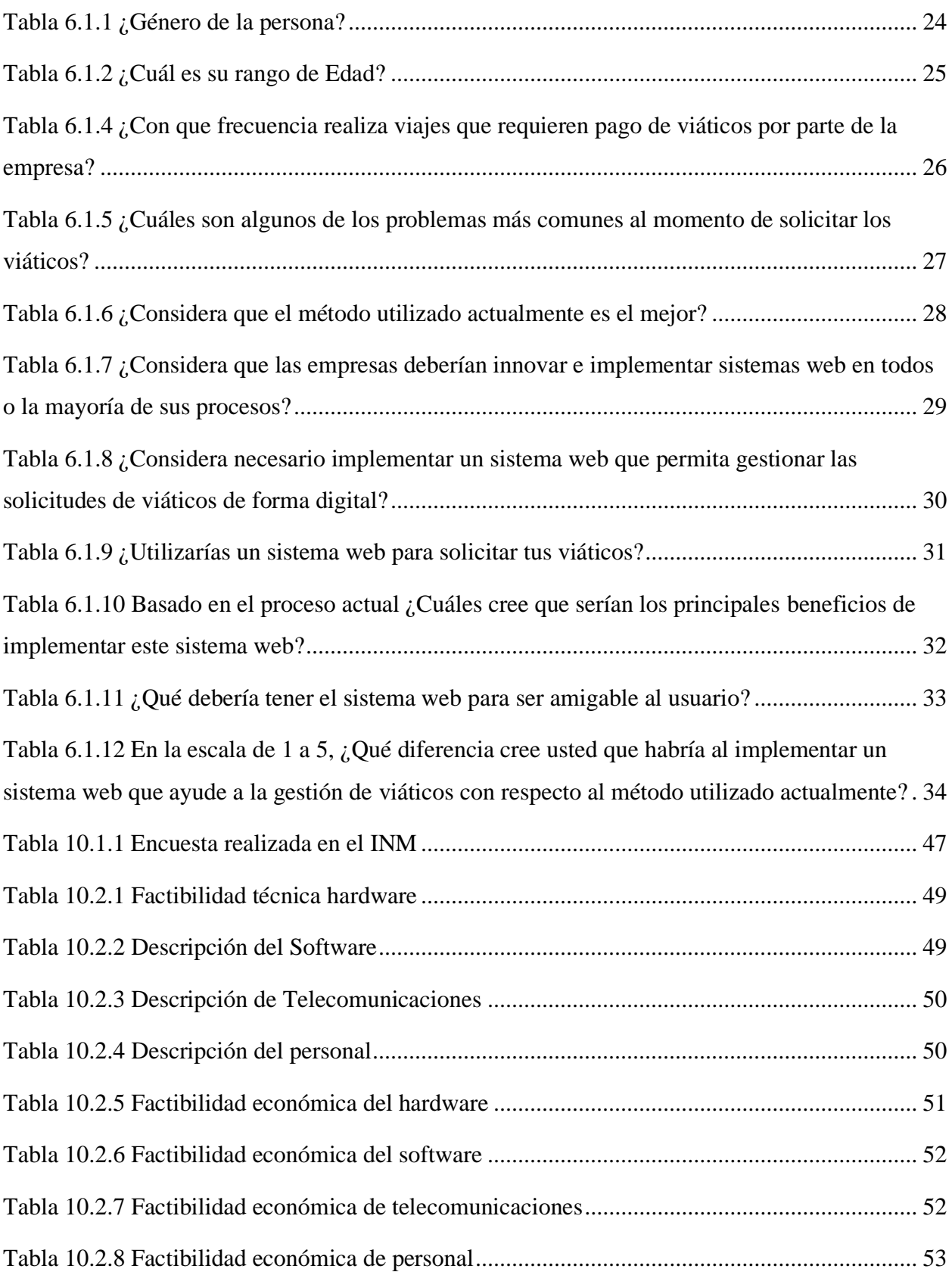

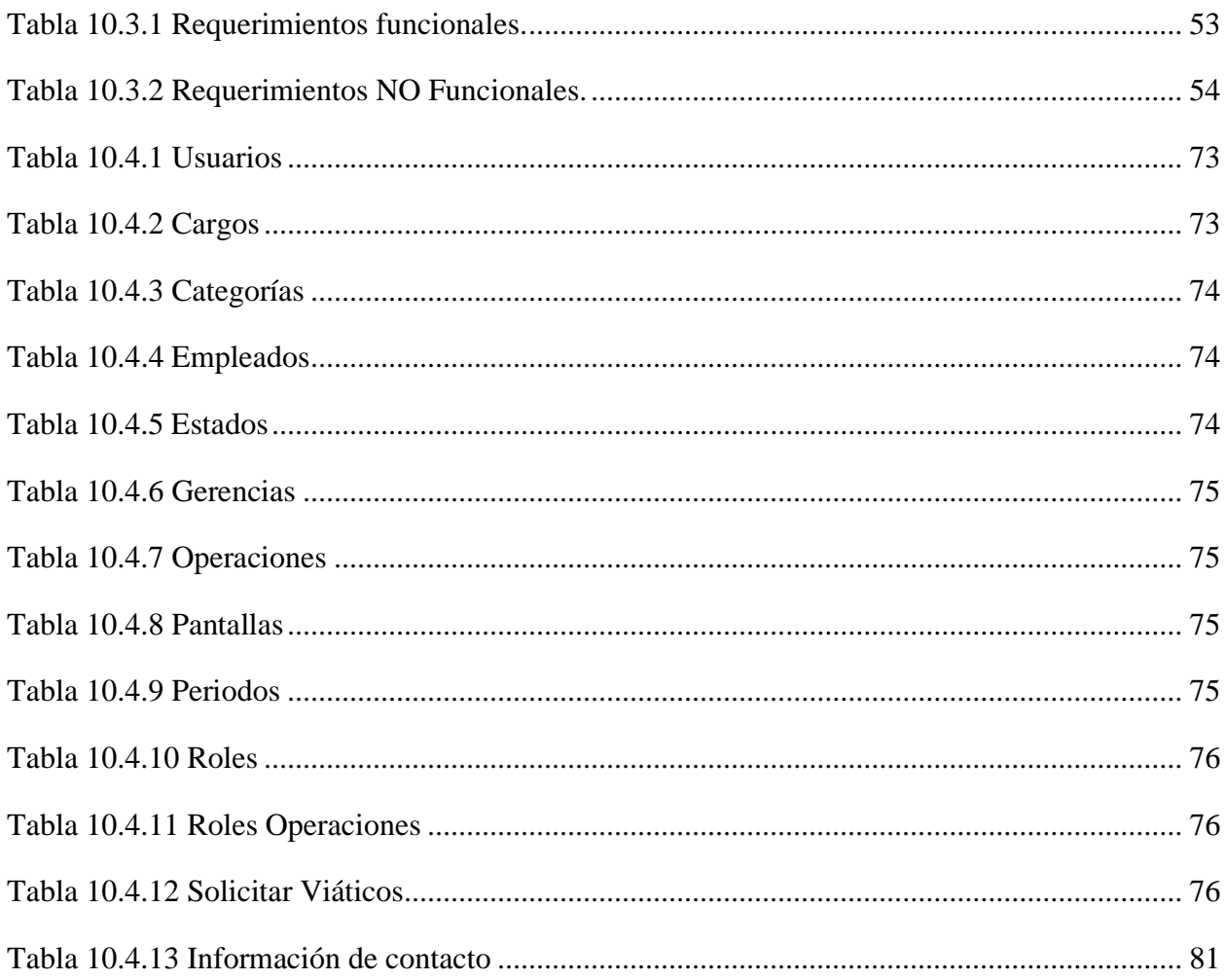

# ÍNDICE DE FIGURAS

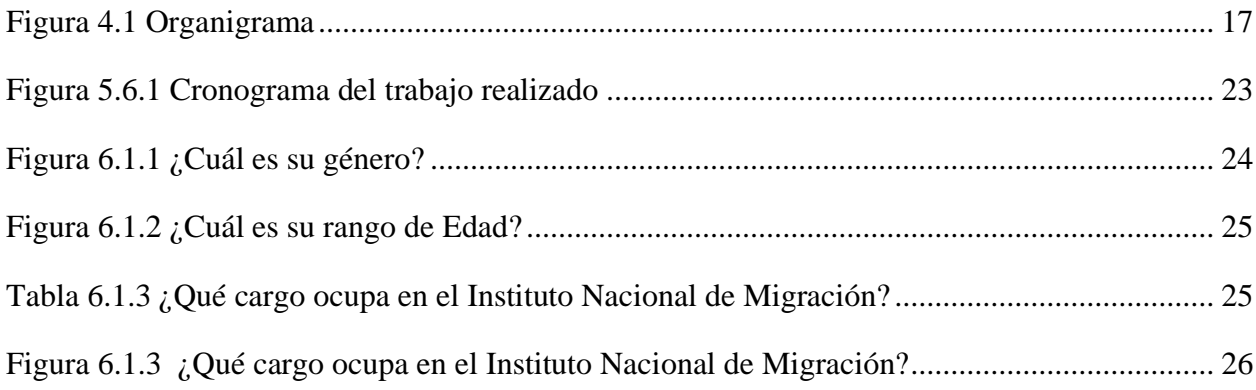

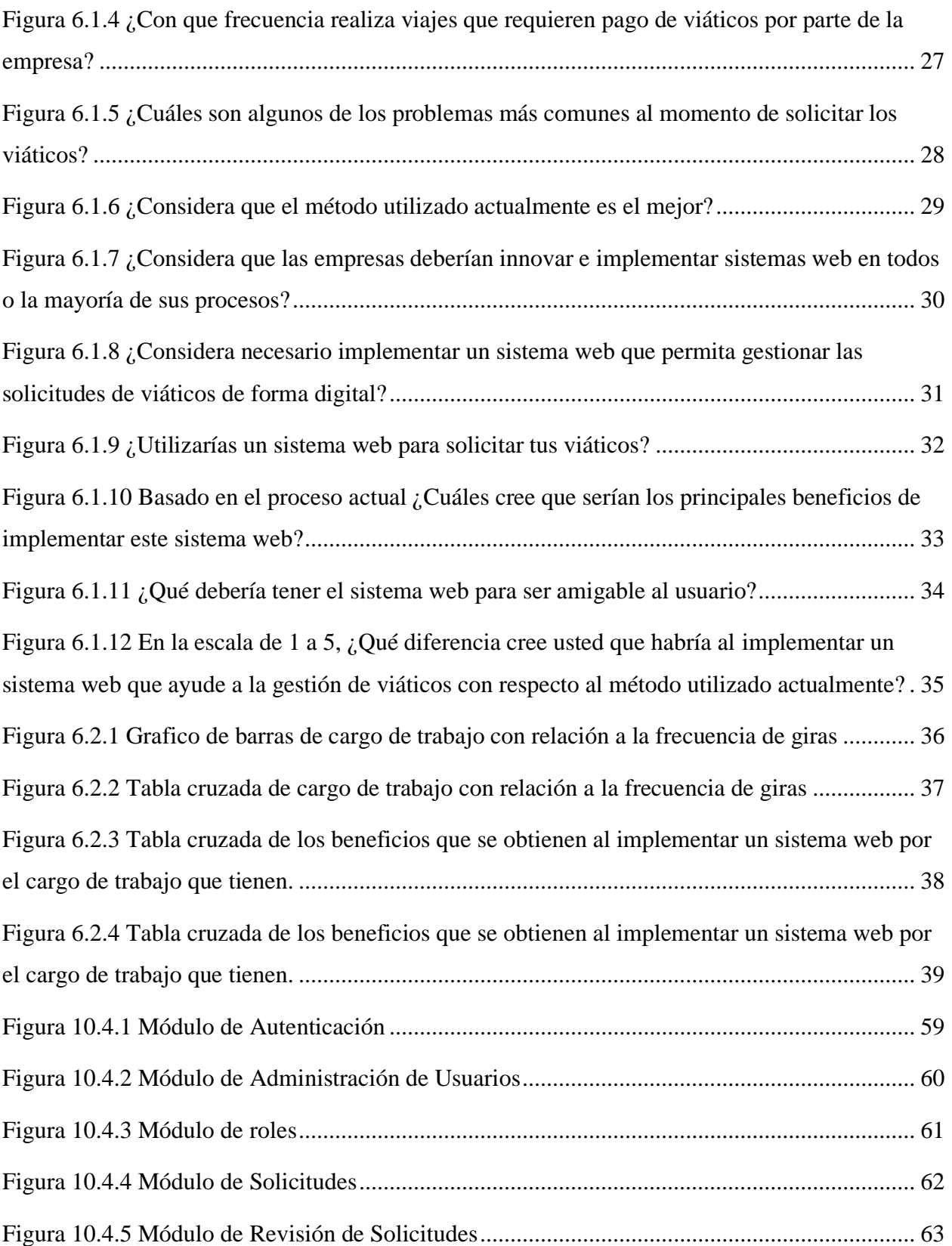

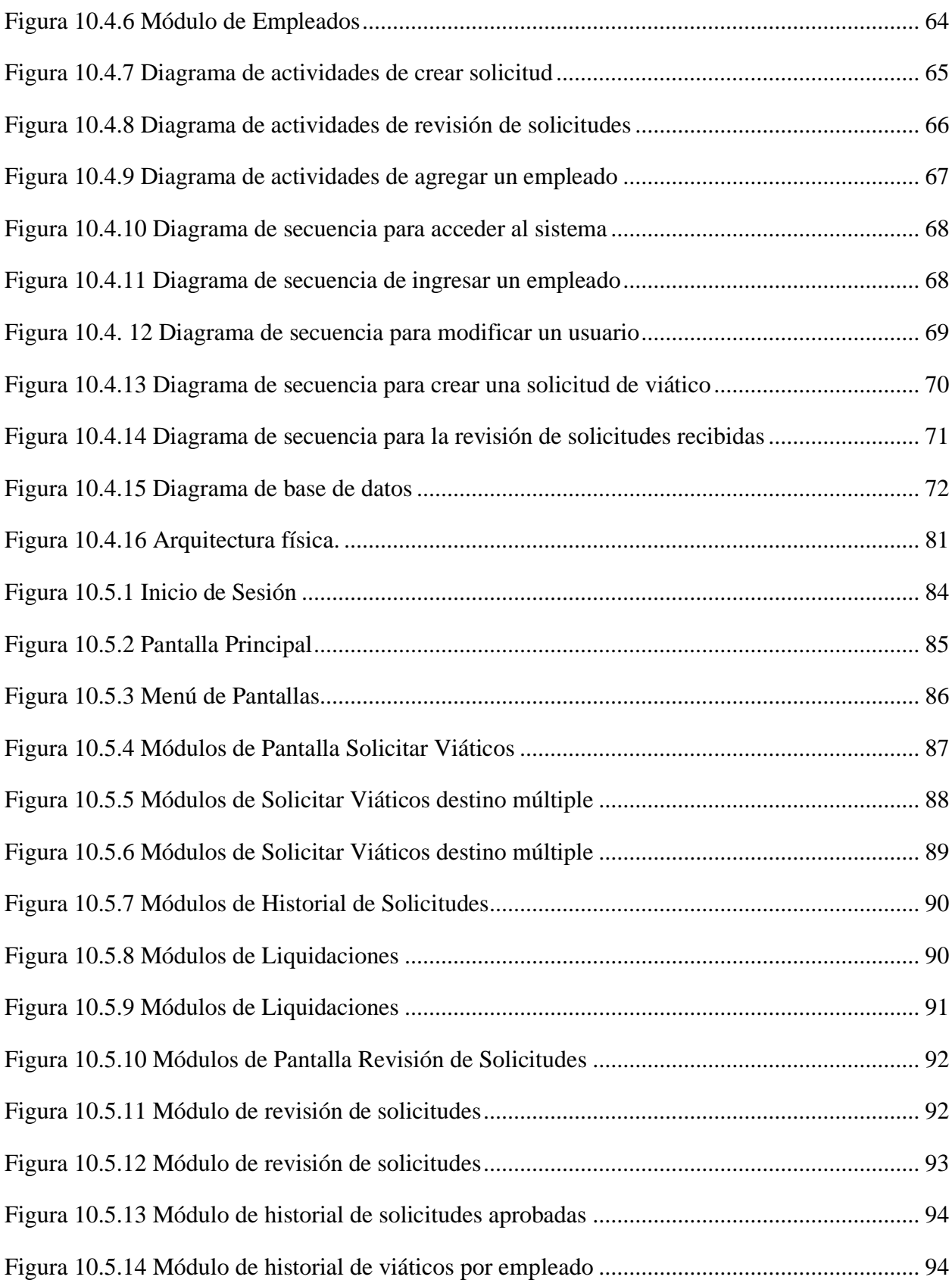

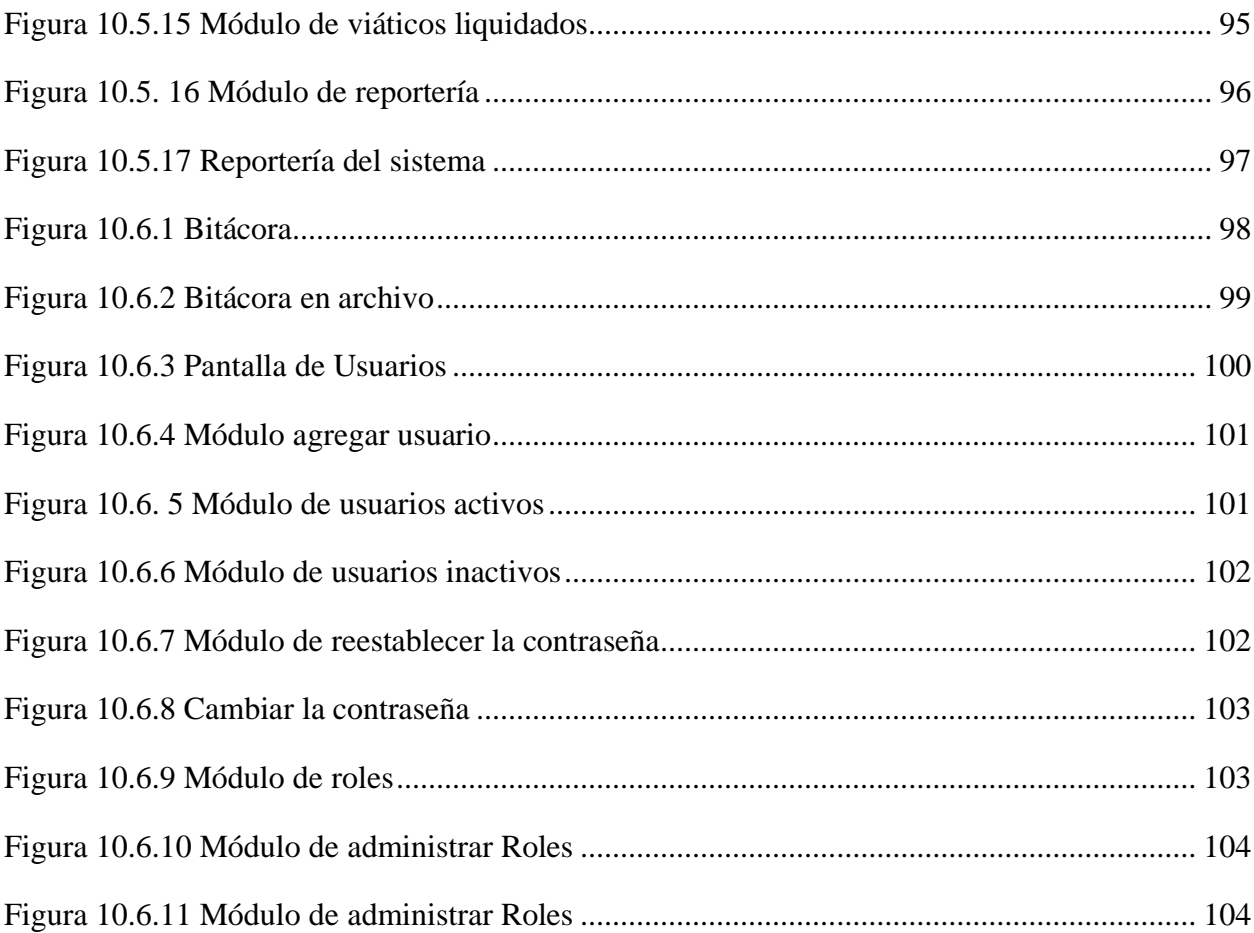

#### **GLOSARIO**

**ASP.NET:** Aguirre (2021) afirma: ASP.NET es un entorno que permite a los desarrolladores crear todo tipo de sistemas con orientación a la Web dentro del framework .NET. Este es un entorno de trabajo de código abierto creado por Microsoft para el desarrollo de distintos tipos de aplicaciones. (parr. 18)

**C#:** Ortego Delgado, (2017) afirma que: "es un lenguaje de programación desarrollado por Microsoft, orientado a objetos, que ha sido diseñado para compilar diversas aplicaciones que se ejecutan en .NET Framework. Se trata de un lenguaje simple, eficaz y con seguridad de tipos" (parr.1).

**El controlador:** López S., (2009) afirma que: "Es el modificador del modelo, es decir, es el que modifica los valores de las variables, objetos, datos en general, lo hace de acuerdo a lo solicitado por el usuario a través de la interfaz gráfica (vista)" (p.2).

**El modelo:** López S., (2009) afirma que: Es la representación específica de la información con la que se está operando en el instante de la ejecución de la aplicación, representa las variables, objetos, datos en general que se están modificando de acuerdo a lo que el usuario solicite. (p.2)

**Gastos de Subsistencia:** La Gaceta, (2008) afirma que: "Alimentación, gastos de hospedaje, propinas, aseo de ropa, llamadas telefónicas personales, bebidas y otras" (p.2).

**La vista:** López S., (2009) afirma que: "Es la Interfaz gráfica, es con lo que el usuario de la aplicación interactúa y es donde se reciben las "ordenes" y se presentan los resultados de los procesos al usuario" (p.2).

**Muestra**: Hernández Sampieri et al., (2014) afirma que: "Es un Subgrupo del universo o población del cual se recolectan los datos y que debe ser representativo de ésta" (p.173).

**Viajero:** La Gaceta, (2008) afirma que: "es funcionario o empleado de la Administración Pública Central o particulares debidamente autorizados para viajar por cuenta del estado" (p.2).

**Viáticos:** La Gaceta, (2008) afirma que: "La cantidad que se le reconoce al viajero para cubrir gastos de subsistencia cuando tenga que viajar en misión oficial, fuera de su domicilio del lugar donde ejerce su cargo en forma permanente" (p.2).

**Investigación:** Hernández Sampieri et al., (2014) afirma que: "Es un conjunto de procesos sistemáticos, críticos y empíricos que se aplican al estudio de un fenómeno o problema" (p.4).

**Población:** Hernández Sampieri et al., (2014) afirma que: "es el conjunto de todos los casos que concuerdan con una serie de especificaciones" (p.174).

<span id="page-17-0"></span>**Universo:** Hernández Sampieri et al., (2014) afirma que: "Conjunto de todos los casos que concuerdan con determinadas especificaciones" (p.174).

## **I. INTRODUCCIÓN**

En la actualidad la migración en Honduras es un hecho bastante importante, y para ellos se requiere que se realice todo tipo de movimientos migratorios de los hondureños y extranjeros que cruzan las fronteras hondureñas, el Instituto Nacional de Migración (INM) tiene la responsabilidad de manejar de manera adecuada todas las gestiones que se requieran relacionadas con la migración.

Debido al crecimiento del flujo de procesos migratorios nacionales e internacionales, se hace muy difícil para el INM mantener el control en todas las fronteras, puntos de acceso al país y consulados en el exterior, ya sea vía terrestre, marítima o aérea, por lo que es muy importante que personas altamente calificadas se movilicen tanto en el interior del país como en el exterior para resolver problemas o dificultades que se presentan al momento de ofrecer un servicio de calidad al usuario, ya sea en un servicio directo o un trabajo indirecto como la reparación del equipo utilizado en el proceso que se realiza.

Se realizó una investigación detallada para conocer a fondo el proceso que se ejecuta para hacer el cálculo de los viáticos que los empleados reciben por las giras de trabajo que se realizan con el fin de brindar un mejor servicio, a partir de la información obtenida y de un análisis exhaustivo, se recomendó el desarrollo e implementación de un sistema web que facilite y automatice el proceso que se realiza, con el fin de agilizar, y agregar una mayor confiabilidad en el proceso realizado por la gerencia de Administración y Finanzas del Instituto Nacional de Migración.

El sistema web que fue desarrollado e implementado, cuenta con su respectiva documentación para un mejor manejo por parte de la institución y para que cualquier usuario entienda su funcionamiento en caso que sea necesario.

#### <span id="page-19-0"></span>**II. PLANTEAMIENTO DEL PROBLEMA**

#### <span id="page-19-1"></span>**2.1 Antecedentes**

El Instituto Nacional de Migración es un ente de regulación migratoria, que, entre sus funciones, una de las principales según el Congreso Nacional, (2004) es "regular la política migratoria del Estado, la entrada o salida de personas nacionales y extranjeras, la permanencia de estas últimas en territorio hondureño y la emisión de los documentos migratorios" (p.1).

Con un número grande de empleados las empresas necesitan recurrir a diferentes métodos para lograr completar las necesidades y las exigencias que la misma solicita, uno de estos procesos es el tema de la gestión de los viáticos a empleados que viajan con alguna misión especial de la misma empresa, En el artículo 2, La Gaceta, (2008) afirma que: "cada empleado debe recibir viáticos cuando sean autorizados para ausentarse de su domicilio y permanecer en lugares cumpliendo una misión especial" (p.1).

El cálculo de los viáticos en muchas ocasiones puede generar un problema para la empresa.

B. Mejía, comunicación personal, (2 de agosto de 2021) afirma:

se realiza un proceso de forma manual, donde la gerencia a la que pertenece el empleado que va a viajar, a través de un documento físico solicita los viáticos para el o los empleado(s), y la administración de viáticos se encarga de revisar que la información esté correcta, luego verifica si existen los fondos necesarios y si existen los fondos, inicia con el proceso del reporte de anticipo de viáticos, este es un documento que se completa manualmente y de igual manera se realiza el cálculo de los viáticos que recibirá el empleado luego se aprueban los viáticos.

Al momento que el empleado regresa del viaje debe reportarse y hacer la liquidación de sus viáticos, para ellos presenta recibos, facturas o comprobantes de los gastos que tuvo durante su viaje, y la administración de viáticos nuevamente de forma manual debe realizar un reporte de liquidación de viáticos, en el cual realiza cálculos de gastos, de dinero sobrante y otros.

Este proceso para gestionar el viatico de cada empleado debe ir quedando registrado y archivado, pero por las limitantes que tienen se ven obligados a mantener un historial físico, donde cada reporte generado ya sea de anticipo o liquidación de viáticos debe estar en este archivo, representado el uso de muchos recursos y el posible acceso a esta información de personas no autorizadas.

#### **2.2Enunciado / Definición del Problema**

<span id="page-21-0"></span>Por la función que desempeña los empleados del Instituto Nacional de Migración constantemente están realizando giras dentro y fuera del país, esto requiere que, como La Gaceta, (2008) afirma "cada empleado debe recibir viáticos cuando sean autorizados para ausentarse de su domicilio y permanecer en lugares cumpliendo una misión especial" (p.1). y por tal motivo es necesario que se haga un proceso en el cual el empleado recibe los viáticos.

Cuando se necesita generar un reporte para autorizar un viatico o cuando se necesita liquidar un viático, es deseable que el proceso se resuelva de manera inmediata tanto para la empresa, como para los empleados que los reciben, pero mientras se esté realizando este tipo de procesos de manera manual el factor tiempo será uno de los temas más importantes en la empresa, además, al ser un proceso que se realiza de forma manual pueden ocurrir errores en los que pueden existir pérdidas económicas, u otro tipo de gestiones incorrectas como la información incongruente del empleado.

Todo este tipo de problemas se generan a partir de la administración en papel y la posibilidad de errores que se puedan generar en el proceso y que obligatoriamente se refleje un atraso en el avance del mismo, N. Avilés, comunicación personal, (27 de julio de 2021) afirma que: "para evitar este tipo de situación se debe hacer uso de la tecnología y desarrollar un sistema que ayude en la ejecución del proceso que se lleva a cabo para brindar un mejor servicio a los empleados."

En este trabajo se realiza un sistema tecnológico para dar soporte a estas necesidades que tienen las empresas, y colaborar con desarrollo correcto de sus servicios.

## **2.3 Preguntas de Investigación**

- <span id="page-22-0"></span>● ¿Cuáles son los procesos que se realizan en la gestión de viáticos en una institución?
- ¿Cómo se puede desarrollar un software que cumpla con las funciones requeridas para el cálculo de viáticos en una institución?
- ¿De qué manera se pueden automatizar los procesos en la gestión de viáticos en una institución a través de un sistema web?

## **2.4 Hipótesis y/o Variables de Investigación**

<span id="page-23-0"></span>H1: Los empleados del Instituto Nacional de Migración consideran que el tiempo es crucial en la empresa y que necesitan ahorrar tiempo al hacer la gestión de viáticos.

H2: La buena administración del área de administración y finanzas en la gestión de viáticos ayuda a los empleados del Instituto Nacional de Migración a realizar sus giras sin tener retrasos.

H3: La implementación de un sistema web ayudará en la automatización de procesos, ahorrando tiempo y recursos.

#### **2.5 Justificación**

<span id="page-24-0"></span>La mayoría de las empresas intentan trabajar de manera que puedan generar el menor gasto posible, no solo hablando económicamente, sino también, hablando del tiempo y de los recursos que tienen, porque al final, entre más recursos y tiempos se gasten, esto representa también un gasto en la parte financiera, para lograr un ahorro en ambas direcciones se debe de trabajar de una manera muy adecuada en la cual se pueda facilitar o automatizar los diferentes procesos que se realizan para llegar a un desenlace deseado.

Rodríguez (2017) afirma: "Gran parte de las empresas están conscientes de que, para lograr sus objetivos, más allá del ahorro económico es crucial el ahorro del tiempo. Esto les permite ser más eficientes y, en consecuencia, generar más ingresos" (parr.2).

"Fomentar el ahorro y desarrollar programas de control del uso del dinero y de las inversiones de los trabajadores es considerado como parte de la responsabilidad social de las empresas" (Enríquez, 2020, parr.1).

Aparte de ser una medida conveniente para la empresa, el empleado también desea que las atenciones brindadas sean las mejores posibles, teniendo como fin una atención de manera rápida y efectiva.

Es de mucha importancia mostrar los procesos a seguir para el desarrollo de un software que garantice una ejecución efectiva en la gestión de viáticos. El desarrollo de este trabajo trae grandes beneficios a la empresa, porque estarán automatizando el proceso de calcular los viáticos específicamente, logrando obtener mejores resultados ya que tendrán un mayor ahorro de recursos y tiempo y usarán un software que se encargara de realizar los cálculos sin la intervención humana durante el cálculo.

Quiroga (2021) afirma: Un software es un programa de gestión de negocios, que integra completamente a las operaciones e información de todas las áreas operativas y administrativas de una empresa, automatiza los procesos de negocio y permite controlar y asignar recursos a las actividades que realmente generan valor para el negocio. (parr. 5)

El desarrollo del software para el cálculo de viáticos será un avance tecnológico dentro del Instituto Nacional de Migración, el cual tendrá su mayor efecto en la Gerencia encargada de gestionar el proceso de los viáticos para los empleados, reduciendo el tiempo de tardanza que existe en el desarrollo de cada reporte de viático.

A partir de las bases que se podrán observar en este documento, será posible la generalización de la investigación para apoyar a otro campo de investigación relacionada con el sistema de gestión de viáticos, siendo muy ventajoso tanto para el administrador como para el cliente.

### <span id="page-26-0"></span>**III. OBJETIVOS**

## <span id="page-26-1"></span>**3.1 Objetivo General**

Conocer el proceso y las necesidades que conlleva la gestión de los viáticos, con el fin de desarrollar un sistema que a través de entradas de información realice el cálculo de viáticos que debe recibir cada empleado en el Instituto Nacional de Migración, generando los reportes vinculados al proceso de la gestión.

## <span id="page-26-2"></span>**3.2 Objetivos Específicos**

- Identificar procesos que lleva la gestión de viáticos.
- Desarrollar un sistema web para llevar a cabo los diferentes procesos que se realizan en la gestión de viáticos para los empleados.
- Implementar un sistema web que automatice el proceso de la gestión de viáticos para empleados del Instituto Nacional de Migración.

#### <span id="page-27-0"></span>**IV. MARCO TEORICO**

#### <span id="page-27-1"></span>**4.1 Historia de la empresa.**

- Según (Instituto Nacional de Migración, (2020): Inicialmente, se creó en Tegucigalpa una oficina de colonización, fundada por la Ley Agraria, y dependía de la Secretaría de Estado en el Despacho de Gobernación y Justicia, la cual controlaba el servicio de los comandantes de puertos y gobernadores de los departamentos, cónsules y agentes de inmigración en el exterior. (parr.1)
- Según Instituto Nacional de Migración, (2020): En 1965 se creó un departamento especial para que atendiera en forma centralizada todo lo relativo al aspecto migratorio, el cual fue adscrito al Cuerpo Especial de Seguridad, dependiente del Ministerio de Defensa y Seguridad Pública, con un total de siete personas. En el año de 1970 se crea la Dirección General de Población y Política Migratoria, mediante decreto # 34 del soberano Congreso Nacional de fecha 25 de septiembre de 1970, con sede en la ciudad de Tegucigalpa, departamento de Francisco Morazán. (parr.2)
- Según Instituto Nacional de Migración, (2020): El 13 de abril de 1971, se organizó y para cumplir sus objetivos se dividió en dos grandes zonas: zona central y zona norte occidental. El 12 de diciembre del año 2003 se aprueba una nueva Ley de Migración y Extranjería. Actualmente el encargado de regular la política migratoria del Estado es el Instituto Nacional de Migración que se crea a partir del artículo 6 del decreto Ejecutivo PCM 031-2014 del 02 de Julio de 2014, donde se suprime la Dirección General de Migración y Extranjería y se sustituye por el Instituto Nacional de Migración. (parr.3)

#### <span id="page-27-2"></span>**4.2 ¿Qué es la migración?**

"La migración puede definirse de diferentes formas. La definición más aceptada en la actualidad indica que la migración es el cambio de residencia que implica el traspaso de algún límite geográfico u administrativo debidamente definido" (Caribe, 2018, parr. 1).

La migración de centroamericanos hacia Estados Unidos es un fenómeno complejo vinculado a factores económicos, políticos, sociales y ambientales, entre los que se incluyen desastres naturales. En Honduras, la población cada vez más está emigrando a Norteamérica: desde 1960 registra un aumento de menor escala, pero a partir de 1990 la emigración se tornó explosiva y de carácter compulsivo. (López Recinos, 2013, p.2)

## <span id="page-28-0"></span>**4.3 ¿Quién es un migrante?**

La Organización Internacional para las Migraciones (OIM) define a un migrante como cualquier persona que se desplaza, o se ha desplazado, a través de una frontera internacional o dentro de un país, fuera de su lugar habitual de residencia independientemente de: 1) su situación jurídica; 2) el carácter voluntario o involuntario del desplazamiento; 3) las causas del desplazamiento; o 4) la duración de su estancia. (Nations, 2021, parr.4)

## <span id="page-28-1"></span>**4.4 ¿Qué causa la Migración Irregular?**

Castles (2010) afirma: Las causas de la migración irregular pueden sintetizarse en cinco categorías: las leyes y regulaciones nacionales; las contradicciones que surgen de la globalización neoliberal; la agencia individual y colectiva de los migrantes; las actividades de la industria de la migración; y la vulnerabilidad de grupos específicos. (p.3)

"En la mayoría de los casos, las personas tienden a emigrar porque buscan mejores oportunidades de empleo, educación, condiciones de salud, beneficios sociales, de seguridad personal y familiar" (PNUD, 2020, parr. 3).

FUDECEN (2019) asegura que La migración irregular hunde sus raíces en las desigualdades sociales y económicas, las guerras, la trata de personas, el cambio climático y la pérdida de biodiversidad, la persecución política, los cambios demográficos, la violencia contra la mujer y otras formas de violencia intrafamiliar y social, como es el caso de la violencia ejercida por pandillas y crimen organizado. (parr. 2)

"La población migrante en condiciones de irregularidad presenta una alta vulnerabilidad, dado que no cuentan con la protección y garantía de sus derechos humanos, en todo el ciclo de la migración (origen, tránsito, destino y retorno)" (FUDECEN, 2019, parr. 6).

- UNICEF (2018) afirma: Las violencias extremas, la pobreza y la falta de oportunidades no sólo son causas importantes de la migración irregular y el desplazamiento forzado de la niñez desde el norte de Centroamérica (El Salvador, Guatemala y Honduras) y México, sino que también son agravadas por las expulsiones desde México y los Estados Unidos. (parr. 1)
- Morales Gamboa (2006) comenta: "Las causalidades políticas del desplazamiento de colectivos humanos han sido marcadas por la inestabilidad, los conflictos y las guerras internas" (p. 15).

## <span id="page-29-0"></span>**4.5 La Familia y la Migración**

La revisión de la literatura de la última década que analiza el fenómeno migratorio, evidencia que, a pesar del reconocimiento de la importancia de incorporar a la familia en este proceso, el individuo como unidad de análisis, continúa siendo preponderante. (Salas Alfaro et al, 2013, p.20)

La adopción de una determinada estrategia que permita la supervivencia del hogar se encuentra fuertemente condicionada por las características sociodemográficas de la unidad doméstica. Así las familias más jóvenes pueden recurrir al trabajo de sus miembros o la migración de ellos, en mayor medida por la disponibilidad de fuerza de trabajo, mientras que los hogares más maduros muestran una preferencia por la explotación de negocios propios de carácter familiar. (Salas Alfaro et al, 2013, p.43)

### <span id="page-29-1"></span>**4.6 Migración en Latinoamérica**

El panorama migratorio en América Latina y el Caribe ha cambiado rápidamente en la última década. Entre 2010 y 2019, el número de inmigrantes en la región aumentó en un 66%, mientras que el número de emigrantes aumentó un 26%. Unos 42,7 millones de personas viven fuera de sus países de nacimiento. (Acuña & Khoudour, 2020, parr. 1)

- Ospina Valencia (2021) afirma: Gran parte de los latinoamericanos que abandonan su país migran a otro país en América Latina. Emigrar es, a veces, su última opción para salvar la vida. Para muchos, la pregunta no es a dónde emigrar, sino cuándo huir. (parr. 1)
- Lamy (2013) afirma: El primer paso para iniciar el proceso migratorio internacional es obtener los medios económicos y materiales necesarios para migrar, habitualmente se recurre a las redes sociales como mecanismo de apoyo y financiación tanto del viaje, como del propio migrante y su familia durante el tiempo que tarda éste en encontrar un puesto de trabajo y obtener los recursos para enviar dinero. (p. 45)
- Además, Lamy (2013) afirma: el apoyo de las redes sociales no sólo es importante en la cuestión de financiación económica, sino también a nivel material y práctico, dado que el recién llegado tiene un lugar al que arribar y frecuentemente es a través de estas redes sociales que encuentra un puesto de trabajo. (p. 46)

"Asia, Europa y América del Norte presentan con mayor intensidad el fenómeno migratorio, mientras que las regiones con menor grado de desarrollo, entre ellas América Latina, son las que menor intensidad presentan" (Rionda Ramírez, 2006, p.20).

Arita (2021) afirma: En el caso de Honduras, la migración internacional es reciente. Los hondureños comenzaron a migrar especialmente a finales del siglo pasado, por el impacto del huracán Mitch. A lo largo de este siglo, la migración ha sido de forma continua y sostenida. Para 1990 se calculaba que había un estimado de 156,000 hondureños viviendo fuera del país. A inicios del año 2000 habían más de 340,000 fuera del territorio. El número se triplicó entre 2019 y 2020, ya que prácticamente hay cerca de un millón de hondureños viviendo lejos del país, representando casi el 9% de la población hondureña. (parr. 1)

#### <span id="page-31-0"></span>**4.7 Migración y la Seguridad fronteriza**

Ianz Galande & Izcara Palacios (2020) La migración indocumentada, un problema de escasa relevancia política hace medio siglo, se ha convertido en una de las problemáticas de mayor preeminencia a nivel internacional. Como resultado, las redes de tráfico de migrantes han echado raíces en casi toda la geografía mundial. Es más, todo intento por combatir estas organizaciones a través de controles migratorios más estrictos ha conducido a un fortalecimiento de las mismas. (p. 28)

Palma Calderón (2011) "La migración irregular, que es la que más preocupa a los países receptores de migrantes, es también la más comúnmente asociada a problemas y riesgos de seguridad" (p. 1).

- Ianz Galande & Izcara Palacios (2020) afirma: La labor de los traficantes es conducir a los migrantes desde un punto A en el país de origen hasta un punto B en el país de destino. Sin embargo, no todos ellos son confiables. En primer lugar, el impacto más visible de las redes de tráfico de migrantes recae en la seguridad de los clientes que contratan a los traficantes para que les conduzcan hasta el punto de destino. Son muchos los migrantes a quienes los traficantes les engañan les abandonan, no les conducen hasta el lugar acordado, o les roban el dinero que tienen. (p. 29)
- Wabgou & Vargas Velásquez (2019) menciona que: Se estima que suceden entre 400 000 y 600 000 cruces ilegales por año, principalmente de personas provenientes de México, Centroamérica y el Caribe. La frontera sur constituye para Estados Unidos un desafío mayor de seguridad, por cuanto representa la disyuntiva entre garantizar la integración económica y social, permitir la flexibilidad en el tránsito legal y eficiente de personas, bienes y capitales. (p. 56)
- Ianz Galande & Izcara Palacios (2020) afirma: Otros migrantes llegan a ser secuestrados por los traficantes. En un estudio sobre el secuestro de migrantes, señaló que el 51% de los secuestrados fueron víctimas de traficantes que los conducían, y que en el 32% de las casas de seguridad donde los retuvieron había drogas. También constataron que algunos

traficantes secuestraban a los migrantes para extorsionar a los familiares de estos últimos. Aunque, también es necesario subrayar que en la mayor parte de los casos los traficantes conducen a los migrantes sanos y salvos hasta el lugar de destino. (p. 29)

Ianz Galande & Izcara Palacios (2020) afirma: A partir del año 2007 los cárteles de la droga mexicanos encontraron en el secuestro de migrantes centro- americanos en tránsito por el país una fuente creciente de ingresos que sirvió para contrarrestar la pérdida de recursos económicos ocasionada por la denominada guerra contra el narcotráfico. (p. 79)

"Los migrantes que tratan de atravesar sin la ayuda de un guía el territorio mexicano son quienes más frecuentemente son secuestrados y obligados a pagar un rescate o a trabajar en régimen de esclavitud para la delincuencia organizada" (Ianz Galande & Izcara Palacios, 2020, p. 79).

#### <span id="page-32-0"></span>**4.8 Gastos de representación y viáticos**

- Según López Lozano, (2018) Los gastos de representación y viáticos son los efectuados por una persona acreditada por la empresa con la finalidad de su representación fuera del ámbito de sus oficinas, locales o establecimientos o en relaciones encaminadas a mantener o mejorar su posición de mercado, incluidas las originadas por los viajes, agasajos y obsequios que respondan a esos fines (los viáticos pueden estar dentro de ellos. (pág. 19)
- La Gaceta, (2008) Cuando un viajero asista o participe en una actividad donde los auspiciadores le reconozcan los viáticos y gastos de viaje, no deberá cobrar estos al gobierno, salvo que la cantidad reconocida sea menor a los estipulados en este reglamento, en cuyo caso deberá presentar una liquidación por la diferencia. (pág. 6)
- Gutiérrez (2018) afirma: Los viáticos representan una partida importante en el rubro de los gastos empresariales, y es importante contar con una regulación de las actividades de los empleados y personal que presten sus servicios por honorarios y terceros que deban trasladarse para cumplir con sus funciones inherentes a su puesto o porque se estipule en su contrato de prestación de servicios, a través de la república o el extranjero. (parr. 19)

#### <span id="page-33-0"></span>**4.9 Misión**

Según Instituto Nacional de Migración, (2020): Instituto Nacional de Migración tiene como misión fundamental ejercer el control y regulación como máxima autoridad en materia migratoria a nacionales y extranjeros en el marco de la protección de sus derechos y seguridad, en aplicación de la Ley de Migración y Extranjería y la Política Migratoria del Gobierno de la República, mediante una gestión migratoria moderna, dinámica y transparente. (parr.1)

#### **4.10 Visión**

<span id="page-33-1"></span>Según Instituto Nacional de Migración, (2020): Brindar una efectiva gestión en los flujos y servicios migratorios a nacionales y extranjeros de manera transparente y segura, sustentados con tecnología de sistemas de información, fortaleciendo la seguridad pública con cultura humanitaria y de servicio al ciudadano. (parr.1)

## **4.11 Organigrama**

<span id="page-34-0"></span>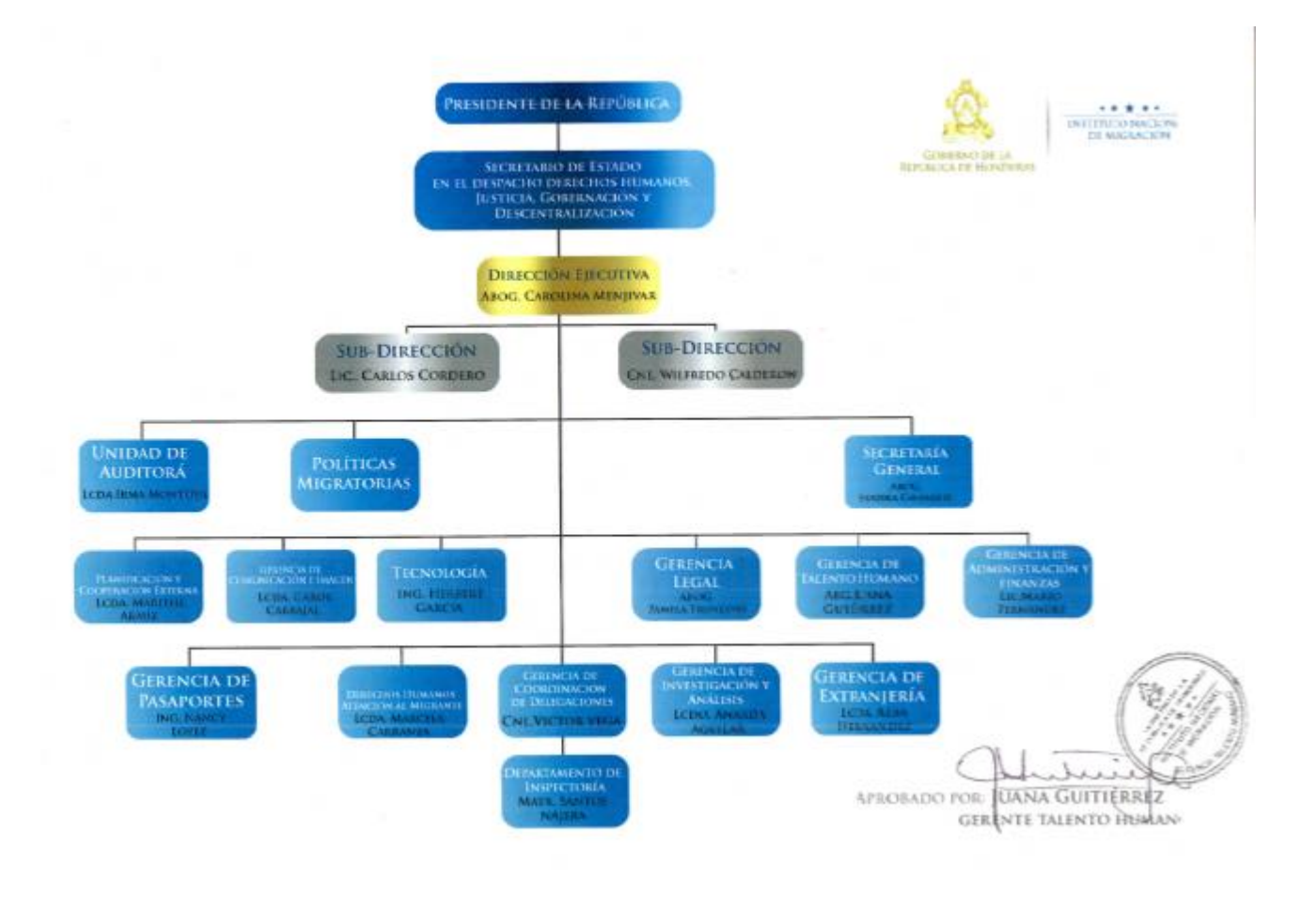

## <span id="page-34-1"></span>*Figura 4.1 Organigrama*

Nota: se muestra el plan de trabajo del sistema web realizado figurado en un diagrama de Gantt.

Fuente: (IAIP - Instituto Nacional de Migración (INM), s. f.)

## <span id="page-35-0"></span>**V. METODOLOGÍA/PROCESO**

## <span id="page-35-1"></span>**5.1 Enfoque y Métodos**

El enfoque para utilizar para la investigación es el enfoque mixto porque Hernández Sampieri et al., (2014) afirma que: "La meta de la investigación mixta no es reemplazar a la investigación cuantitativa ni a la investigación cualitativa, sino utilizar las fortalezas de ambos tipos de indagación, combinándolas y tratando de minimizar sus debilidades potenciales" (p.532).

#### **Diseño**

El diseño para utilizar es el exploratorio secuencial, y Hernández Sampieri et al., (2014) afirma que: "El diseño exploratorio secuencial implica una fase inicial de recolección y análisis de datos cualitativos seguida de otra donde se recaban y analizan datos cuantitativos" (p.551).
### **5.2 Población y Muestra**

### **5.2.1 Población**

Hernández Sampieri et al., (2014) afirma que: "es el conjunto de todos los casos que concuerdan con una serie de especificaciones" (p.174). Basado en lo anterior, la población para el estudio de la investigación está conformada por todos los empleados del Instituto Nacional de Migración, aunque "un estudio no será mejor por tener una población grande; la calidad del trabajo estriba en delimitar claramente la población en base al planteamiento del problema. Las poblaciones deben situarse claramente por sus características de contenido, lugar y tiempo" (Hernández Sampieri et al, 2014, p. 174).

#### **5.2.2 Muestra**

Hernández Sampieri et al., (2014) afirma que: "La muestra es un subgrupo de la población de interés sobre el cual se recolectarán datos, y que tiene que definirse y delimitarse de antemano con precisión, además de que debe ser representativo de la población" (p. 173).

Aunque la población es muy grande, son pocas las personas que estarán directamente relacionadas con el Sistema Web, y la muestra está definida por 33 personas.

# **5.3 Unidad de análisis y respuesta**

### *Tabla 5.3.1 Unidad de análisis y respuesta*

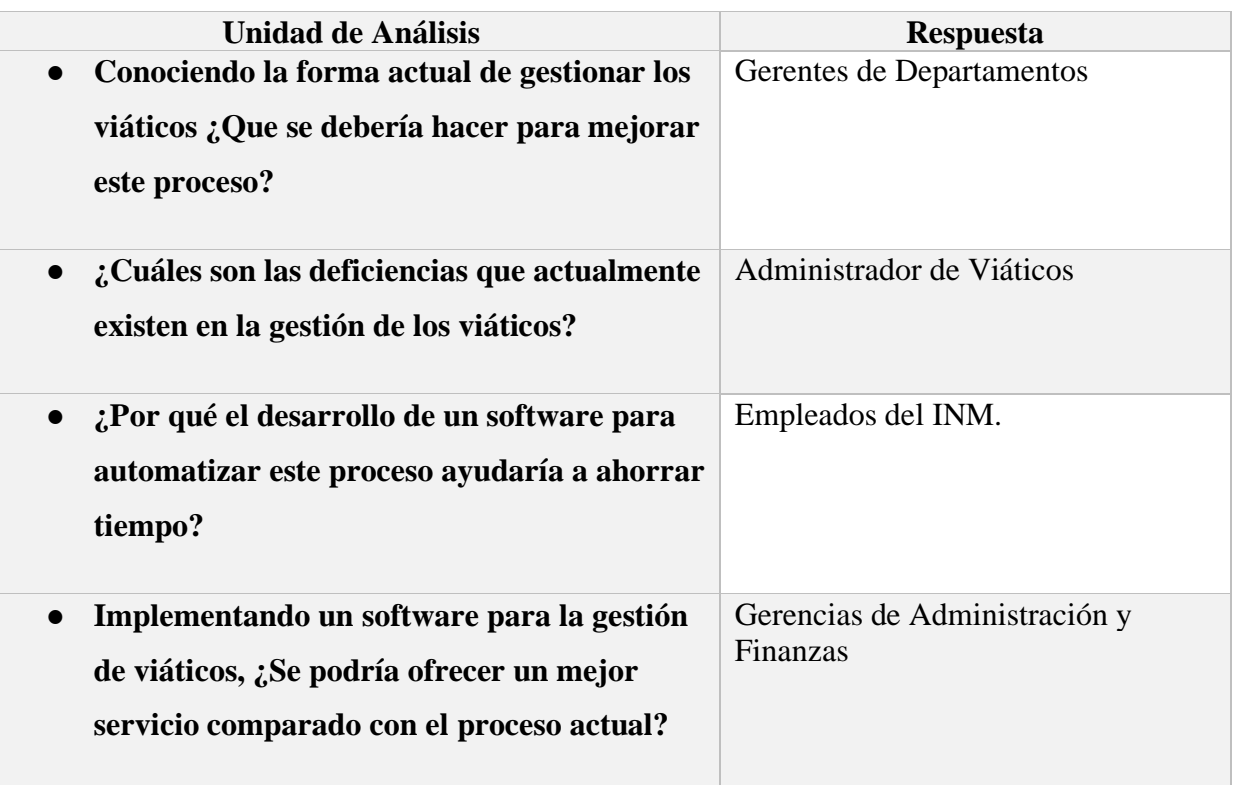

Esta tabla muestra las preguntas que se deben analizar al momento de desarrollar el software y quienes son las personas ideales a responderlas.

Fuente: Elaboración propia

# **5.4 Técnicas e instrumentos aplicados**

### **5.4.1 La Entrevista**

Según (*Entrevista - Concepto, tipos, características y ejemplos*, 2020) la entrevista: "es un intercambio de ideas u opiniones mediante una conversación que se da entre dos o más personas. Todas las personas presentes en una entrevista dialogan sobre una cuestión determinada" (parr. 1).

En esta investigación se utilizó la entrevista para obtener información de las personas para conocer que variables son las que intervienen a la hora de realizar un viático.

#### **5.4.2 Encuesta**

La técnica de encuesta es ampliamente utilizada como procedimiento de investigación, ya que permite obtener y elaborar datos de modo rápido y eficaz.

La encuesta se puede definir como una técnica que utiliza un conjunto de procedimientos estandarizados de investigación mediante los cuales se recoge y analiza una serie de datos de una muestra de casos representativa de una población o universo más amplio, del que se pretende explorar, describir, predecir y/o explicar una serie de características. (Casas Anguita et al., 2003, p. 1)

Se utilizó la encuesta para recopilar información de una muestra de la población, la muestra consta de 32 personas encuestadas, que son los gerentes de cada gerencia, las personas de la Gerencia de Administración y Finanzas que son los encargados de la administración de Viáticos

### **5.5 Fuentes de información**

#### **5.5.1 Fuentes Primarias**

Las fuentes primarias proporcionan datos de primera mano, pues se trata de documentos que incluyen los resultados de los estudios correspondientes. Ejemplos de fuentes primarias son: libros, antologías, artículos de publicaciones periódicas, monografías, tesis y disertaciones, documentos oficiales, reportes de asociaciones, trabajos presentados en conferencias o seminarios, artículos periodísticos, testimonios de expertos, documentales, videocintas en diferentes formatos, foros y páginas en internet, etcétera. (Hernández Sampieri et al., 2014)

Para esta investigación mis fuentes primarias son:

- Reglamentos:
	- $\checkmark$  Reglamento de Viáticos y otros gastos de viaje, para funcionarios y empleados del poder ejecutivo.
- Libros
- $\checkmark$  Metodología de la Investigación.
- $\checkmark$  Administración de las operaciones productivas.
- $\checkmark$  Cómo elaborar y asesorar una investigación de tesis.
- ✓ Viáticos: análisis integral del concepto, sus consecuencias laborales, discales y de seguridad social.
- $\checkmark$  Familia y migración.
- $\checkmark$  Impactos socioculturales de la migración.
- $\checkmark$  Migración y distribución de la población.
- $\checkmark$  Migración y seguridad fronteriza.
- $\checkmark$  Migración, Empleo y Pobreza.
- $\checkmark$  Migraciones y seguridad: un reto para el siglo XXI
- $\checkmark$  Seguridad para el Migrante.
- Documentos oficiales del Instituto Nacional de Migración

#### **5.5.2 Fuentes Secundarias**

Las fuentes secundarias se refieren a información obtenida de datos generados con anterioridad, es decir, no se llega directamente a los hechos, sino que se les estudia a través de lo que otros han escrito. Kinnear y Taylor (1998) señalan que la consecución de datos secundarios debería de ser el primer paso en la búsqueda de información. La Internet es un recurso muy valioso, pues mediante una búsqueda completa se pueden obtener resultados de diversas investigaciones relacionadas con el tema. Ejemplo de fuentes de información secundaria son: documentos institucionales, publicaciones periódicas, como revistas, boletines, informes, censos, noticias, etcétera. El cuidado que se debe poner tanto en fuentes obtenidas a través de Internet como en las visitas a instituciones generadoras de información es aplicar ciertos criterios de evaluación de la veracidad y la exactitud de la información. Para el caso de las fuentes secundarias el nombre técnico es unidades de análisis. (Del Cid et al., 2011)

Para esta investigación mis fuentes Secundarias son:

● Opiniones de empleados

# **5.6 Cronología de trabajo**

| Modo |                                                     |          |                                                                                                    |                              |                                                  | agosto 2021 |    |              | septiembre 2021 |                 |                | octubre 2021   |    |         | noviembre 2021 |    |  | diciembre 2021                             |  |  |
|------|-----------------------------------------------------|----------|----------------------------------------------------------------------------------------------------|------------------------------|--------------------------------------------------|-------------|----|--------------|-----------------|-----------------|----------------|----------------|----|---------|----------------|----|--|--------------------------------------------|--|--|
| de   | $\blacktriangleright$ Nombre de tarea               |          | $\overline{\phantom{a}}$ <b>Duración</b> $\overline{\phantom{a}}$ Comienzo $\overline{\phantom{a}}$ Fin |                              | Prede $15 \mid 20 \mid 25 \mid 30 \mid 4 \mid 9$ |             | 14 | 19   24   29 |                 | 13 <sup>°</sup> | $18$   23   28 | $\overline{3}$ | 18 | 23   28 | $-2$           | 12 |  | $17$   22   27   2   7   12   17   22   27 |  |  |
| Г.,  | <b>4 Practica Profesional</b>                       | 110 días |                                                                                                    | lun 7/19/21 vie 12/17/21     |                                                  |             |    |              |                 |                 |                |                |    |         |                |    |  |                                            |  |  |
| ₩    | Pruebas de<br>programación                          | 3 días   |                                                                                                    | lun 7/19/21 mié 7/21/21      |                                                  |             |    |              |                 |                 |                |                |    |         |                |    |  |                                            |  |  |
| Цg.  | Asignación de<br>Proyecto                           | 2 días   |                                                                                                    | jue 7/22/21 vie 7/23/21 2    |                                                  |             |    |              |                 |                 |                |                |    |         |                |    |  |                                            |  |  |
| ₩    | Levantamiento de<br>requerimientos                  | 5 días   |                                                                                                    | lun 7/26/21 vie 7/30/21 3    |                                                  |             |    |              |                 |                 |                |                |    |         |                |    |  |                                            |  |  |
|      | Entrega de Propuesta 2 días<br>de Proyecto          |          | lun 8/2/21                                                                                              | mar 8/3/21 4                 |                                                  |             |    |              |                 |                 |                |                |    |         |                |    |  |                                            |  |  |
| ٠    | Prototipo de<br>componentes del<br>sistema          | 3 días   | mié 8/4/21                                                                                              | vie 8/6/21 5                 |                                                  |             |    |              |                 |                 |                |                |    |         |                |    |  |                                            |  |  |
| ₩    | Desarrollo de<br>Software de Gestión<br>de Viaticos | 51 días  | lun 8/9/21                                                                                              | lun 10/18/21 6               |                                                  |             |    |              |                 |                 |                |                |    |         |                |    |  |                                            |  |  |
| ₩    | Pruebas y evaluación 5 días<br>del Software         |          |                                                                                                    | mar 10/19/21 lun 10/25/21 7  |                                                  |             |    |              |                 |                 |                |                |    |         |                |    |  |                                            |  |  |
| ×    | Documentación de<br>software                        | 7 días   |                                                                                                    | mar 10/26/21 mié 11/3/21 8   |                                                  |             |    |              |                 |                 |                |                |    |         |                |    |  |                                            |  |  |
| у    | Entrenamiento de<br>personal                        | 5 días   |                                                                                                    | jue 11/4/21 mié 11/10/21 9   |                                                  |             |    |              |                 |                 |                |                |    |         |                |    |  |                                            |  |  |
| ÷    | Liberación de<br>Software                           | 1 día    |                                                                                                    | jue 11/11/21 jue 11/11/21 10 |                                                  |             |    |              |                 |                 |                |                |    |         |                |    |  |                                            |  |  |
| ₩    | Trabajo en conjunto 26 días                         |          |                                                                                                    | vie 11/12/21 vie 12/17/21 11 |                                                  |             |    |              |                 |                 |                |                |    |         |                |    |  |                                            |  |  |

*Figura 5.6.1 Cronograma del trabajo realizado*

Nota: se muestra el plan de trabajo del sistema web realizado figurado en un diagrama de Gantt.

# **VI. RESULTADO Y ANÁLISIS**

# **6.1 La Encuesta**

### **6.1.1 Presentación de resultado de encuesta**

### *Tabla 6.1.1 ¿Género de la persona?*

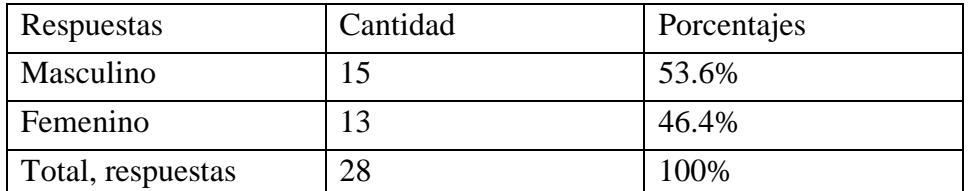

Nota: Se muestra el género que predomina en la encuesta realizada a los gerentes del INM.

Fuente: Elaboración propia

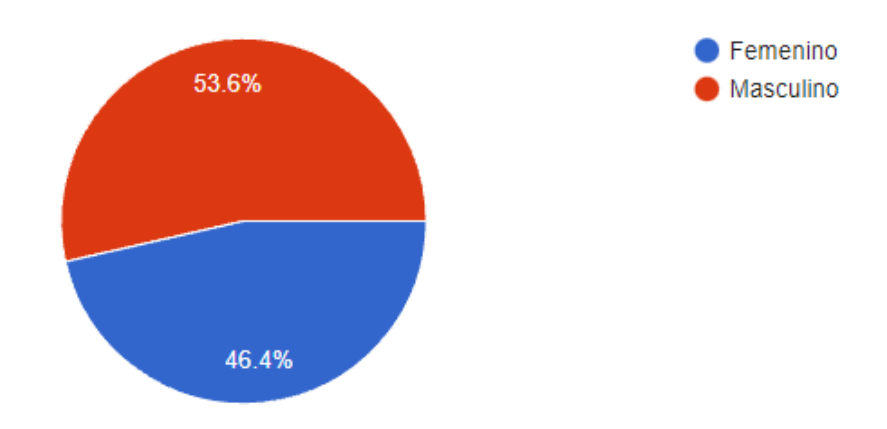

### *Figura 6.1.1 ¿Cuál es su género?*

Nota: Un poco más de la mitad de las personas encuestadas son de género masculino, siendo ellos los que más están asociados a los viáticos.

| Respuestas        | Cantidad | Porcentajes |
|-------------------|----------|-------------|
| $20 - 30$         |          | 29.6%       |
| $31-40$           |          | 40.7%       |
| $41 - 50$         |          | 22.2%       |
| Mas de 50         | ╭        | 7.4%        |
| Total, Respuestas |          | 100\%       |

*Tabla 6.1.2 ¿Cuál es su rango de Edad?*

Nota: Se muestra la variedad de edad en las respuestas a la encuesta realizada a los gerentes del INM.

Fuente: Elaboración propia

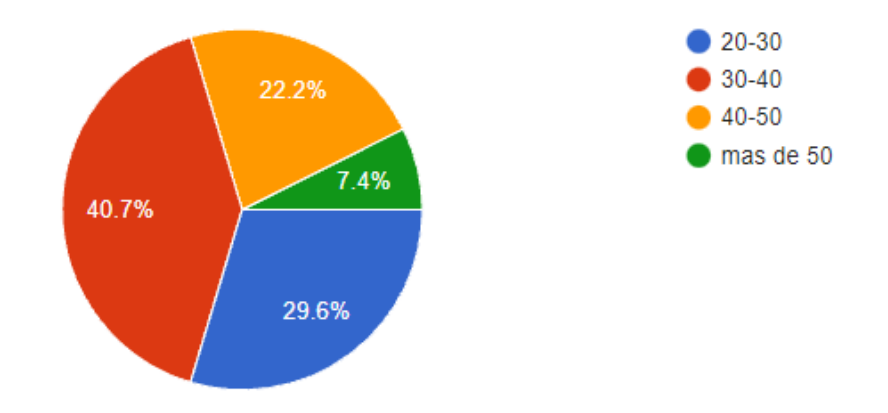

# *Figura 6.1.2 ¿Cuál es su rango de Edad?*

Nota: La mayoría de las personas que respondieron la encuesta, demuestran que están entre los 31 y 40 años, siendo la mayoría de ellos, Gerentes de las diferentes áreas.

Fuente: Elaboración propia

Respuestas | Cantidad | Porcentajes Alto funcionario  $1 \t 3.0\%$ Ejecutivo  $4 \mid 4 \mid 12.1\%$ Directivo  $16$   $48.5\%$ Técnico 12 36.4% Apoyo Técnico 0.0%

Total, Respuestas  $\begin{array}{|l|c|c|c|c|c|} \hline 33 & & 100\% \hline \end{array}$ 

*Tabla 6.1.3 ¿Qué cargo ocupa en el Instituto Nacional de Migración?*

Nota: Los resultados muestran que en su mayoría las personas encuestadas ocupan el cargo de directivo.

Fuente: Elaboración propia

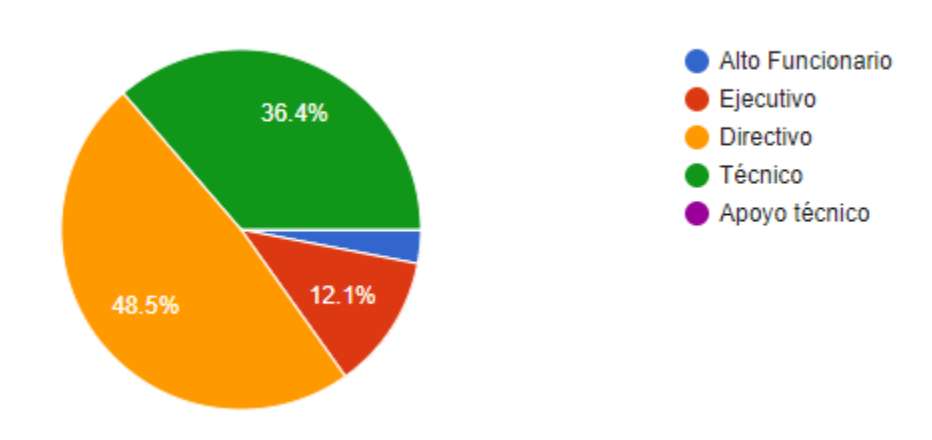

### *Figura 6.1.3 ¿Qué cargo ocupa en el Instituto Nacional de Migración?*

Nota: La mayoría de las personas que respondieron la encuesta, ocupan el cargo de directivo, seguido de los que ocupan el cargo de Técnico, y como se puede observar, nadie que ocupe el cargo de apoyo técnico respondió la encuesta.

Fuente: Elaboración propia

*Tabla 6.1.4 ¿Con que frecuencia realiza viajes que requieren pago de viáticos por parte de la empresa?*

| Respuestas        | Cantidad | Porcentajes |
|-------------------|----------|-------------|
| Semanal           |          | 9.1%        |
| Quincenal         | 14       | 42.4%       |
| Mensual           | 16       | 48.5%       |
| Total, Respuestas | 33       | 100%        |

Nota: Los resultados muestran que la mayoría de los viajes son mensualmente, aunque está muy cerca de los viajes quincenales.

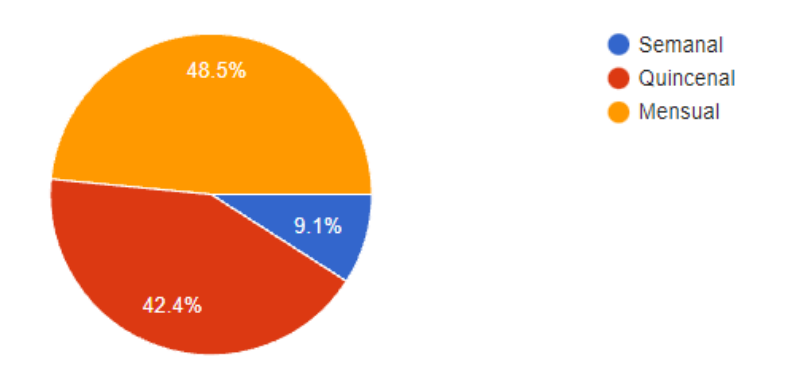

*Figura 6.1.4 ¿Con que frecuencia realiza viajes que requieren pago de viáticos por parte de la empresa?*

Nota: La encuesta muestra los resultados bastante parejos entre la frecuencia de viajes que quieren pago de viáticos de manera quincenal y mensual, pero se observa que la frecuencia mensual está levemente por encima.

Fuente: Elaboración propia

*Tabla 6.1.5 ¿Cuáles son algunos de los problemas más comunes al momento de solicitar los viáticos?*

| Respuestas                         |    | Cantidad   Porcentajes |
|------------------------------------|----|------------------------|
| Pérdida de tiempo                  | つつ | 66.7%                  |
| Error en los datos de la solicitud | 10 | 30.3%                  |
| Gasto de recursos (papel, tinta)   |    | 3.0%                   |
| Total, Respuestas                  | 33 | 100%                   |

Nota: según los resultados de la encuesta el mayor problema en el proceso actual es la pérdida de tiempo.

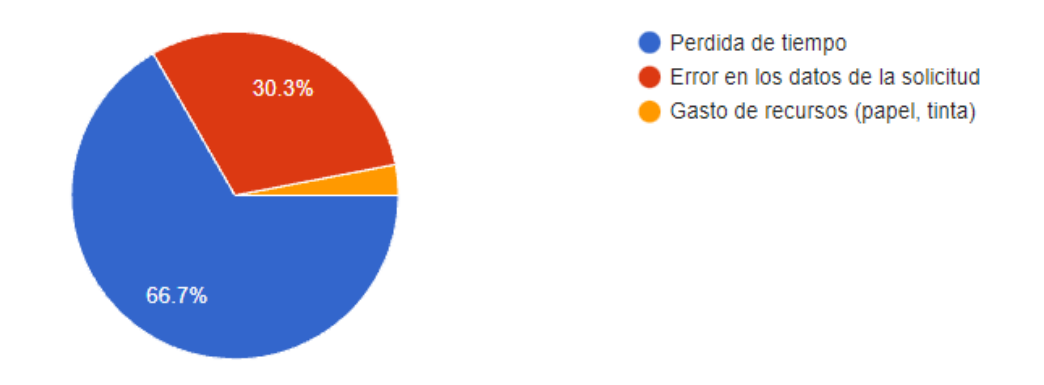

# *Figura 6.1.5 ¿Cuáles son algunos de los problemas más comunes al momento de solicitar los viáticos?*

Nota: La mayoría de las personas encuestadas coinciden en que el problema más común al momento de solicitar viáticos es la pérdida de tiempo.

Fuente: Elaboración propia

*Tabla 6.1.6 ¿Considera que el método utilizado actualmente es el mejor?*

| Respuestas        |    | Cantidad   Porcentajes |
|-------------------|----|------------------------|
|                   |    | 6.1%                   |
| Nο                |    | 93.9%                  |
| Total, Respuestas | 33 | 100\%                  |

Nota: en base a los resultados se logra observar que la mayoría de las personas consideran que no se está usando el mejor método actualmente.

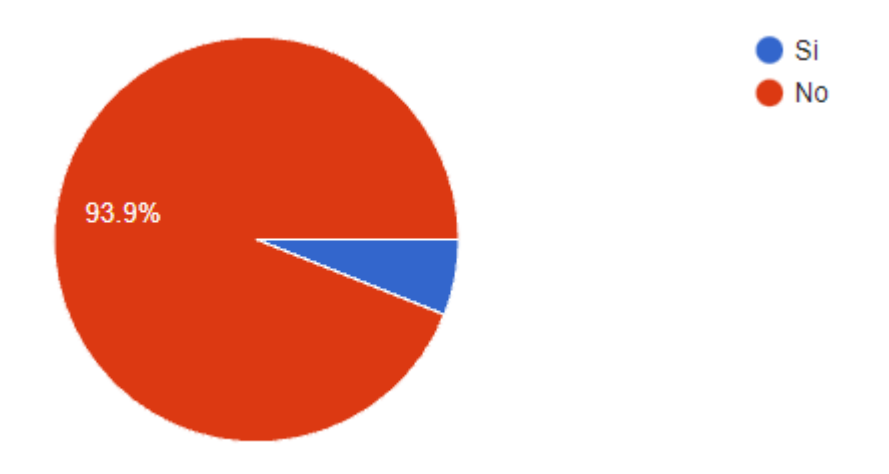

### *Figura 6.1.6 ¿Considera que el método utilizado actualmente es el mejor?*

Nota: La mayoría de las personas aseguran que el método utilizado no es el mejor, aun así, hay 2 personas que creen que si se está usando el mejor método.

Fuente: Elaboración propia

*Tabla 6.1.7 ¿Considera que las empresas deberían innovar e implementar sistemas web en todos o la mayoría de sus procesos?*

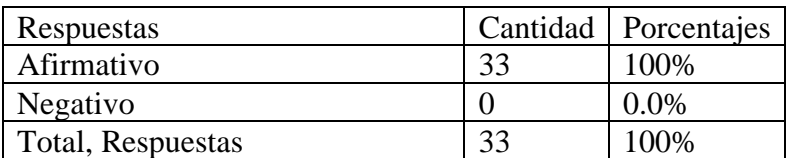

Nota: el 100% de los encuestados consideran que es muy importante la innovación dentro de las empresas.

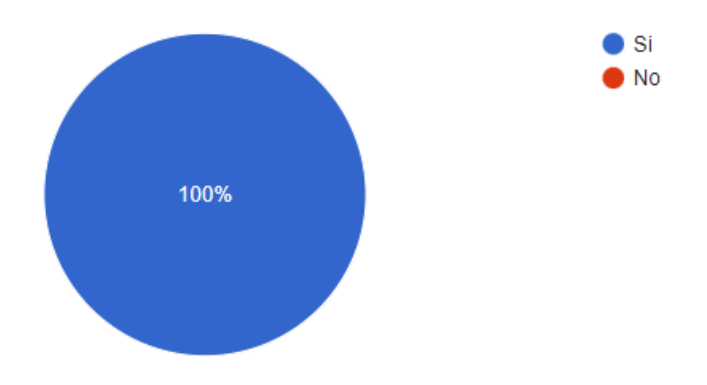

*Figura 6.1.7 ¿Considera que las empresas deberían innovar e implementar sistemas web en todos o la mayoría de sus procesos?*

Nota: El total de las personas encuestadas coinciden en sus respuestas al considerar que las empresas deberían innovar e implementar el uso de sistemas web en sus procesos.

Fuente: Elaboración propia

*Tabla 6.1.8 ¿Considera necesario implementar un sistema web que permita gestionar las solicitudes de viáticos de forma digital?*

| Respuestas        |    | Cantidad   Porcentajes |
|-------------------|----|------------------------|
| De acuerdo        | 33 | 100%                   |
| En desacuerdo     |    | $0.0\%$                |
| Total, Respuestas | 33 | 100\%                  |

Nota: todas las personas encuestadas consideran que es necesaria la implementación de un sistema web para la automatización de las gestiones de viáticos.

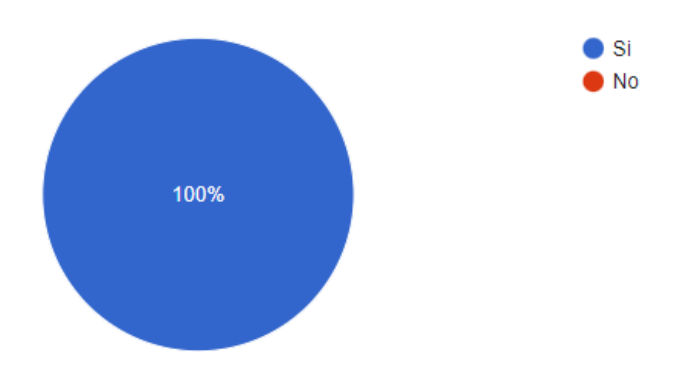

# *Figura 6.1.8 ¿Considera necesario implementar un sistema web que permita gestionar las solicitudes de viáticos de forma digital?*

Nota: El total de las personas encuestadas consideran que es necesario implementar un sistema web para poder hacer sus gestiones de manera más rápida y sencilla.

Fuente: Elaboración propia

*Tabla 6.1.9 ¿Utilizarías un sistema web para solicitar tus viáticos?*

| Respuestas        | Cantidad   Porcentajes |
|-------------------|------------------------|
|                   | 100\%                  |
| Nο                | $0.0\%$                |
| Total, Respuestas | 100\%                  |

Nota: el 100% de los encuestados coinciden en que usarían un sistema web para solicitar los viáticos.

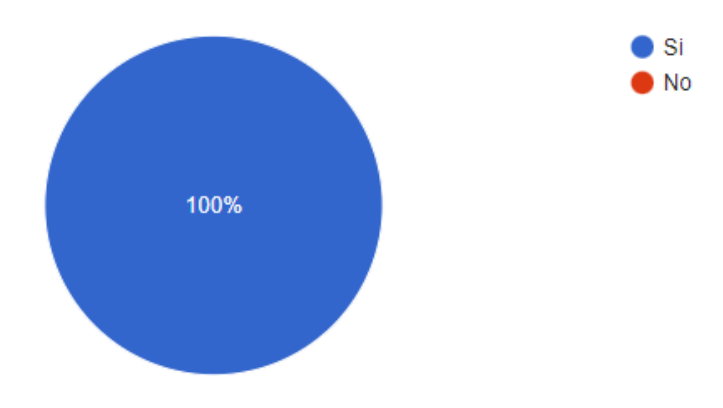

### *Figura 6.1.9 ¿Utilizarías un sistema web para solicitar tus viáticos?*

Nota: Según los resultados de la encuesta, el 100% de las personas utilizarían un sistema web para hacer sus gestiones de viáticos.

Fuente: Elaboración propia

# *Tabla 6.1.10 Basado en el proceso actual ¿Cuáles cree que serían los principales beneficios de implementar este sistema web?*

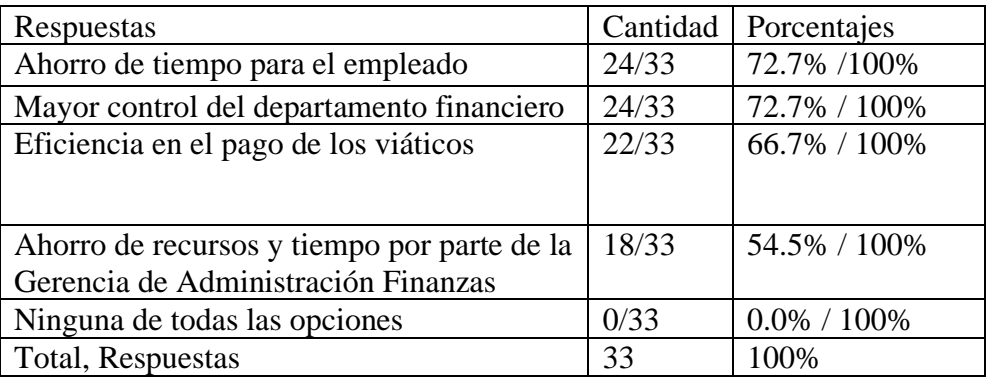

Nota: en los resultados obtenidos se logra observar que los encuestados coinciden en que los dos principales beneficios al implementar un sistema web, serían el ahorro de tiempo por parte del empleado y un mayor control del departamento financiero, ambos obteniendo un 72.7% de las respuestas.

#### Fuente: Elaboración propia

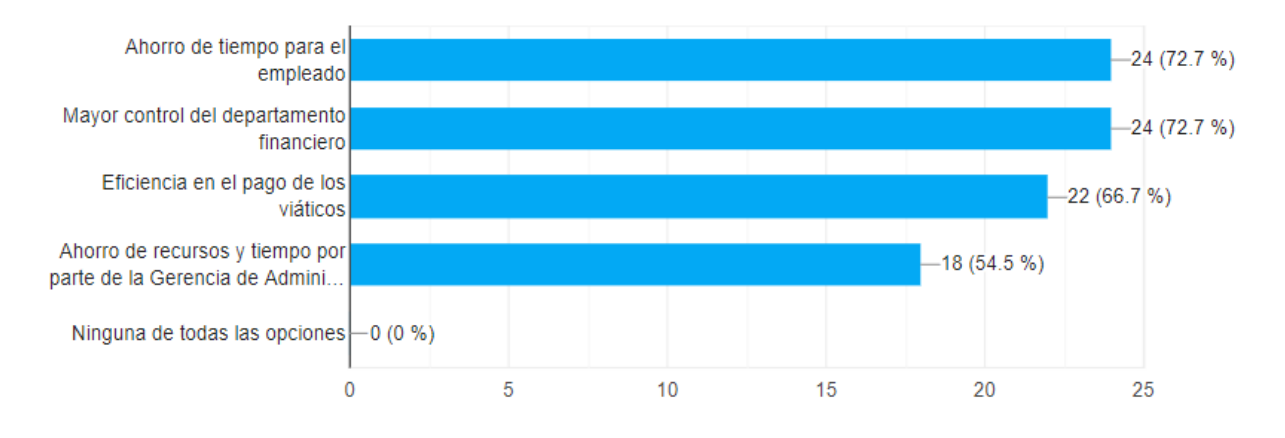

# *Figura 6.1.10 Basado en el proceso actual ¿Cuáles cree que serían los principales beneficios de implementar este sistema web?*

Nota: En base a las respuestas obtenidas, vemos que las personas encuestadas creen que los principales beneficios al implementar un sistema web, son el ahorro de tiempo por parte del empleado y un mayor control del departamento financiero, siendo estas dos las más votadas, seguidas de la eficiencia en el pago de los viáticos.

Fuente: Elaboración propia

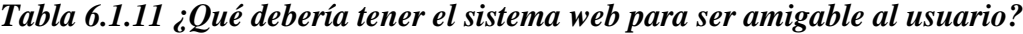

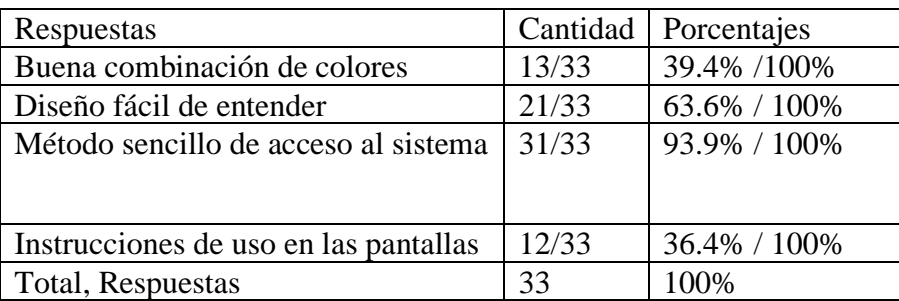

Nota: según los resultados obtenidos, los posibles usuarios consideran que un método sencillo de acceso al sistema es la mejor forma para que este sea amigable con el usuario final.

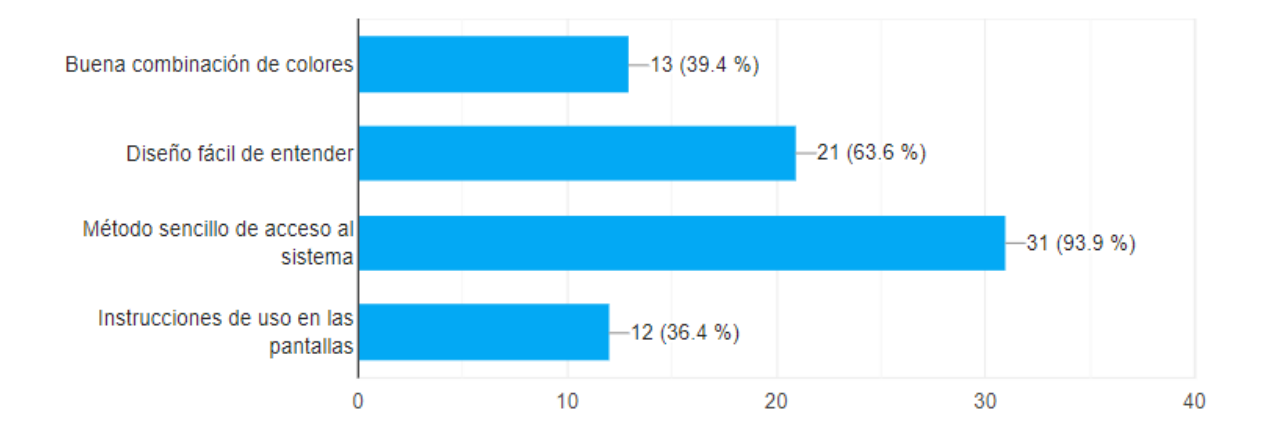

### *Figura 6.1.11 ¿Qué debería tener el sistema web para ser amigable al usuario?*

Nota: Los resultados obtenidos de la encuesta, muestran que casi el 100% de las personas consideran que los más necesario es que pueda tener un método de acceso al sistema que sea sencillo, pero también creen que sería bueno que tenga un diseño fácil de entender.

Fuente: Elaboración propia

*Tabla 6.1.12 En la escala de 1 a 5, ¿Qué diferencia cree usted que habría al implementar un sistema web que ayude a la gestión de viáticos con respecto al método utilizado actualmente?*

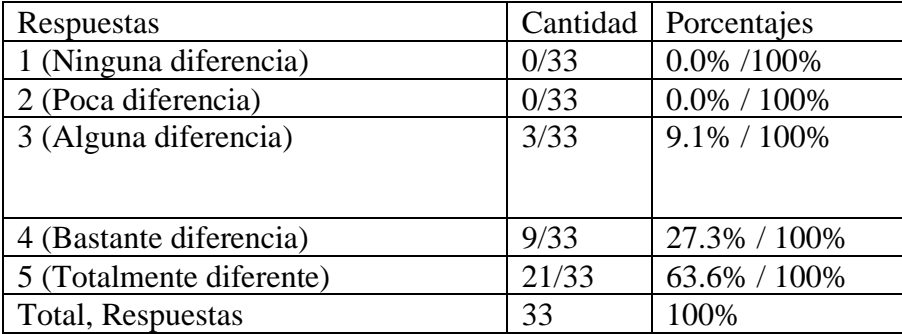

Nota: Los resultados obtenidos de la encuesta, muestran que, del total de respuestas, los encuestados consideran que existiría una diferencia muy marcada entre el proceso actual y el proceso a través de un sistema web.

#### Fuente: Elaboración propia

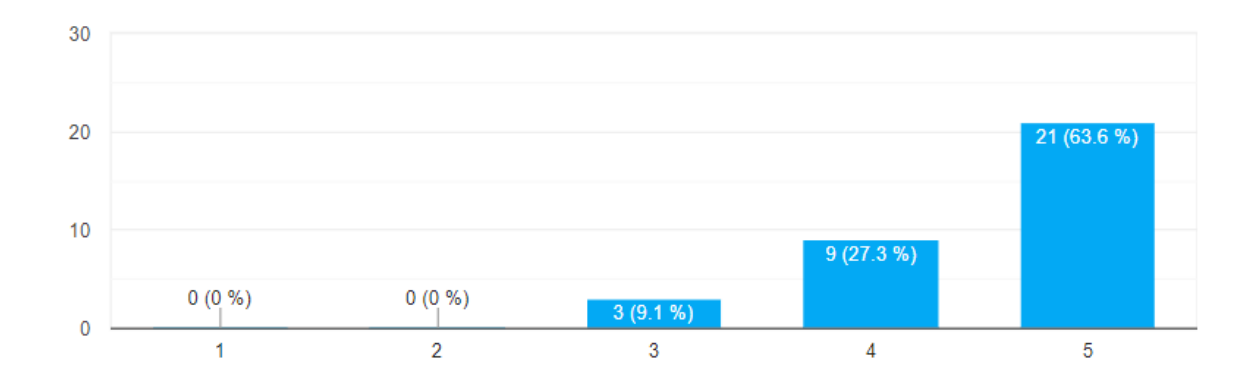

# *Figura 6.1.12 En la escala de 1 a 5, ¿Qué diferencia cree usted que habría al implementar un sistema web que ayude a la gestión de viáticos con respecto al método utilizado actualmente?*

Nota: La mayoría de las personas encuestadas consideran que la implementación de un sistema web cambiaría totalmente el método de gestión de viáticos, produciendo una gran diferencia con respecto al método actual.

# **6.2 Datos estadísticos**

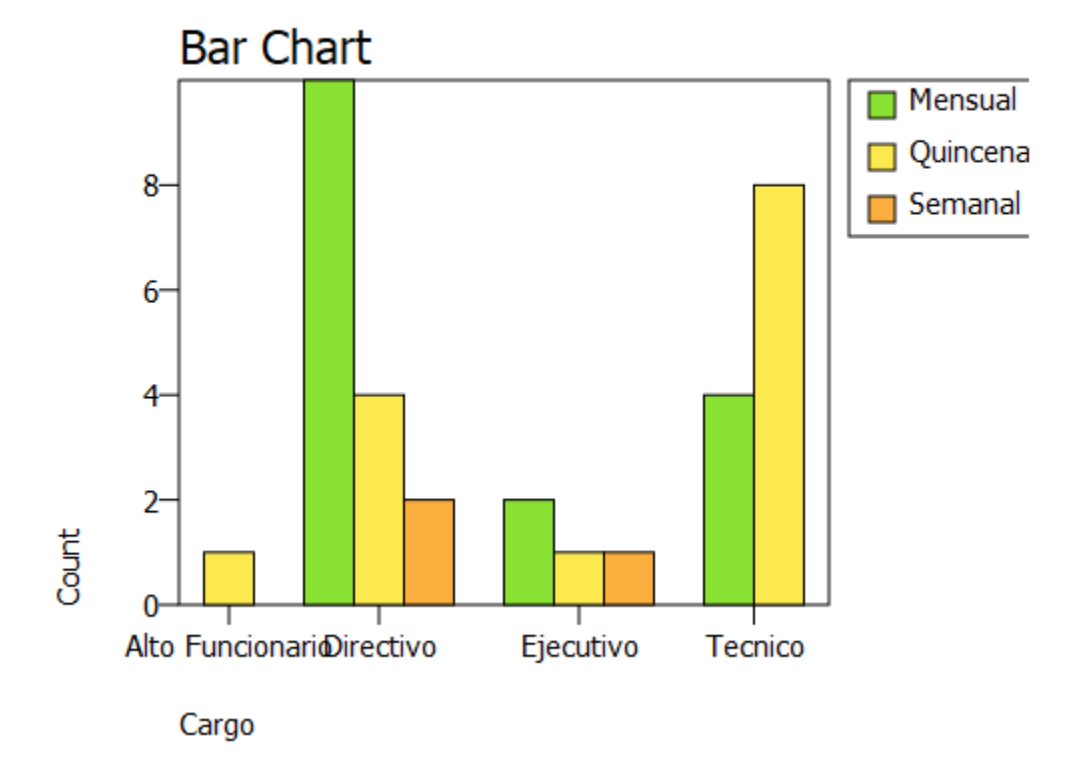

GRAPH / BAR = COUNT BY Cargo BY Frecuencia.

# *Figura 6.2.1 Grafico de barras de cargo de trabajo con relación a la frecuencia de giras*

Nota: a través de los datos obtenidos, el grafico muestra que en el rango de directivos su frecuencia de viajes a mensual, mientras que el rango de técnicos su frecuencia de viajes es quincenal.

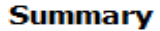

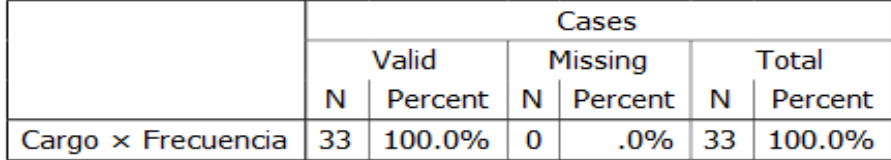

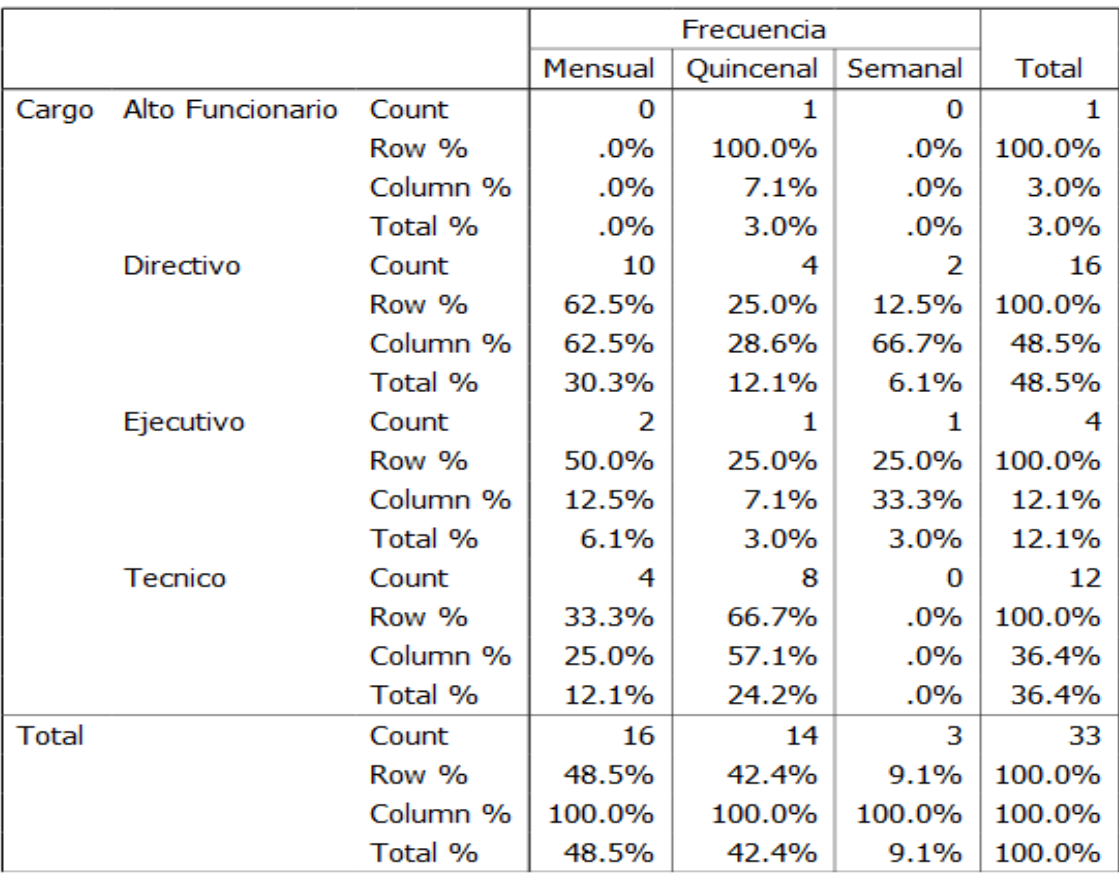

#### Cargo × Frecuencia

#### **Chi-Square Tests**

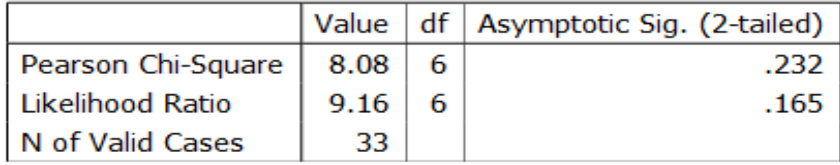

# *Figura 6.2.2 Tabla cruzada de cargo de trabajo con relación a la frecuencia de giras*

Nota: Este apartado muestra la cantidad de votos que obtuvo cada frecuencia de acuerdo a los puestos de trabajo.

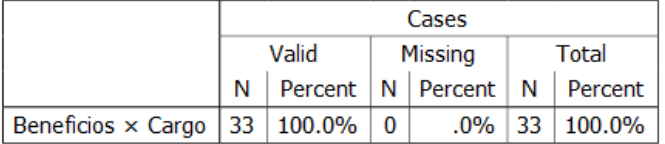

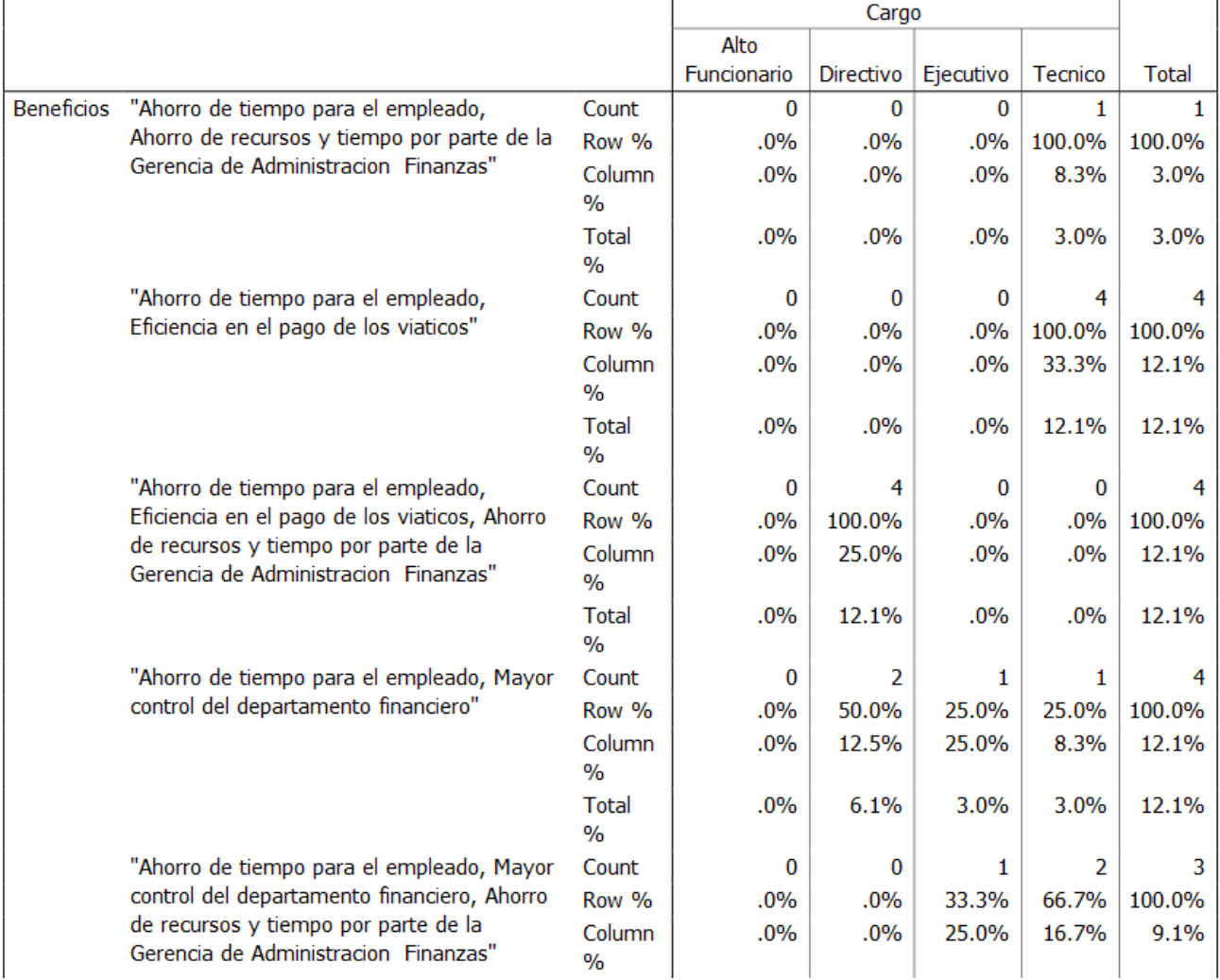

#### **Beneficios × Cargo**

*Figura 6.2.3 Tabla cruzada de los beneficios que se obtienen al implementar un sistema web por el cargo de trabajo que tienen.*

Nota: A través de la tabla se puede observar de manera detallada cuales son los mayores beneficios que consideran los empleados según sus cargos de trabajo.

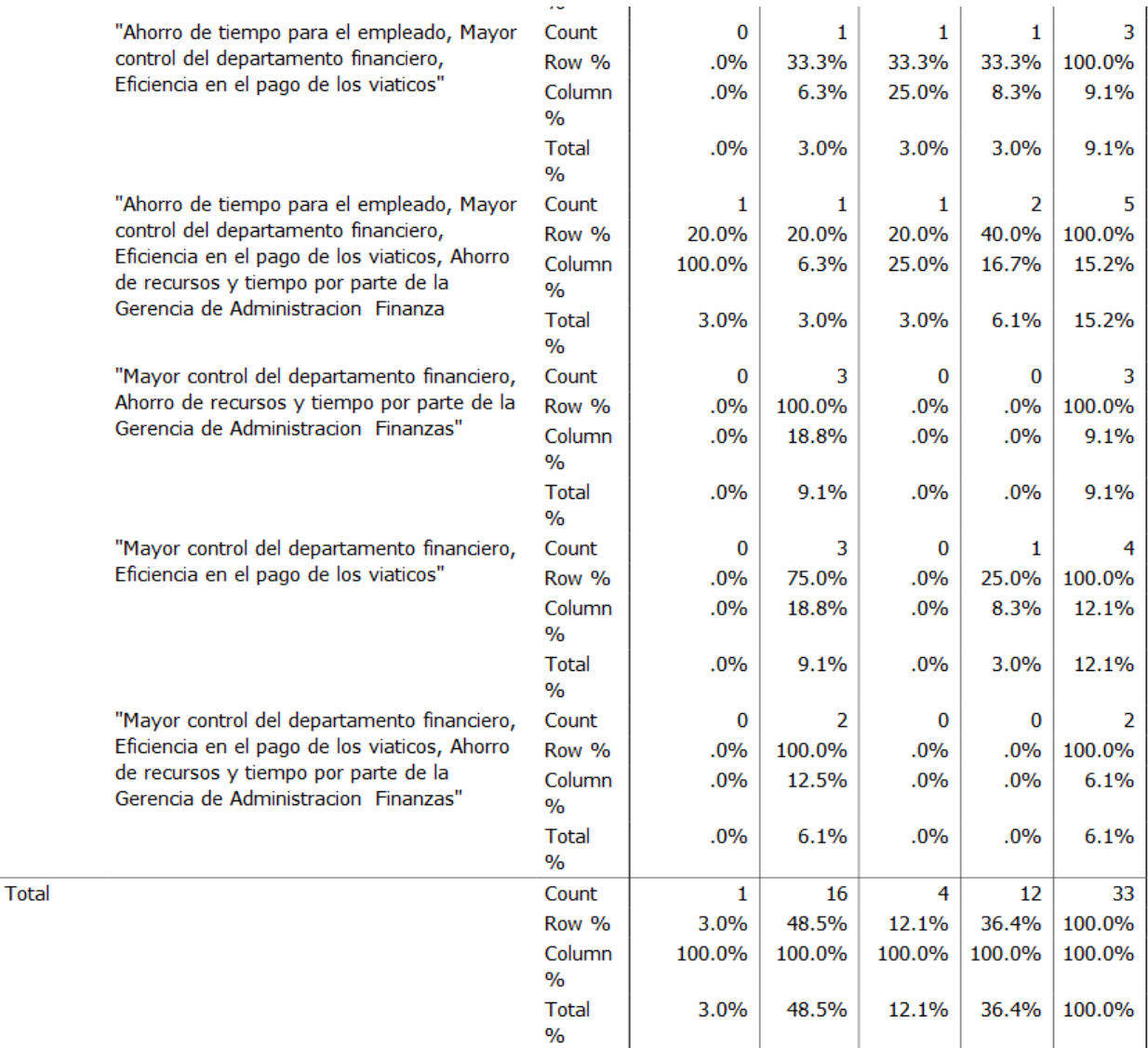

#### **Chi-Square Tests**

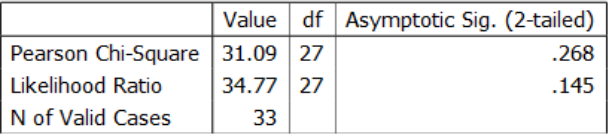

# *Figura 6.2.4 Tabla cruzada de los beneficios que se obtienen al implementar un sistema web por el cargo de trabajo que tienen.*

Nota: A través de la tabla se puede observar de manera detallada cuales son los mayores beneficios que consideran los empleados según sus cargos de trabajo.

### **VII. CONCLUSIONES**

- Según la investigación realizada a través de la encuesta una gran parte de los encuestados reconocieron que el mayor problema que afecta cuando ellos gestionan los viáticos es el factor tiempo, ya que al hacerlo se genera una gran pérdida del mismo y por la misma razón concuerdan en que unos de los mayores beneficios en la implementación de un sistema web que ayude con el proceso de gestionar los viáticos, será el ahorro de tiempo.
- Se puede constatar que los empleados encuestados consideran que estamos en un tiempo donde las empresas deberían tener actualizados la mayoría de sus procesos, y que para ellos deberían implementar sistemas web para cada área donde se considere necesario su uso.
- Los empleados que fueron entrevistados afirman que el proceso que se realiza actualmente para solicitar y aprobar los viáticos tiene muchas debilidades y que se pueden cometer errores que pueden provocar grandes problemas dentro del Instituto ya sea en favor del empleado o de la empresa.
- En la encuesta realizada se puede observar el nivel de aceptación de los encuestados a favor de la implementación de un sistema web que automatice los diferentes procesos que se realizan en las gestiones de los viáticos.

### **VIII. RECOMENDACIONES**

- Implementar diversos métodos en la gestión de viáticos, que favorezcan al empleado y que ofrezca mejoras en las deficiencias actuales.
- Desarrollar un plan de trabajo donde los gerentes informen sobre posibles giras que se pueden hacer en su gerencia, y lograr estar preparadas ambas partes para que la gestión se lleve a cabo de la mejor manera, tanto para la solicitud del viático, como para la aprobación del mismo.
- Implementar un sistema web que automatice los procesos que se realizan actualmente, y que ofrezca una mejor experiencia de empleado y administrador de viáticos, realizando todas las gestiones de manera virtual.
- Mejorar la calidad de las gestiones de viáticos, capacitando a las personas que estarán relacionadas al sistema, para que tengan una buena experiencia con el sistema, y que puedan ser más eficiente a la hora de solicitar un viático, o al momento de aprobar las solicitudes.

### **IX. BIBLIOGRAFÍA**

Acuña, J., & Khoudour, D. (2020, enero 31). *El potencial de la migración en América Latina y el Caribe | PNUD*. UNDP.

https://www1.undp.org/content/undp/es/home/blog/2020/harnessing-the-potential-ofmigration-in-latin-america-and-the-c.html

- Arita, J. M. (2021, enero 21). *Honduras: Caravanas de migración y estadísticas*. https://presencia.unah.edu.hn/noticias/honduras-caravanas-de-migracion-y-estadisticas/
- Aviléz, N. (2021, julio 27). *Desarrollo de software para el cálculo de Viáticos* [Comunicación personal].
- Biezma, J. del P. (2006). Viajes con viático y sin viático. *Revista de Filología Románica*, 15-29.
- Caribe, C. E. para A. L. y el. (2018, junio 12). *Migración* [Text]. Comisión Económica para América Latina y el Caribe. https://www.cepal.org/es/temas/migracion
- Casas Anguita, J., Repullo Labrador, J. R., & Donado Campos, J. (2003). La encuesta como técnica de investigación. Elaboración de cuestionarios y tratamiento estadístico de los datos (I). *Atención Primaria*, *31*(8), 527-538.
- Castles, S. (2010). Migración irregular: Causas, tipos y dimensiones regionales. *Migración y desarrollo*, *8*(15), 49-80.
- Caycho Ramos, D. M. (2021). Infracciones administrativas elevadas a la categoría de delito ¿la no rendición de cuentas de viáticos justifica una sanción penal por peculado? *ProQuest Dissertations Publishing*, 80. https://doi.org/27954862

Congreso Nacional. (2004, marzo 3). Ley de Migración y Extranjería Honduras. *La Gaceta*, 35.

- *Cuadro Comparativo de Metodologías Agiles*. (s. f.). Pdfcoffee.Com. Recuperado 6 de septiembre de 2021, de https://pdfcoffee.com/cuadro-comparativo-de-metodologiasagiles-pdf-free.html
- DAlessio, F. (2012). *Administración de las operaciones productivas* (Primera). Pearson. https://www.biblionline.pearson.com/Pages/BookDetail.aspx?b=989

Enríquez, C. (2020, marzo 13). *Las empresas buscan motivar al ahorro*. http://www.revistalideres.ec/lideres/empresas-buscan-motivar-ahorro.html

*Entrevista—Concepto, tipos, características y ejemplos*. (s. f.). Recuperado 11 de septiembre de 2021, de https://concepto.de/entrevista/

FUDECEN. (2019, diciembre 23). La migración irregular desde sus causas estructurales bajo un enfoque de derechos humanos: Una propuesta para Centroamérica. *FUDECEN - Fundación para el Desarrollo de Centroamérica*. https://www.fudecen.org/la-migracionirregular-desde-sus-causas-estructurales-bajo-un-enfoque-de-derechos-humanos-unapropuesta-para-centroamerica/

Gutierrez, O. (2018, mayo 15). ¿Qué son los viáticos? | Líder del Emprendimiento. ▷ *Cómo ser emprendedor e iniciar tu propio negocio*.

https://www.liderdelemprendimiento.com/direccion-y-organizacion/viaticos/

GUZZ. (2017, octubre 17). Ventajas y desventajas. *Agile Inception*.

https://iswugagileinceptionblog.wordpress.com/2017/10/17/ventajas-y-desventajas/

Hernandez Sampieri, R., Férnandez Collado, C., & Baptista Lucio, M. del P. (2014). *Metodología de la investigación* (Sexta). McGraw-Hill.

*IAIP - Instituto Nacional de Migración (INM)*. (s. f.). Recuperado 11 de septiembre de 2021, de https://portalunico.iaip.gob.hn/portal/index.php?portal=332

Ianz Galande, A., & Izcara Palacios, S. P. (2020). *Migración y seguridad fronteriza* (Dykinson, Vol. 0).

https://elibro.net/es/lc/unitechn/titulos/130599?fs\_q=Migraci%C3%B3n&prev=fs

- Instituto Nacional de Migración. (2020a). *Historia del Instituto Nacional de Migración*. http://inm.gob.hn/historia.html
- Instituto Nacional de Migración. (2020b). *Instituto Nacional de Migración*. http://inm.gob.hn/mision.html
- La Gaceta. (2008, noviembre 18). Reglamento de Viáticos y otros gastos de viaje para funcionarios y empleados del poder ejecutivo. *La Gaceta*, 7.
- Lamy, B. (2013). *Impactos socioculturales de la migración* (Primera). Miguel Ángel Porrúa. https://elibro.net/es/ereader/unitechn/38682?page=5
- López Lozano, E. (2018). *Viáticos: Análisis integral del concepto, sus consecuencias laborales, discales y de seguridad social*. Tax Editores Unidos. https://elibro.net/es/ereader/unitechn/40310
- López Recinos, V. (2013). Desarrollo, migración y seguridad: El caso de la migración hondureña hacia Estados Unidos. *Migración y desarrollo*, *11*(21), 65-105.
- López S., C. A. (2009). *Cómo mantener el patrón modelo vista controlador en una aplicación orientada a la WEB*. *4*(7), 72-78.

http://dx.doi.org/10.26620/uniminuto.inventum.4.7.2009.72-78

- Los increíbles beneficios del Design Sprint para tu negocio. (2017, octubre 19). *Hackity Social Design*. http://www.letshackity.com/es/beneficios-del-design-sprint-negocio-innovacion/
- Mejía, B. (2021, agosto 2). *Método de trabajo para el cálculo de viáticos* [Comunicación personal].
- Mora, C., & Delgado, V. (s. f.). *Diseño e Implementación de un sistema para la gestión de viáticos*. 102.
- Morales Gamboa, A. (2006). *Migración, Empleo y Pobreza* (1a ed., Vol. 1-1). FLACSO. https://elibro.net/es/lc/unitechn/titulos/79805?fs\_q=Migraci%C3%B3n&prev=fs
- Muñoz Razo, C. (2011). *Cómo elaborar y asesorar una investigación de tesis* (Segunda). Pearson. https://www.biblionline.pearson.com/Pages/BookDetail.aspx?b=340
- Nations, U. (2021, enero 13). *Migración | Naciones Unidas*. United Nations; United Nations. https://www.un.org/es/global-issues/migration
- Ortego Delgado, D. (2017, marzo 29). ¿Qué es C#? *OpenWebinars*. https://openwebinars.net/blog/que-es-c-introduccion/
- Ospina Valencia, J. (2021, septiembre 28). *Migrantes por América Latina: ¿A dónde van y por qué? | DW | 28.09.2021*. DW.COM. https://www.dw.com/es/migrantes-poram%C3%A9rica-latina-a-d%C3%B3nde-van-y-por-qu%C3%A9/a-59345173
- Palma Calderón, I. (2011). *Seguridad para el Migrante* (Primera). Offset Rebosán. chromeextension://efaidnbmnnnibpcajpcglclefindmkaj/viewer.html?pdfurl=https%3A%2F%2Fw ww.corteidh.or.cr%2Ftablas%2F29211.pdf&clen=1354410&chunk=true
- PNUD. (2020, octubre 8). *Migración irregular: El desafío común de Honduras, Guatemala y el Salvador | EL PNUD en Honduras*. UNDP.

https://www.hn.undp.org/content/honduras/es/home/presscenter/articles/un-problemacomun-con-particularidades-territoriales.html

Quiroga, B. G. (2021, abril 15). *¿Qué Software requiere tu empresa para lograr un ahorro financiero?* Servnet. https://www.servnet.mx/blog/que-software-requiere-tu-empresapara-lograr-un-ahorro-financiero

- Rionda Ramírez, J. I. (2006). *Migración y distribución de la población*. B EUMED. https://elibro.net/es/lc/unitechn/titulos/51544?fs\_q=Migraci%C3%B3n&prev=fs
- Rodríguez, A. (2017, octubre 6). *La importancia del ahorro para las empresas | Gosocket*. https://blog.gosocket.net/la-importancia-del-ahorro-para-las-empresas/
- Salas Alfaro, R., Sandoval Forero, E. A., & Román Reyes, R. P. (2013). *Familia y migración* (Primera). Miguel Ángel Porrúa. https://elibro.net/es/ereader/unitechn/38662?page=5
- *Significado de Entrevista*. (s. f.). Significados. Recuperado 11 de septiembre de 2021, de https://www.significados.com/entrevista/

UNICEF. (2018, agosto 18). *Migración en América Latina*.

https://www.unicef.org/uruguay/comunicados-prensa/migraci%C3%B3n-enam%C3%A9rica-latina

Wabgou, M., & Vargas Velásquez, A. (2019). *Migraciones y seguridad: Un reto para el siglo XXI* (Primera). Universidad Nacional de Colombia. https://elibro.net/es/lc/unitechn/titulos/189644?fs\_q=Migraci%C3%B3n\_\_y\_\_seguridad &prev=fs

# **X. ANEXOS**

# **10.1. Instrumentos Utilizados en la Investigación**

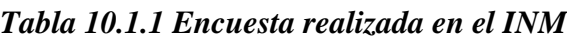

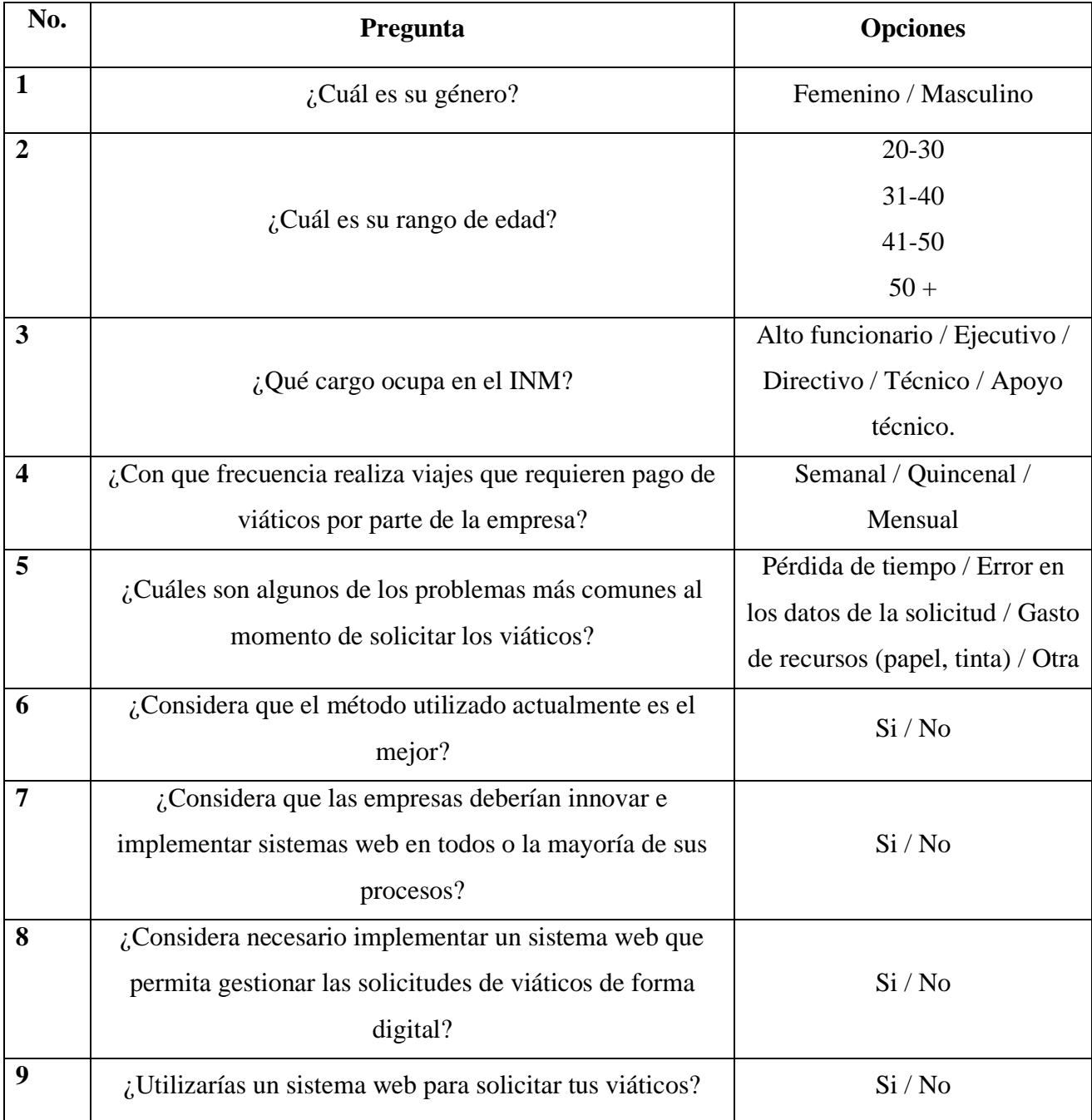

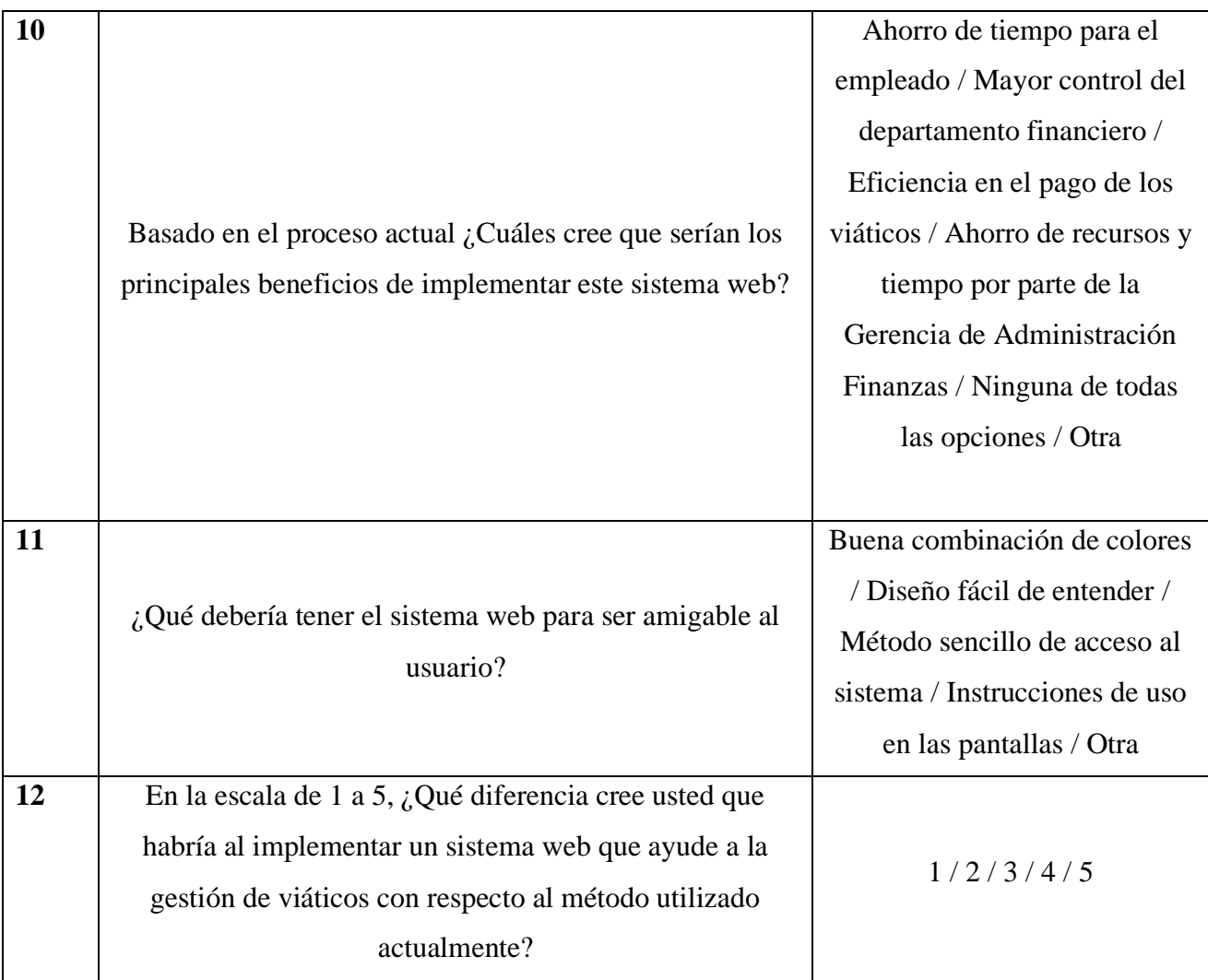

Nota: Se muestran las preguntas que se realizaron en la encuesta realizada a empleados del instituto Nacional de Migración.

# **10.2. Factibilidad del Proyecto**

# **10.2.1. Técnica**

### *Tabla 10.2.1 Factibilidad técnica hardware*

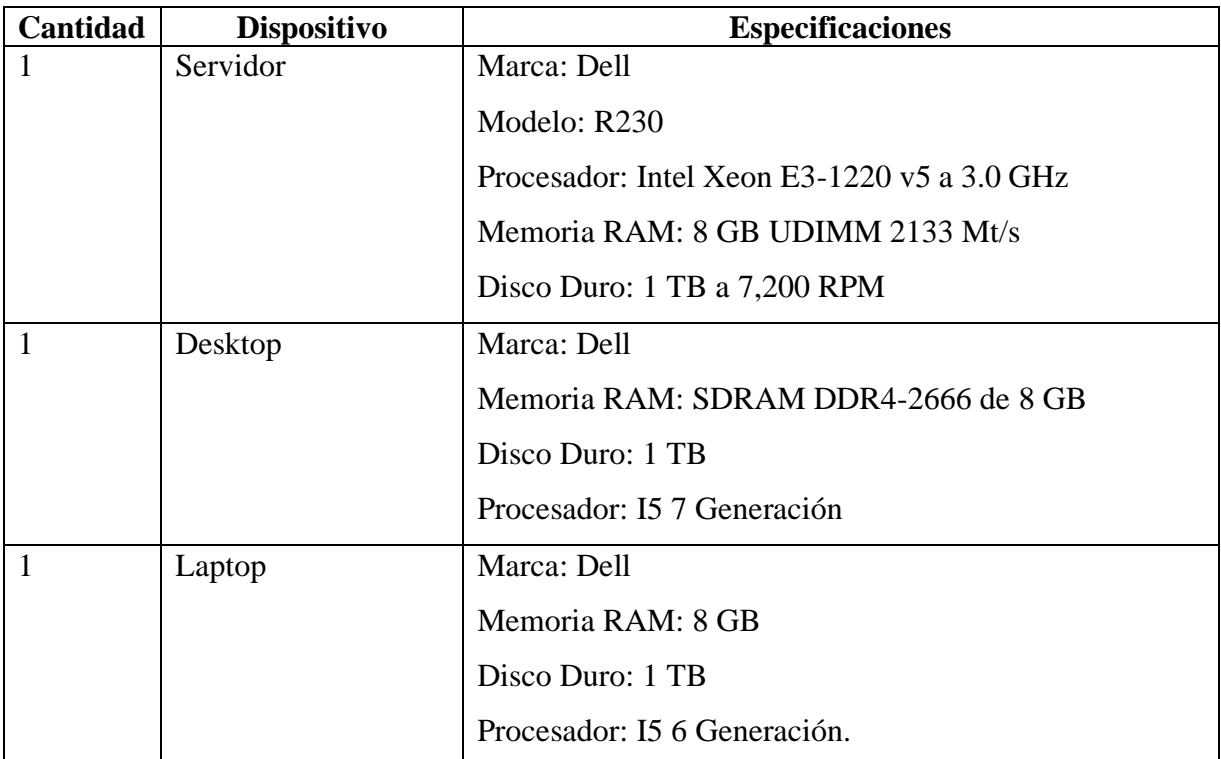

Nota: Se muestran las características que debería tener el hardware para el funcionamiento del sistema web.

*Tabla 10.2.2 Descripción del Software*

| Cantidad | <b>Elemento</b>         | <b>Especificaciones</b> |
|----------|-------------------------|-------------------------|
|          | <b>Windows Server</b>   | Server 2016 Estándar    |
|          | Gestor de Base de Datos | SQL Server 2019         |

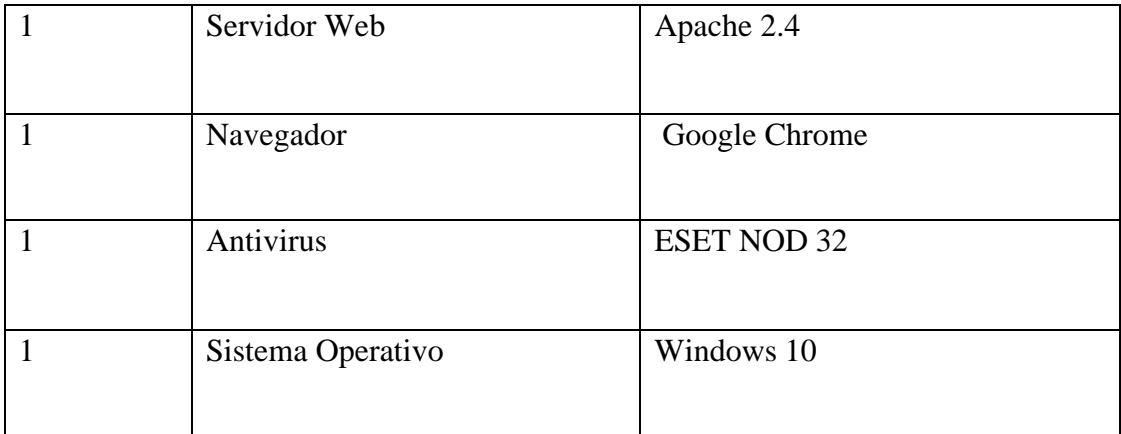

Nota: Se muestran las características que debería tener el Software para el funcionamiento del sistema web.

Fuente: Elaboración propia

# *Tabla 10.2.3 Descripción de Telecomunicaciones*

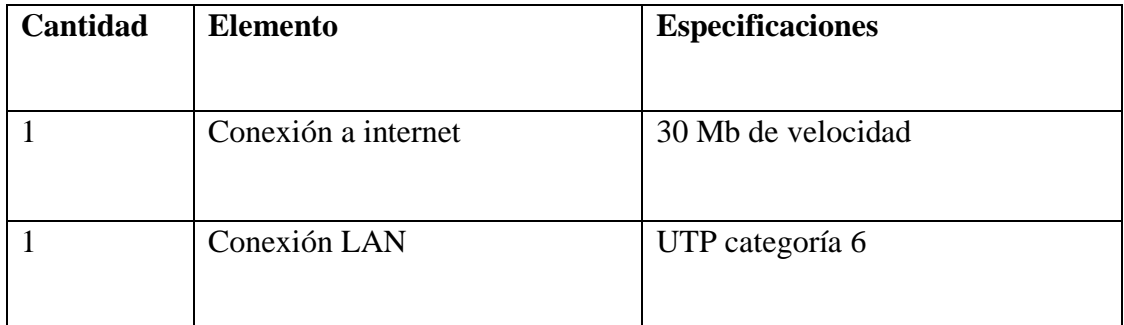

Nota: Se muestran las características que debería tener el sistema de comunicaciones y red para el funcionamiento del sistema web.

*Tabla 10.2.4 Descripción del personal*

| <b>Cantidad</b> | <b>Elemento</b> | <b>Especificaciones</b>                    |
|-----------------|-----------------|--------------------------------------------|
|                 | Desarrollador   | Conocimiento de lenguajes de programación. |
|                 |                 | Conocimiento de bases de datos.            |
|                 |                 | Conocimiento de Front-End.                 |
|                 |                 |                                            |

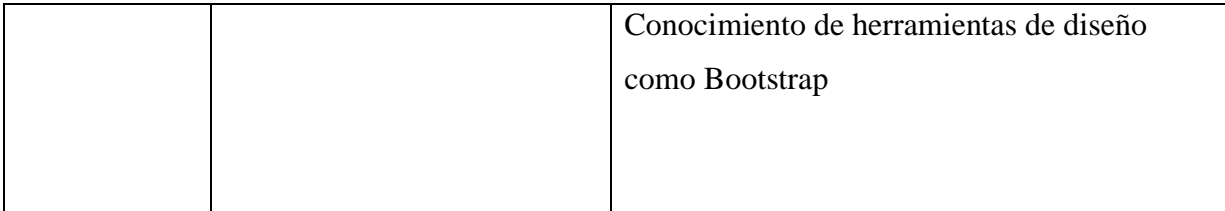

Nota: Se muestran el perfil del desarrollador para diseñar el sistema web.

Fuente: Elaboración propia

### **10.2.2. Operativa**

Para el sistema web diseñado, el Instituto Nacional de Migración (INM) ya cuenta con la infraestructura y el espacio físico de los servidores para poder alojarlo y tener un fácil acceso desde todas las computadoras desde las cuales sea necesario acceder al sistemas, cuenta con una administración adecuada en el área de telecomunicación con todas las medidas de seguridad como ser su firewall y su distribución en la red, además, posee un amplio espacio para la administración de redes, telecomunicaciones y desarrollo dando el equipo necesario a los empleados. Para que el sistema inicie a funcionar, se deberá capacitar al personal que lo estará usando, para que su funcionamiento sea el mejor y no se produzcan fallas.

#### **10.2.3. Económica**

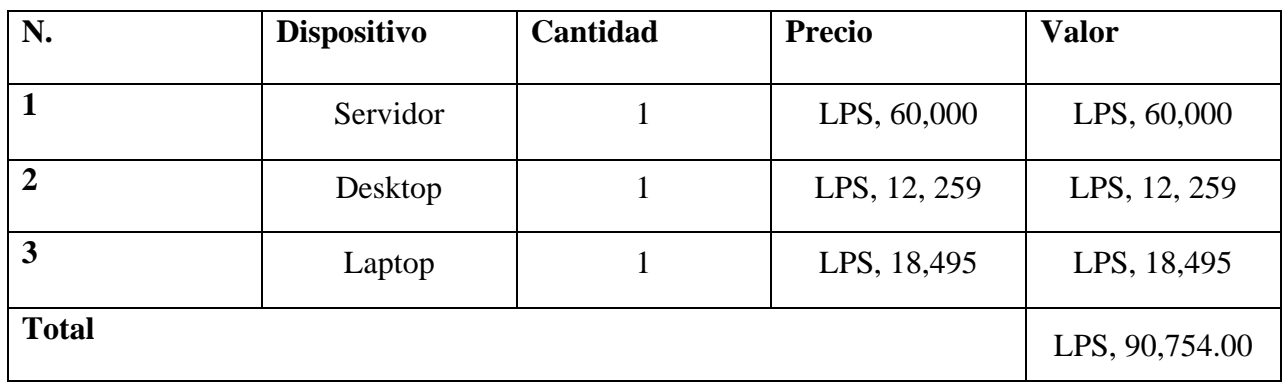

### *Tabla 10.2.5 Factibilidad económica del hardware*

Nota: Se muestra la factibilidad económica necesaria para el hardware en el desarrollo del sistema web.

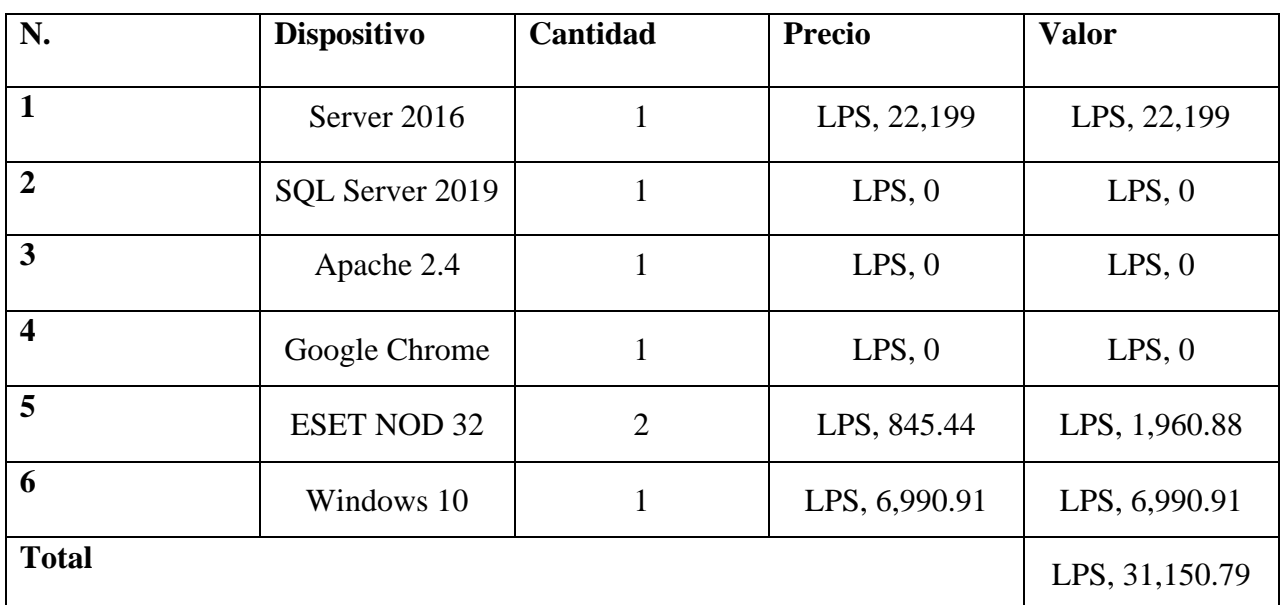

# *Tabla 10.2.6 Factibilidad económica del software*

Nota: Se muestra la factibilidad económica necesaria para el software en el desarrollo del sistema web.

Fuente: Elaboración propia

### *Tabla 10.2.7 Factibilidad económica de telecomunicaciones*

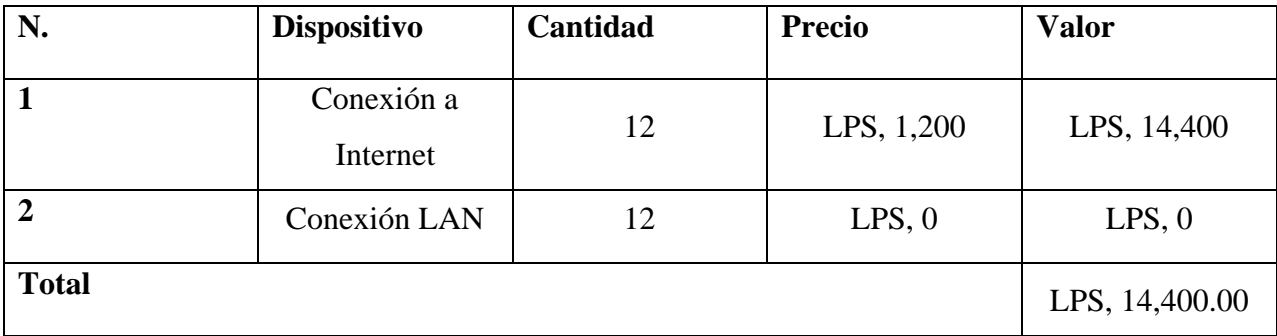

Nota: Se muestra la factibilidad económica necesaria para la conexión a red y

telecomunicaciones, estimada anualmente, que será necesaria para el funcionamiento del sistema.

*Tabla 10.2.8 Factibilidad económica de personal*

| N.           | <b>Dispositivo</b> | Cantidad      | <b>Precio</b> | <b>Valor</b> |
|--------------|--------------------|---------------|---------------|--------------|
|              | Desarrollador      | $\mathbf{12}$ | LPS, 18,000   | LPS, 18,000  |
| <b>Total</b> |                    |               |               | LPS, 18,000  |

Nota: Se muestra la factibilidad económica para el personal, que será el desarrollador y el capacitador del sistema, mostrando el cálculo anualmente por el mantenimiento que se le dará al

sistema.

Fuente: Elaboración propia

# **10.3. Lista de Requerimientos del Sistema**

# **10.3.1. Requerimientos Funcionales.**

### *Tabla 10.3.1 Requerimientos funcionales.*

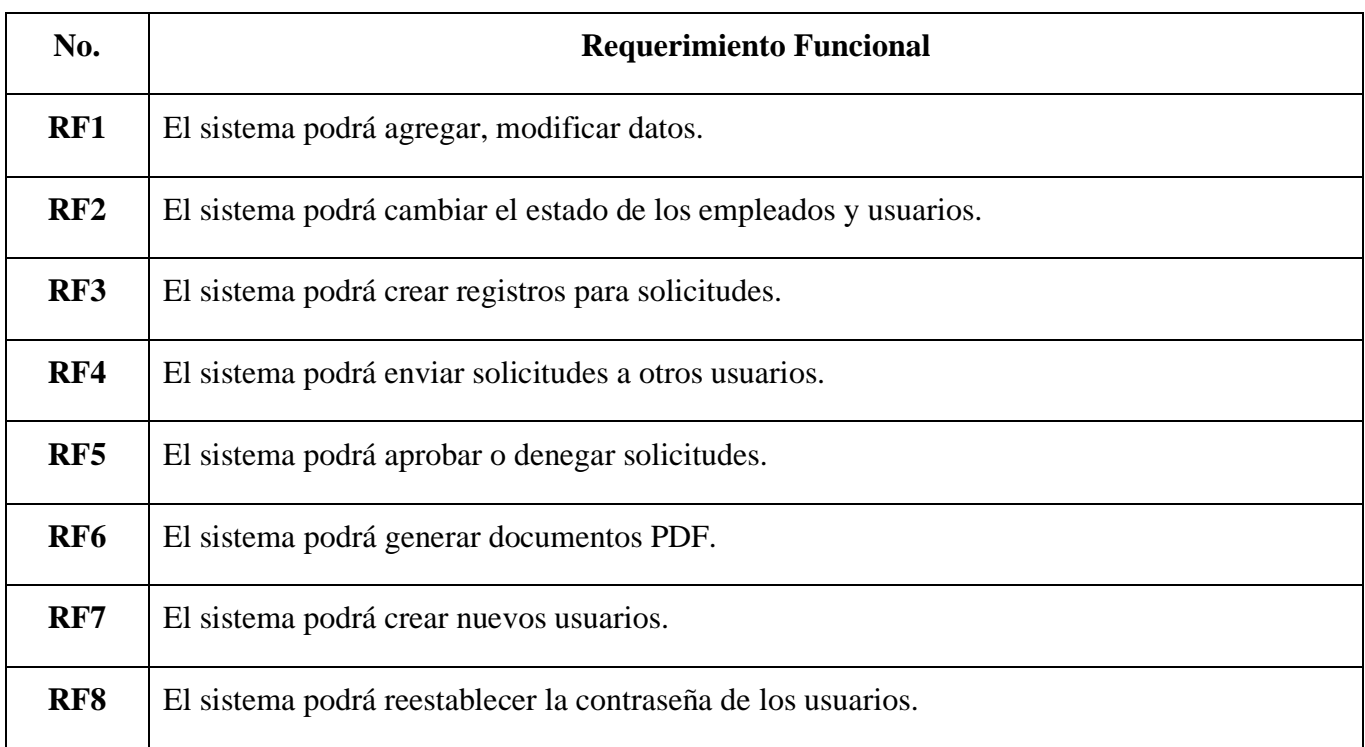

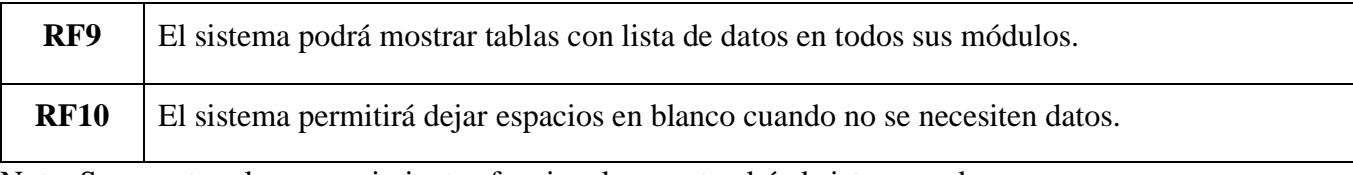

Nota: Se muestran los requerimientos funcionales que tendrá el sistema web.

Fuente: Elaboración propia

# **10.3.2. Requerimientos no Funcionales.**

# *Tabla 10.3.2 Requerimientos no Funcionales.*

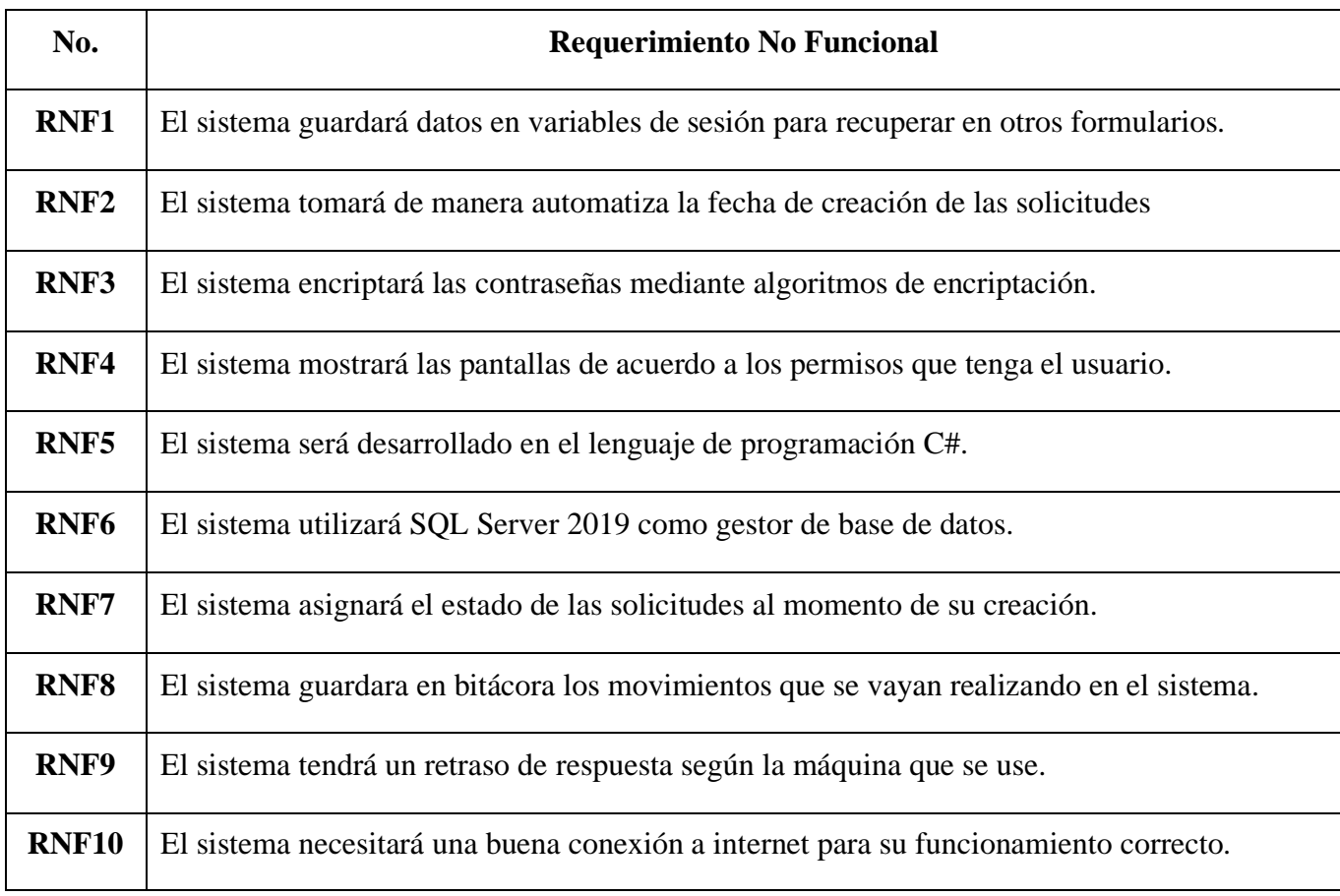

Nota: Se muestran los requerimientos no funcionales que tendrá el sistema web.
## **10.4. Manual Técnico**

#### **10.4.1. Propósito**

El sistema descrito en este manual esta desarrollado en un ambiente web el cual realiza en la gestión de los viáticos que se realizan en el Instituto Nacional de Migración por medio de la Gerencia de Administración y Finanzas, y tiene como objetivo presentar el sistema desarrollado, conocer su estructura, y tecnologías utilizadas para su desarrollo.

Se pretende que el personal que tenga acceso al sistema de gestión de viáticos tenga los conocimientos técnicos necesarios de las diferentes funciones del sistema para el correcto funcionamiento del mismo. La elaboración del manual técnico debe tomarse en cuenta para el uso y funcionamiento del mismo para los diferentes usuarios del sistema.

#### **10.4.2. Alcance**

El sistema ofrece una solución en línea (Web App) para administrar los viáticos en línea.

Este documento va dirigido para los futuros usuarios administradores del sistema y se explican todos los requerimientos que son necesarios para el correcto funcionamiento del sistema de control de bienes tales como una correcta instalación, configuración, mantenimiento y uso del mismo con el fin de que los administradores del sistema puedan dar soporte técnico en cualquier accione de carácter preventiva o correctiva del sistema, incluye las instrucciones necesarias para el despliegue del sistema en el servidor y las configuraciones básicas.

#### **10.4.3. Documentos de referencia**

Los documentos que se tomaron de referencia, fueron proveídos por la gerencia de Administración y Finanzas del Instituto Nacional de Migración, los documentos utilizados fueron los siguientes:

- Reglamento de viáticos y otros gastos de viaje para funcionarios y empleados del poder ejecutivo.
- Autorización para Anticipo de Viáticos y Gastos de Viaje.
- Liquidación de Viáticos y Otros Gastos de Viaje.
- Memorándum de solicitud de viáticos.

#### **10.4.4. Definiciones importantes**

#### **10.4.4.1. Conceptos Generales**

## **ASP.NET**

Aguirre (2021) afirma: ASP.NET es un entorno que permite a los desarrolladores crear todo tipo de sistemas con orientación a la Web dentro del framework .NET. Este es un entorno de trabajo de código abierto creado por Microsoft para el desarrollo de distintos tipos de aplicaciones. (parr. 18)

#### **C#:**

Ortego Delgado, (2017) afirma que: "es un lenguaje de programación desarrollado por Microsoft, orientado a objetos, que ha sido diseñado para compilar diversas aplicaciones que se ejecutan en .NET Framework. Se trata de un lenguaje simple, eficaz y con seguridad de tipos" (parr.1).

C # es un lenguaje de programación popular en los servicios de desarrollo de Microsoft o SharePoint. Sus características clave son:

- Admite tipado estático y lambda
- Es un lenguaje de programación orientado a objetos con seguridad de tipos.
- Limitación de plataforma
- Tiene un gran soporte de consultas genéricas y de lenguaje integrado (LINQ)
- C # tiene una función de recolección de basura automática
- Tiene un increíble soporte multiplataforma y características consistentes
- Es compatible con el marco Dotnet y es flexible.
- Soporte de front-end
- Admite la sobrecarga del operador.

(Cisin, 2020, parr. 1)

## **MVC:**

Alicante (2019) afirma que: "es un estilo de arquitectura de software que separa los datos de una aplicación, la interfaz de usuario, y la lógica de control en tres componentes distintos" (parr. 1).

## **SQL Server:**

Es un sistema de gestión de base de datos relacional desarrollado como un servidor que da servicio a otras aplicaciones de software que pueden funcionar ya sea en el mismo ordenador o en otro ordenador a través de una red

Los servidores SQL Server suelen presentar como principal característica una alta disponibilidad al permitir un gran tiempo de actividad y una conmutación más rápida. Todo esto sin sacrificar los recursos de memoria del sistema. Gracias a las funciones de memoria integradas directamente en los motores de base de datos SQL Server y de análisis, mejora la flexibilidad y se facilita el uso. Pero quizá su característica más destacada es que ofrece una solución robusta que se integra a la perfección con la familia de servidores Microsoft Server.

Características de Microsoft SQL Server:

- Soporte de transacciones.
- Escalabilidad, estabilidad y seguridad.
- Soporte de procedimientos almacenados.
- Incluye también un potente entorno gráfico de administración, que permite el
- uso de comandos DDL y DML gráficamente.
- Permite trabajar en modo cliente-servidor, donde la información y datos se alojan en el servidor y las terminales o clientes de la red solo acceden a la información.
- Permite administrar información de otros servidores de datos. (Parada, 2019, parr. 2)

#### **Visual Studio:**

Visual Studio (2019) afirma: "El mejor IDE completo para desarrolladores de .NET y C++ en Windows. Completamente equipado con una buena matriz de herramientas y características para potenciar y mejorar todas las fases del desarrollo de software" (parr. 2).

## **Front-End**

Es la parte del desarrollo web que se dedica a la parte frontal de un sitio web, en pocas palabras del diseño de un sitio web, desde la estructura del sitio hasta los estilos como colores, fondos, tamaños hasta llegar a las animaciones y efectos.

Es esa parte de la página con la que interaccionan los usuarios de la misma, es todo el código que se ejecuta en el navegador de un usuario, al que se le denomina una aplicación cliente, es decir, todo lo que el visitante ve y experimenta de forma directa. (Hernández, 2021, parr. 7)

#### **Back-End**

Es la capa de acceso a los datos, ya sea de un software o de un dispositivo en general, es la lógica tecnológica que hace que una página web funcione, lo que queda oculto a ojos del visitante, determina qué tan bien se ejecutará la aplicación y qué experiencia, positiva o negativa, obtendrá el usuario de su uso. (Hernández, 2021, parr. 13)

## **10.4.5. Descripción de módulos**

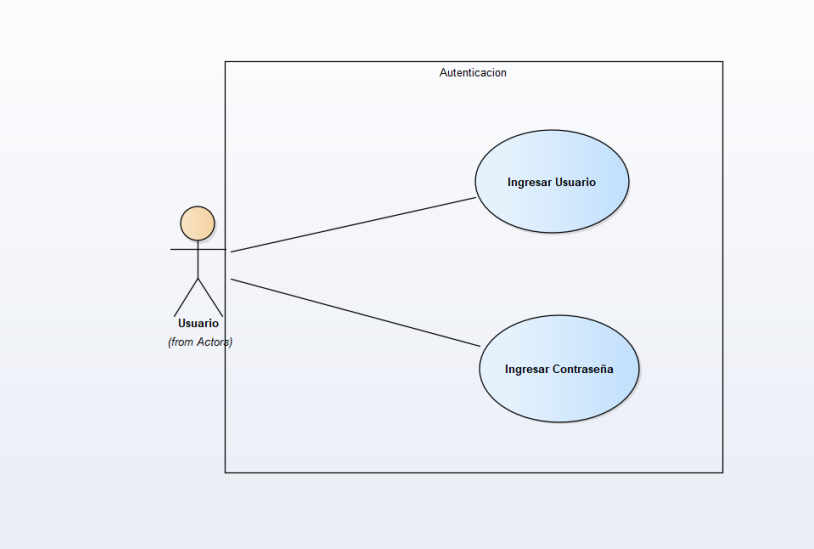

# *Figura 10.4.1 Módulo de Autenticación*

Nota: En este módulo el usuario ingresa sus credenciales las cuales consta de un usuario y una contraseña. La función de este módulo inicia verificando si el usuario existe en la base de datos, luego compara si la contraseña coincide con el usuario para luego poder acceder al menú del sistema de control de bienes mostrando solamente las acciones permitidas dependiendo de su rol.

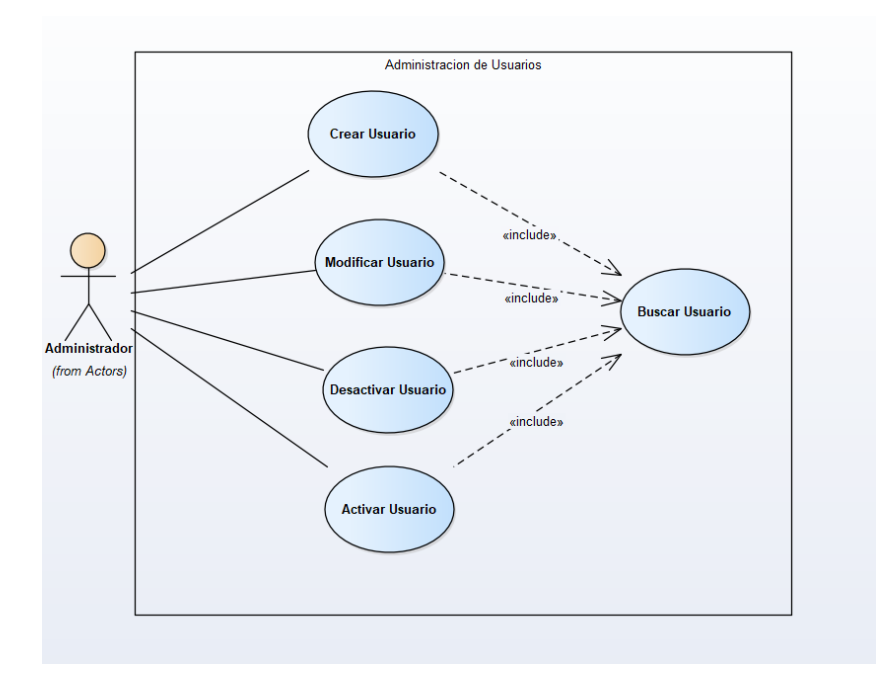

*Figura 10.4.2 Módulo de Administración de Usuarios*

Nota: En este módulo el usuario con los permisos necesarios podrá crear y modificar los usuarios del sistema asignándole un rol con los permisos ya establecidos además podrá desactivar, activar usuarios y restablecer contraseñas.

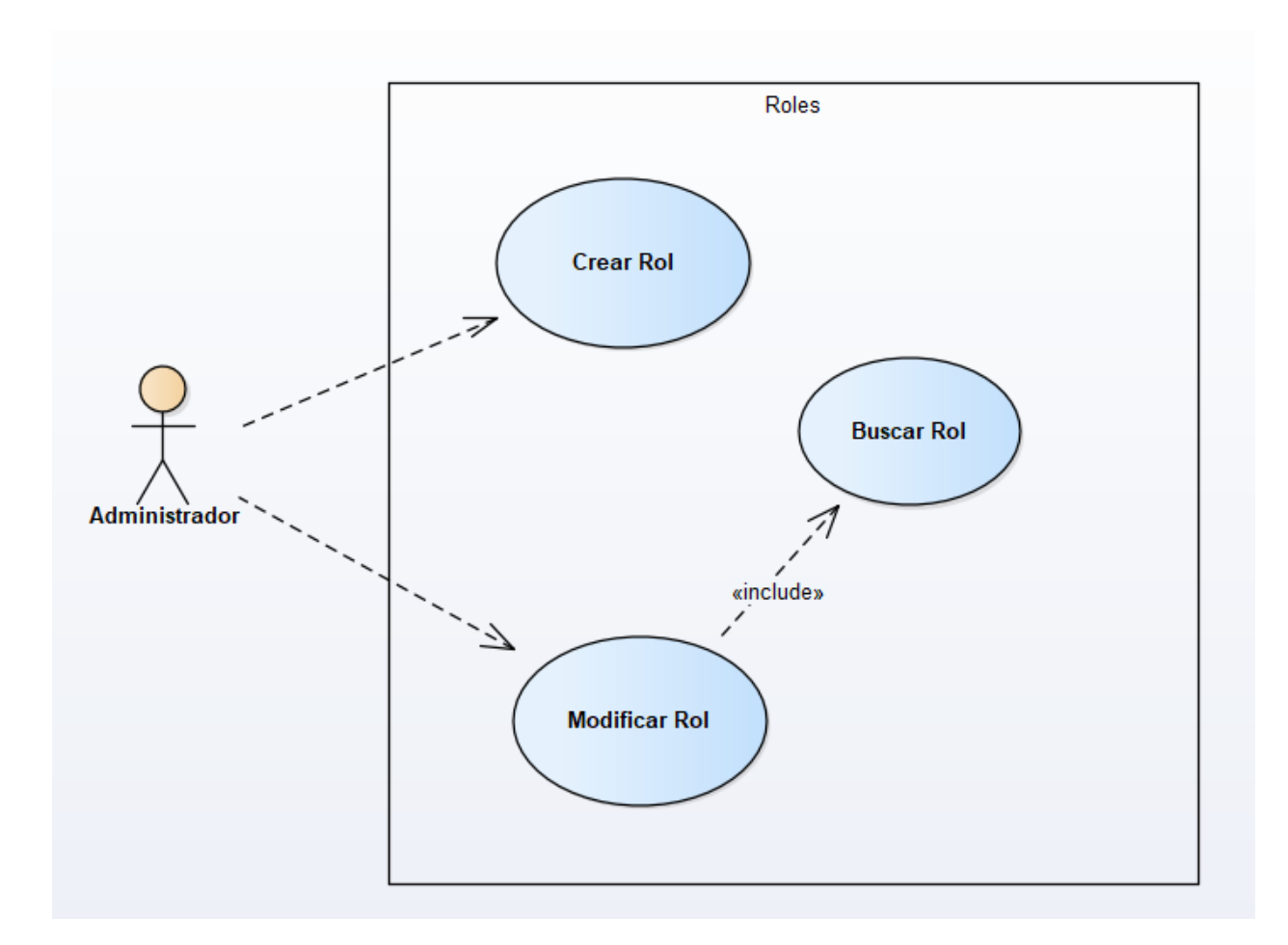

## *Figura 10.4.3 Módulo de roles*

Nota: En este módulo se podrán crear nuevos roles para los diferentes usuarios del sistema además se le podrán dar los permisos que tendrá los roles para las diferentes funcionalidades del sistema.

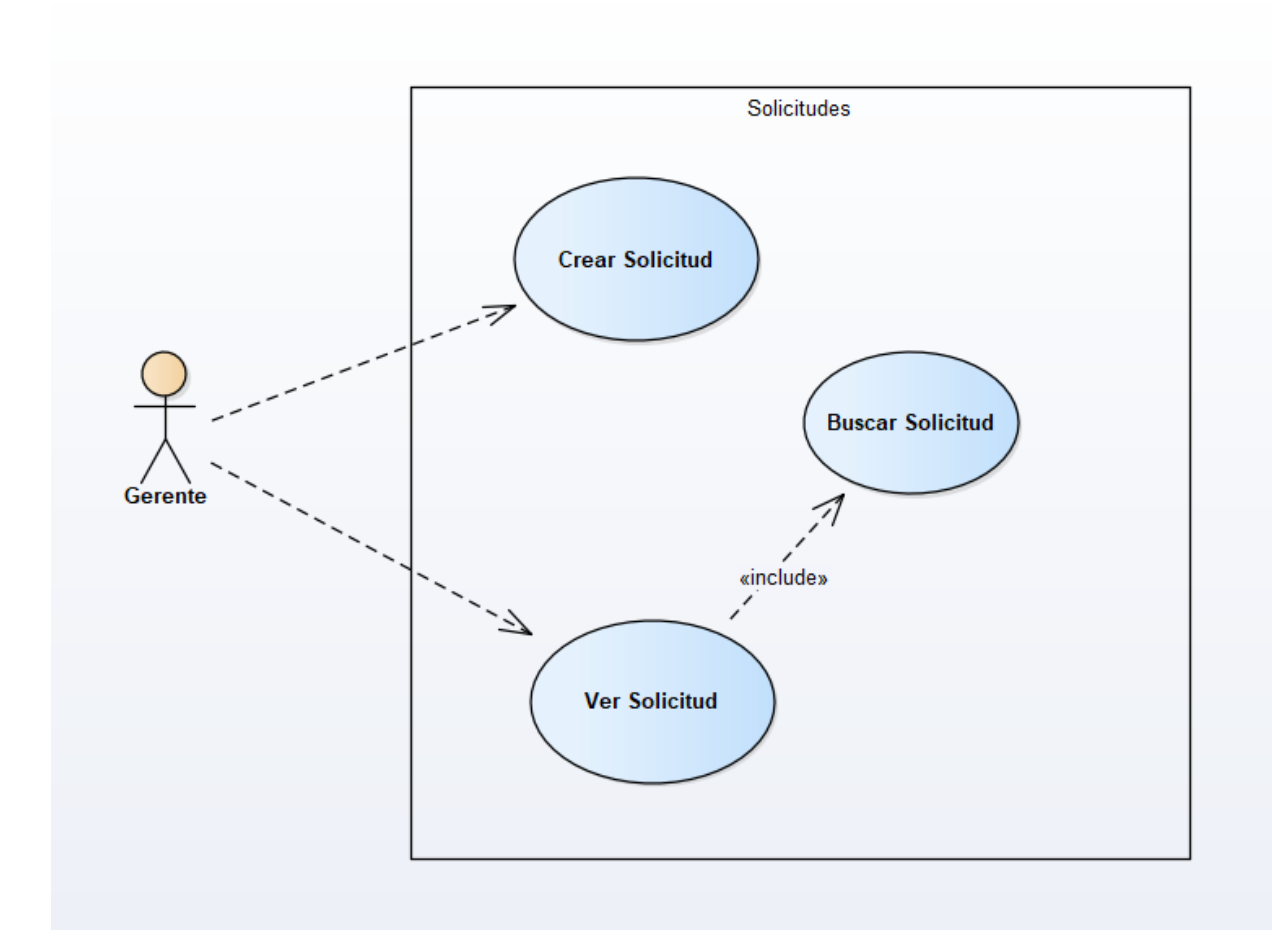

# *Figura 10.4.4 Módulo de Solicitudes*

Nota: En este módulo los gerentes crearán las solicitudes de viáticos, y también podrán ver y buscar las solicitudes que ha han realizado.

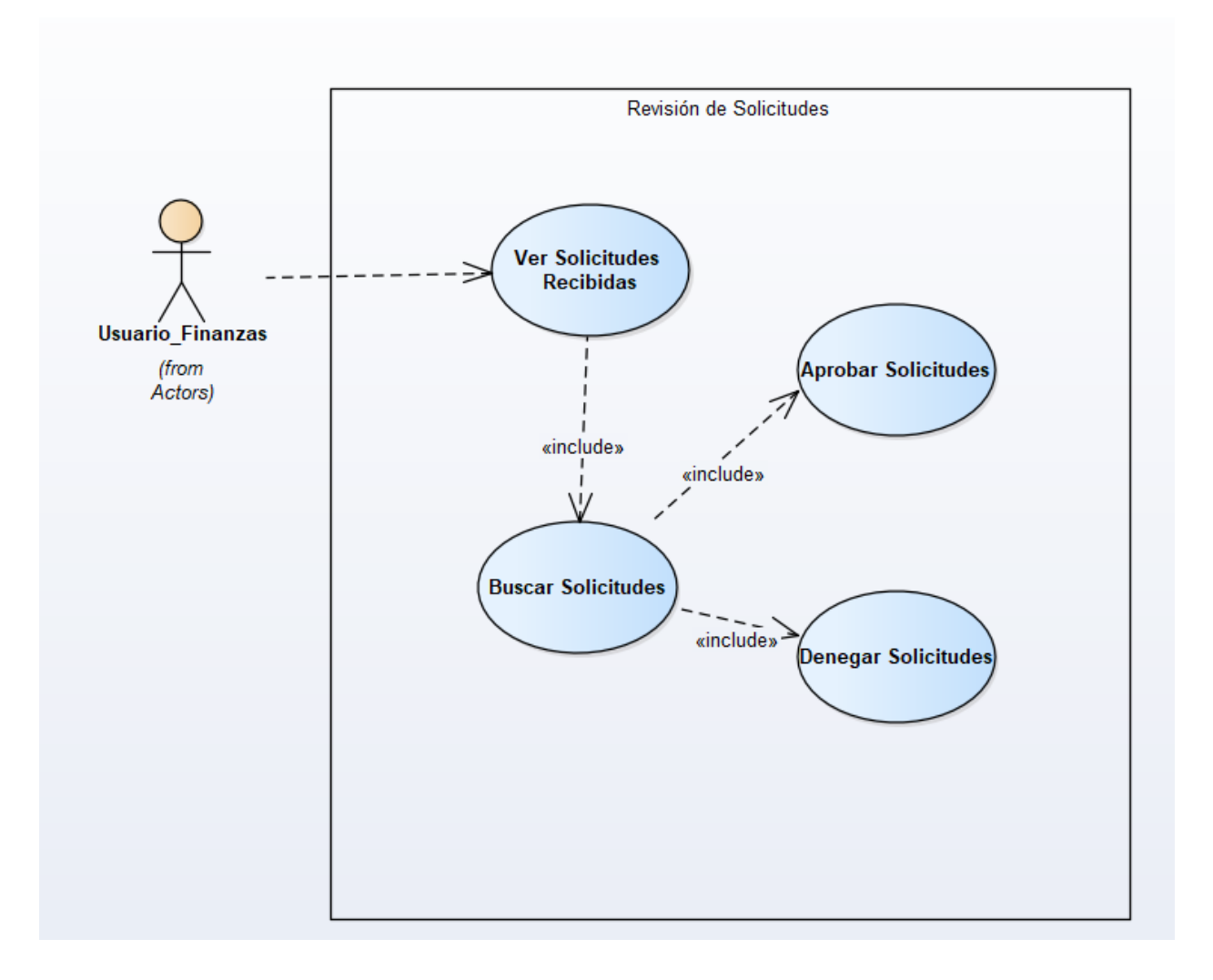

## *Figura 10.4.5 Módulo de Revisión de Solicitudes*

Nota: En este módulo el usuario de finanzas que tenga los permisos, podrá revisar las solicitudes, y aprobarlas o denegarlas dependiendo de la información que contengas.

Nota: Este Caso de uso aplica a la aprobación de fondos, y aprobación Final.

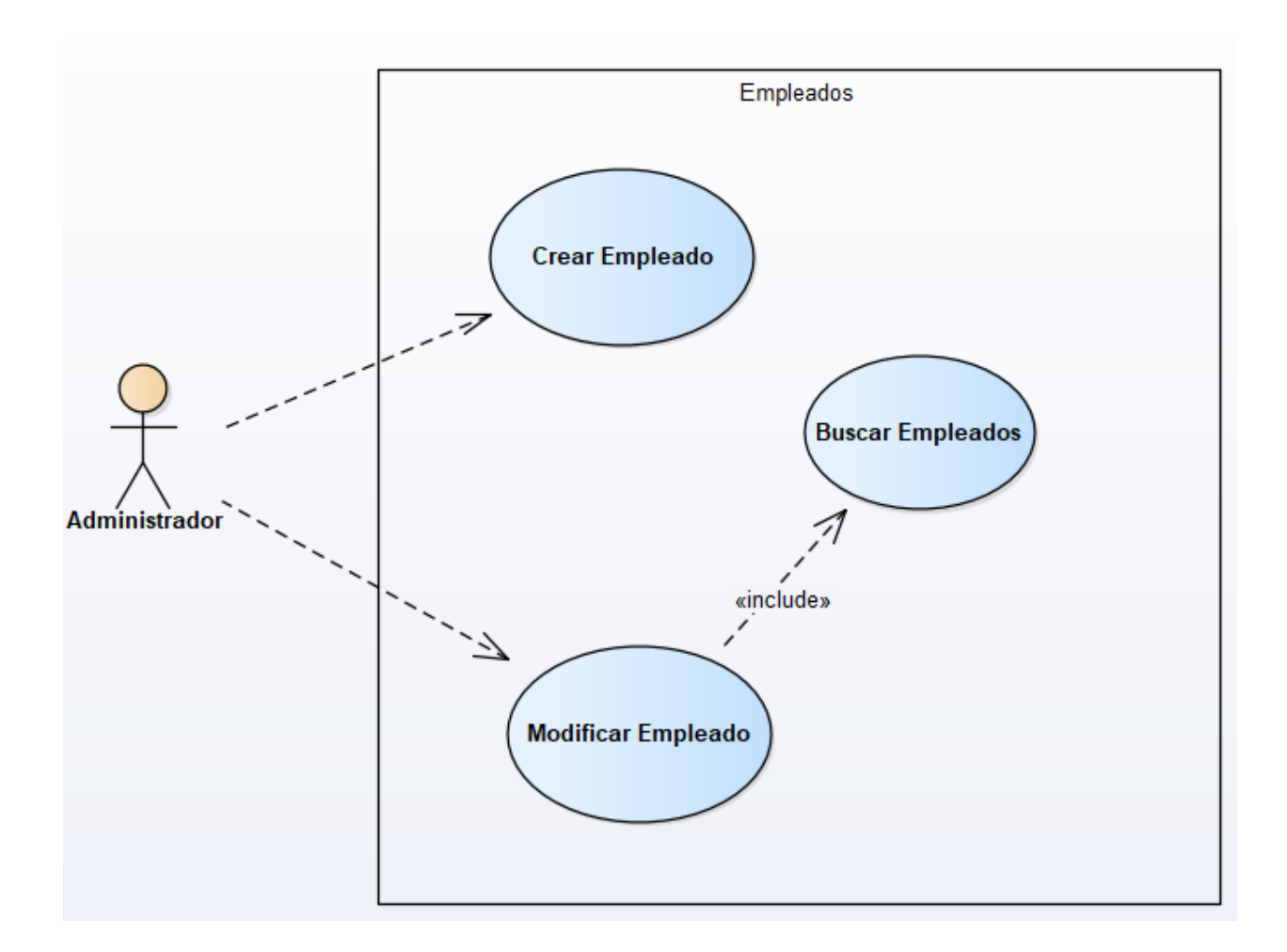

## *Figura 10.4.6 Módulo de Empleados*

Nota: En este módulo el administrador, podrá agregar, modificar y buscar los empleados. Este caso de uso aplica para, las categorías, las gerencias, los cargos, las zonas, los tipos de zonas y los viáticos.

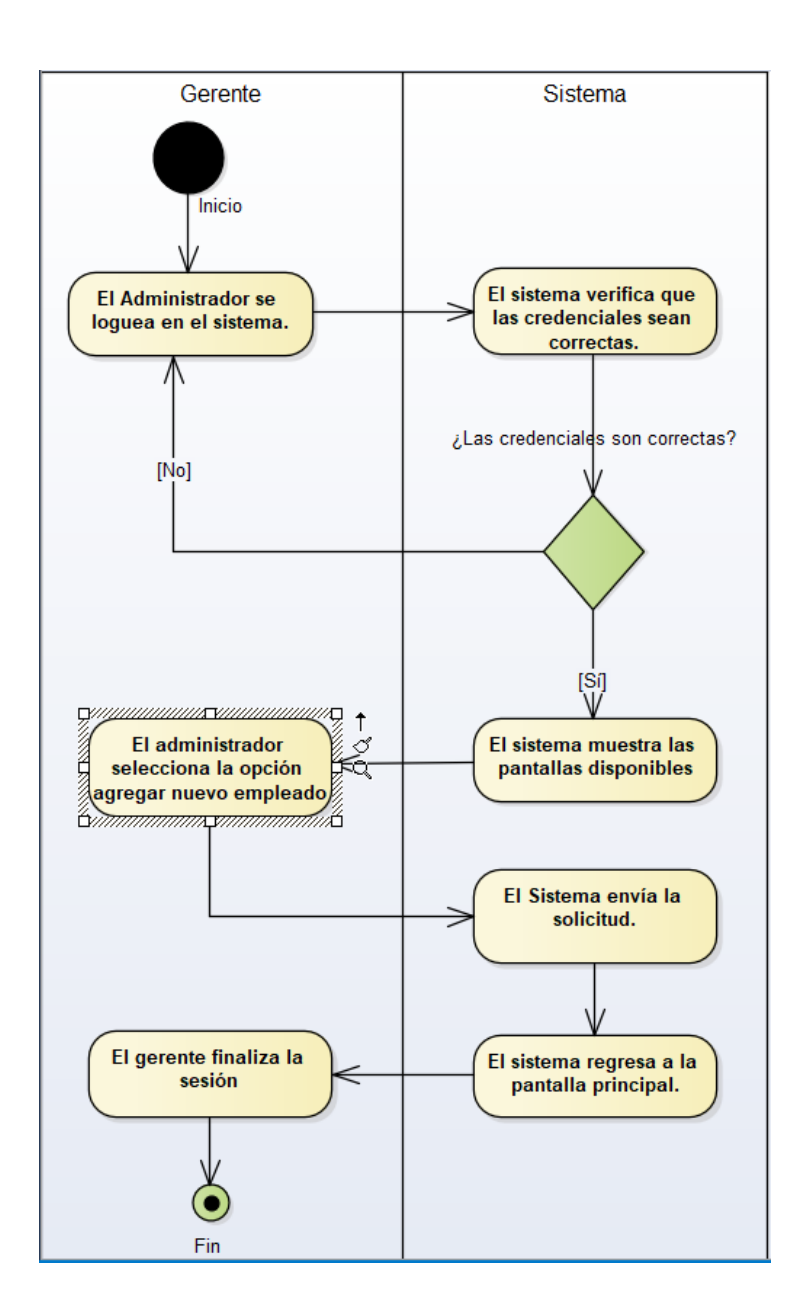

*Figura 10.4.7 Diagrama de actividades de crear solicitud*

Nota: Se muestra el diagrama de actividades para crear una solicitud.

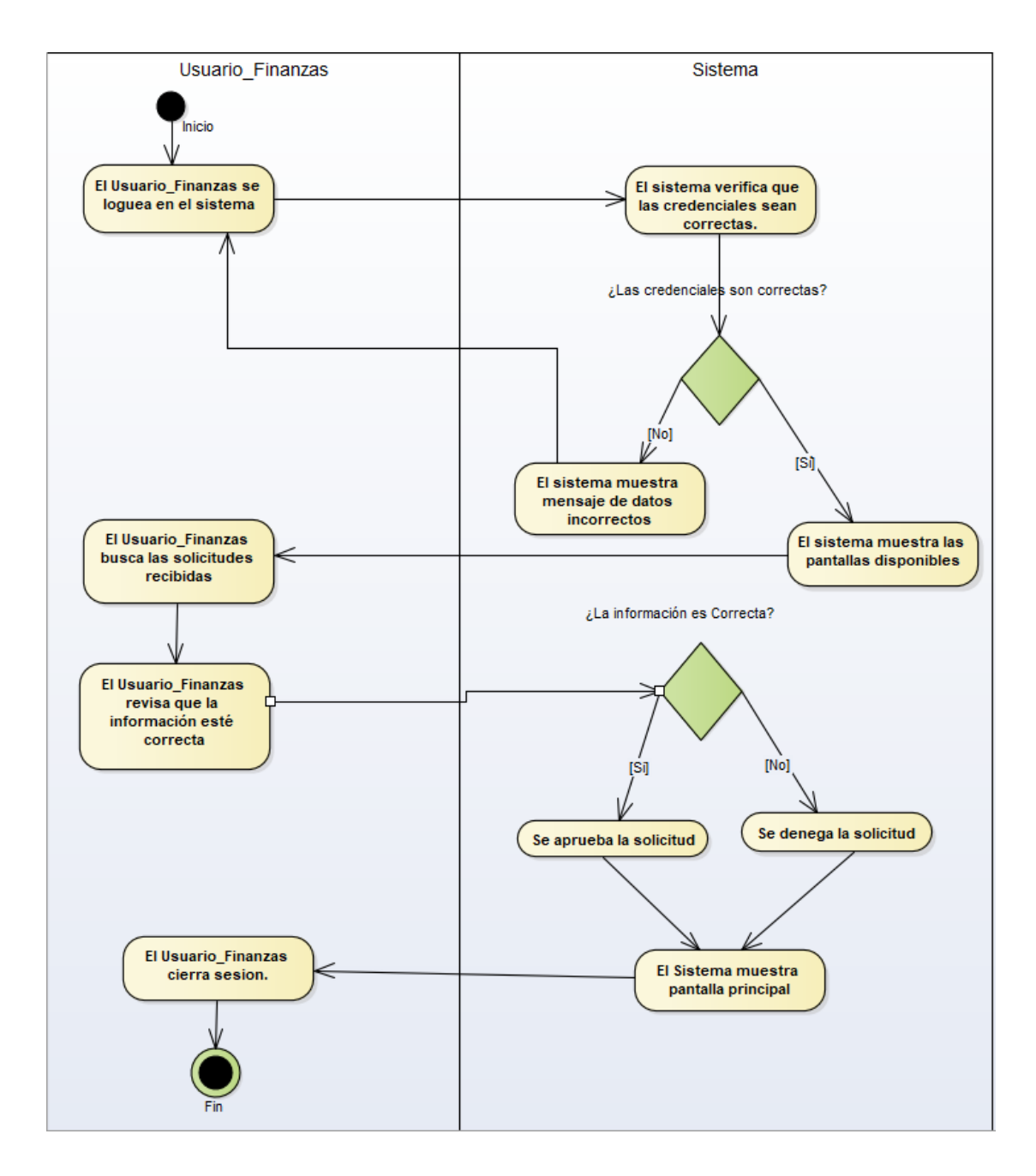

## *Figura 10.4.8 Diagrama de actividades de revisión de solicitudes*

Nota: Se muestra el diagrama de actividades para revisar una solicitud recibida.

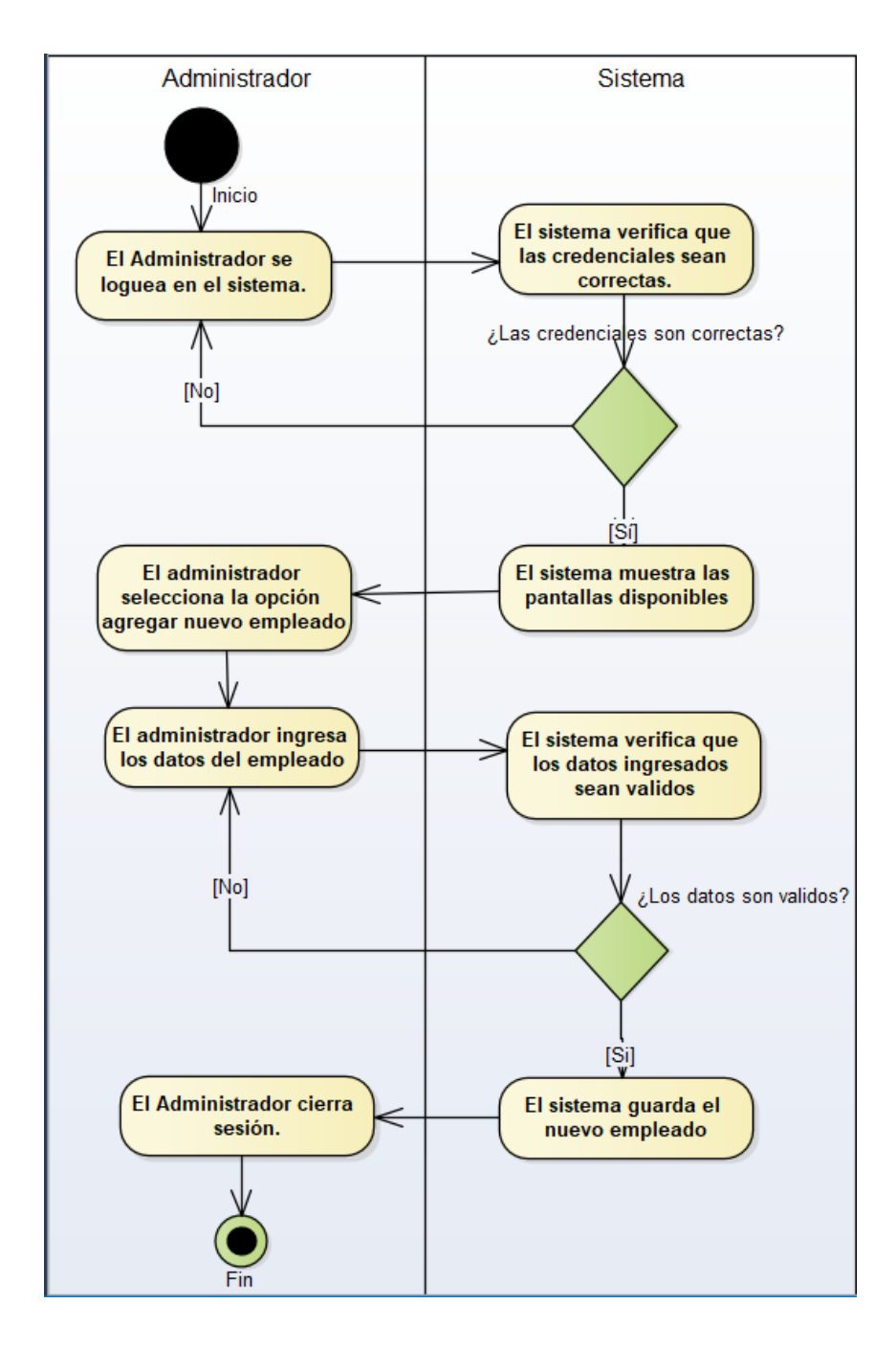

*Figura 10.4.9 Diagrama de actividades de agregar un empleado*

Nota: Se muestra el diagrama de actividades para la creación de un nuevo empleado.

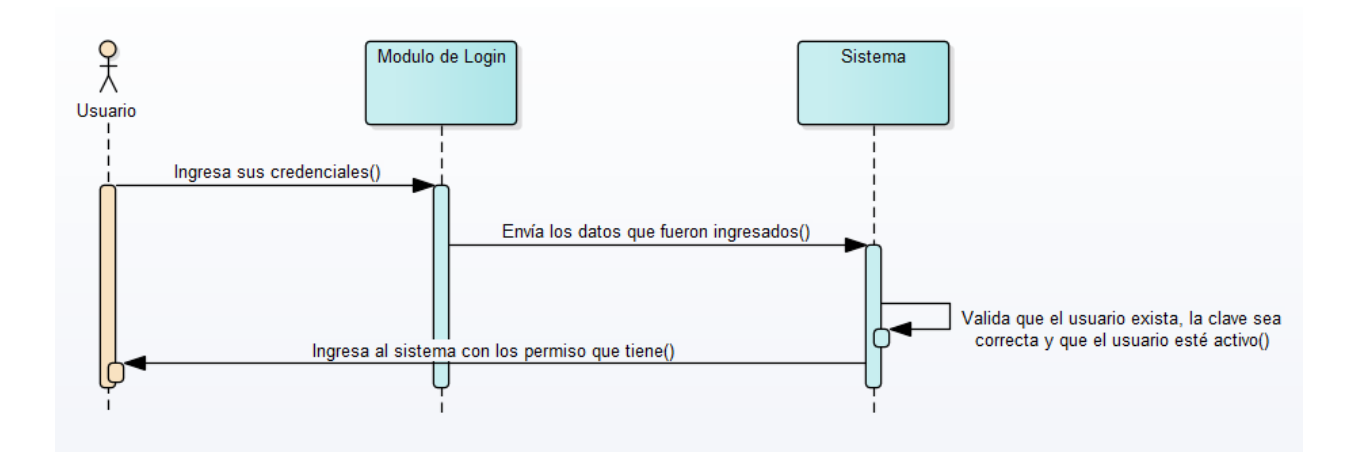

*Figura 10.4.10 Diagrama de secuencia para acceder al sistema*

Nota: Se muestra el diagrama de secuencia para iniciar sesión

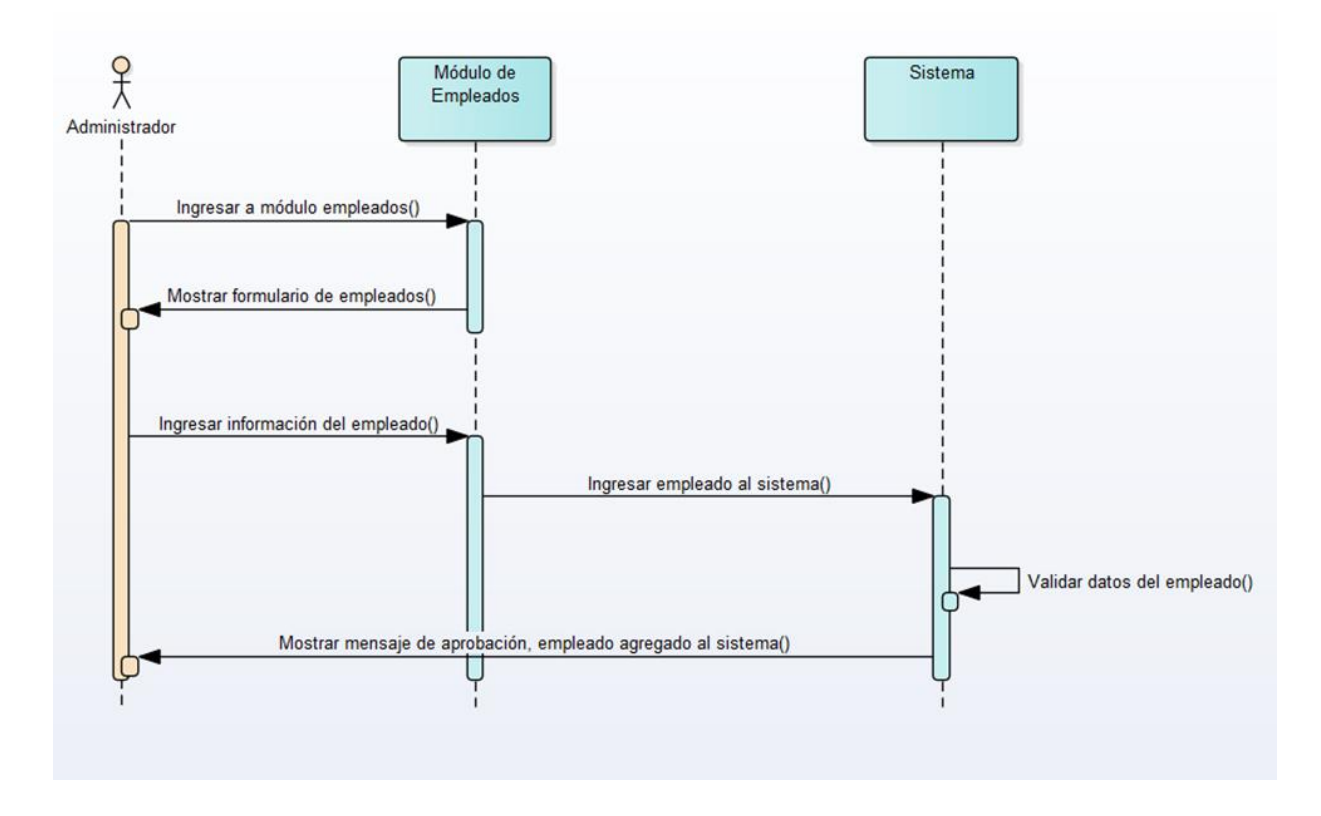

*Figura 10.4.11 Diagrama de secuencia de ingresar un empleado*

Nota: Se muestra el diagrama de secuencia para la creación de un nuevo empleado.

Fuente: Elaboración Propia

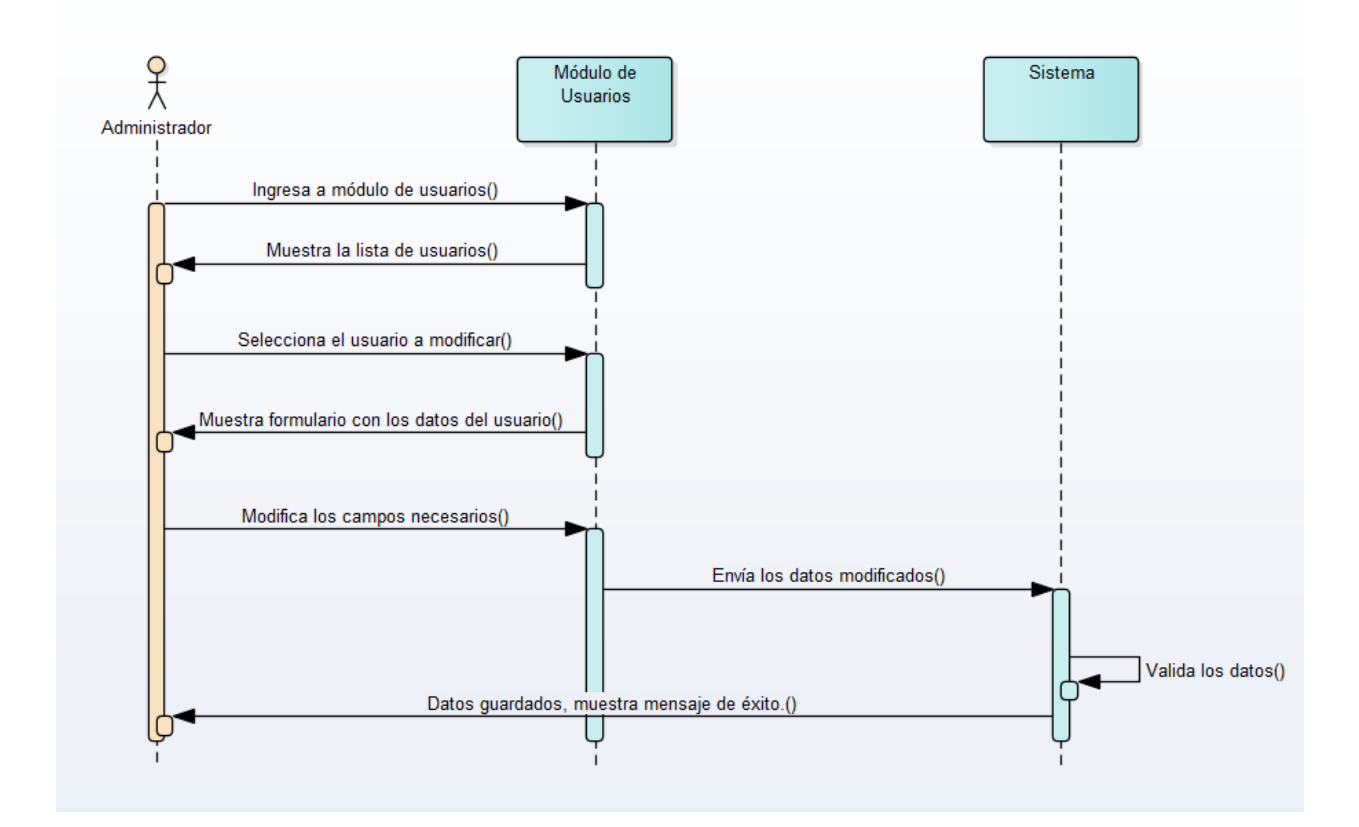

*Figura 10.4. 12 Diagrama de secuencia para modificar un usuario*

Nota: Se muestra el diagrama de secuencia para la modificación de usuarios

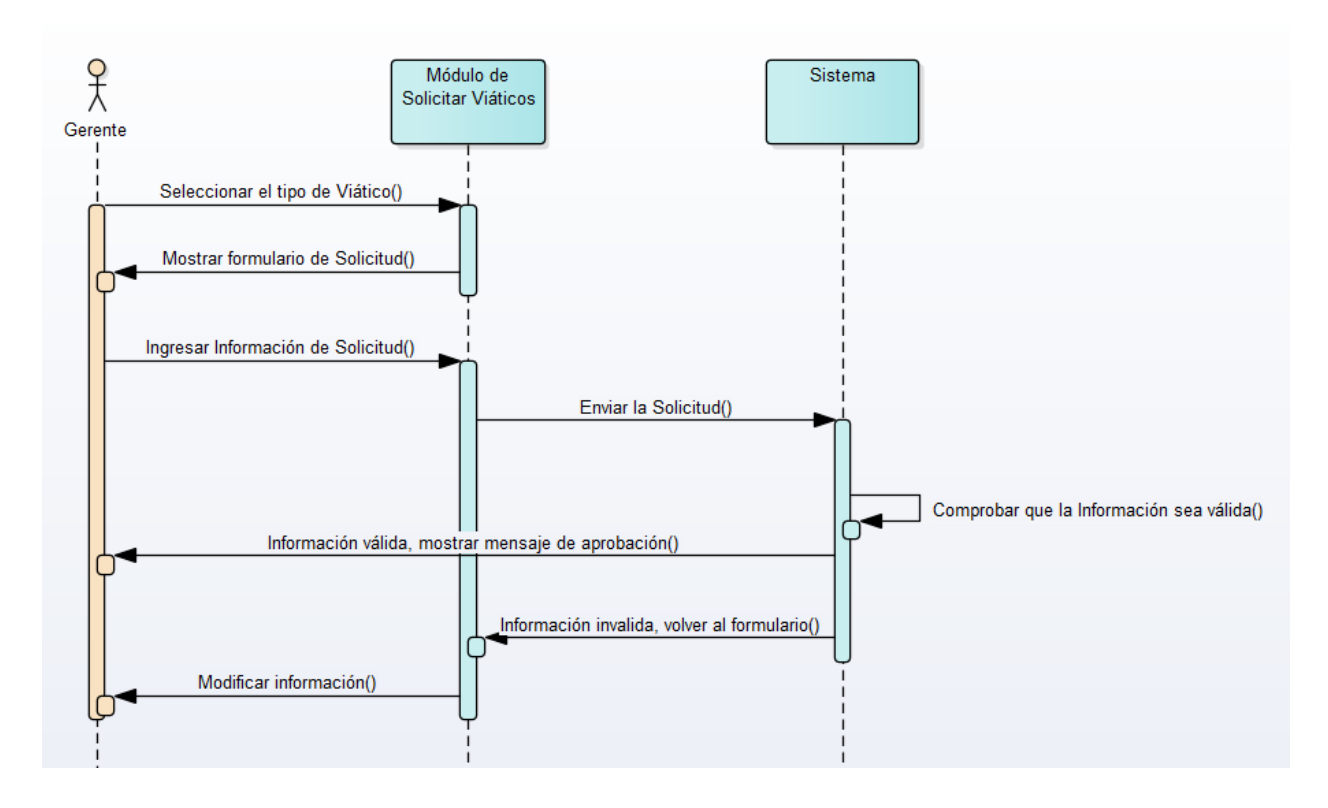

*Figura 10.4.13 Diagrama de secuencia para crear una solicitud de viático*

Nota: Se muestra el diagrama de secuencia para la creación de una solicitud de viáticos, el diagrama aplica para los distintos tipos de viáticos

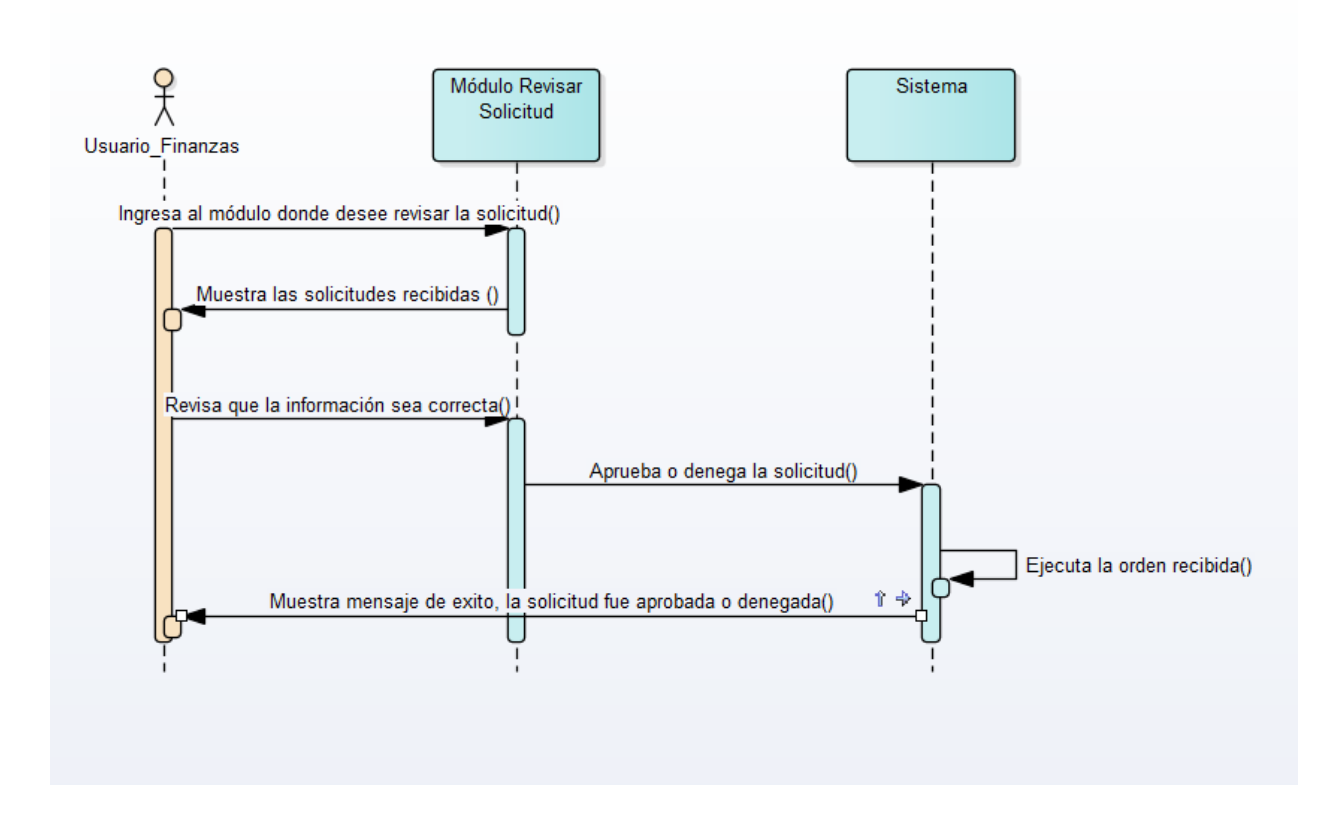

*Figura 10.4.14 Diagrama de secuencia para la revisión de solicitudes recibidas*

Nota: Se muestra el diagrama de secuencia para la revisión de las solicitudes de viáticos que han sido recibidas, el diagrama aplica para las distintas revisiones que se realizan a cada solicitud

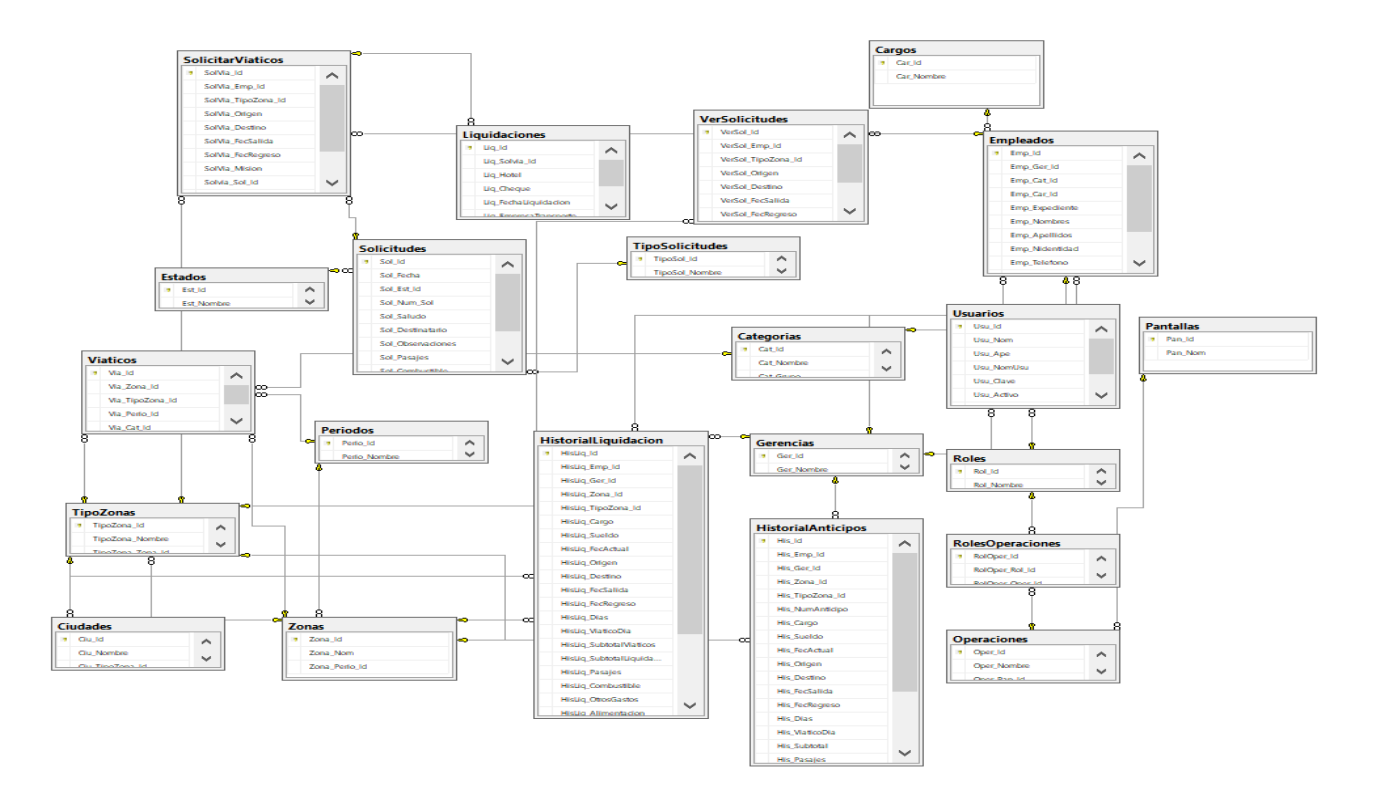

## **10.4.6.1. Vista de la Base de Datos (Modelo Entidad Relación)**

## *Figura 10.4.15 Diagrama de base de datos*

Nota: Se muestra el diagrama de actividades para la creación de un nuevo empleado.

#### **10.4.6.2. Tablas y Vistas**

Descripción de Títulos de Tabla:

- API Name: Nombre que se le otorgó al campo para utilizarse en las consultas de la base de datos.
- Etiqueta: Es el nombre que se despliega en el formato de página (nombre visible del campo)
- Tipo de Datos: Tipo de dato de la columna.
- PrimaryKey (PK): Indicada el campo identificativo y único de cada tabla.
- ForeingKey (FK): Se refiere a que el campo seleccionado es llave foránea de otra tabla, es decir que depende de otra tabla ese campo.
- Requerido: Indica que el campo es obligatorio, no se puede dejar vacío.

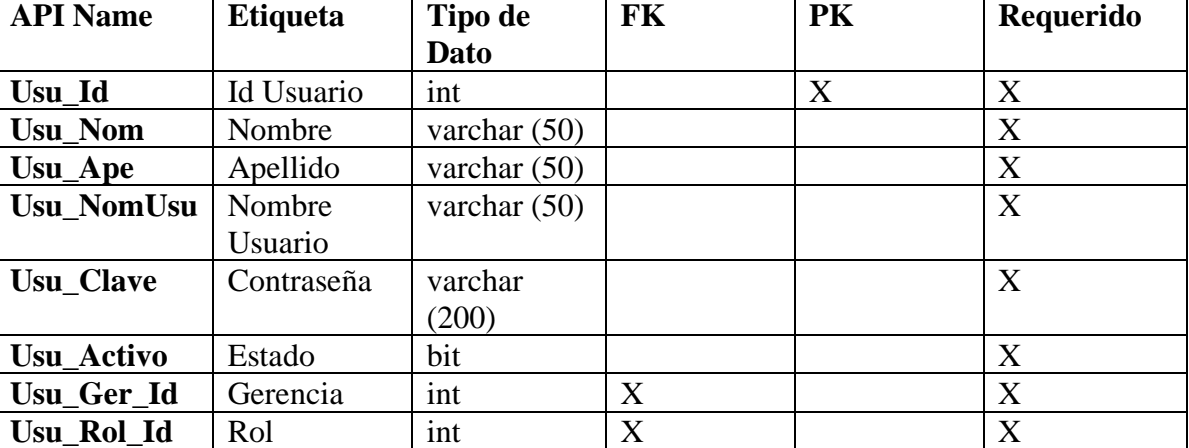

## *Tabla 10.4.1 Usuarios*

Nota: tabla de usuarios.

Fuente: Elaboración propia

#### *Tabla 10.4.2 Cargos*

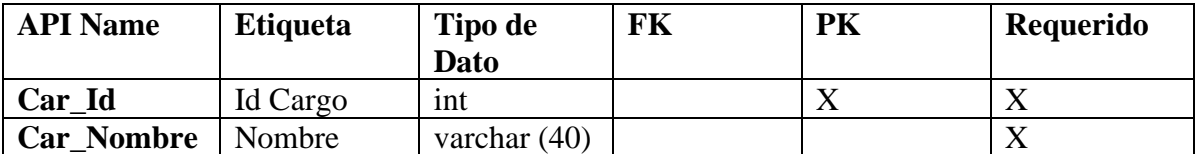

# Nota: tabla de Cargos.

Fuente: Elaboración propia

## *Tabla 10.4.3 Categorías*

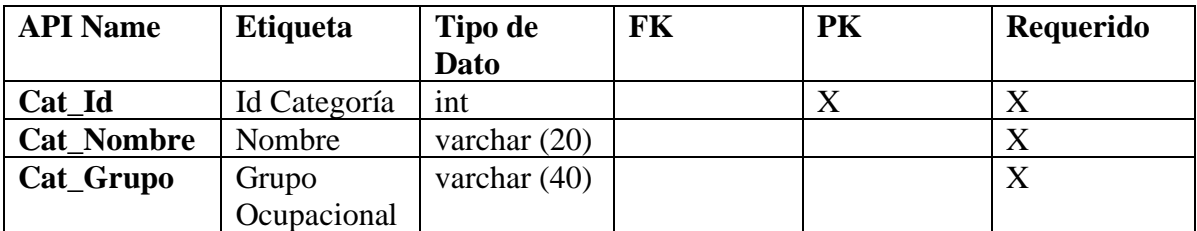

Nota: tabla de categorías.

Fuente: Elaboración propia

# *Tabla 10.4.4 Empleados*

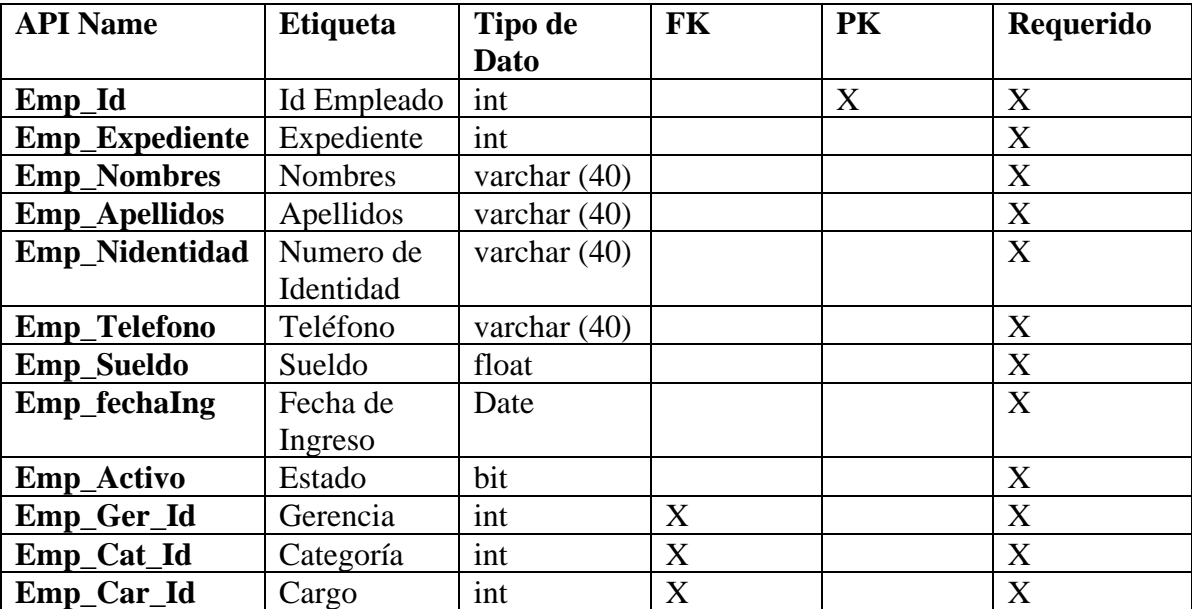

Nota: tabla de Empleados.

Fuente: Elaboración propia

## *Tabla 10.4.5 Estados*

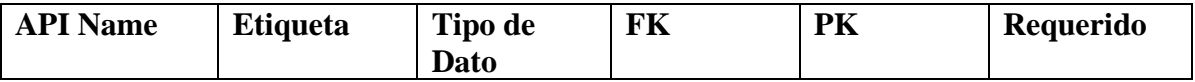

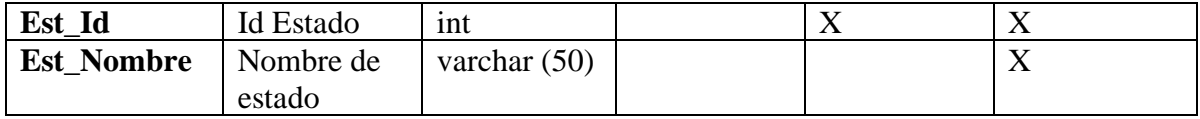

Nota: tabla de Estados.

Fuente: Elaboración propia

## *Tabla 10.4.6 Gerencias*

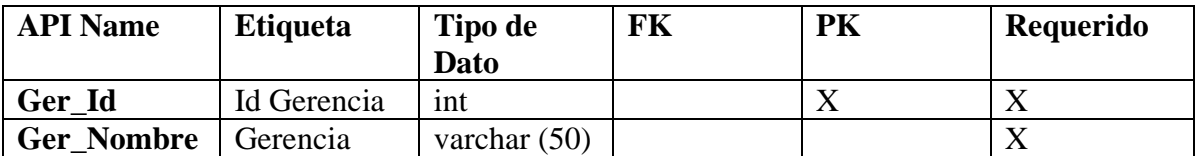

Nota: tabla de Gerencias.

Fuente: Elaboración propia

## *Tabla 10.4.7 Operaciones*

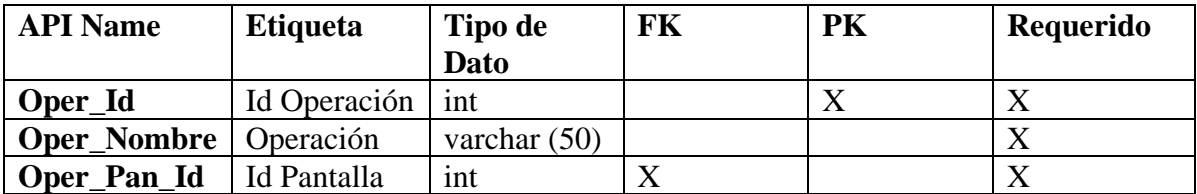

Nota: tabla de Operaciones.

Fuente: Elaboración propia

## *Tabla 10.4.8 Pantallas*

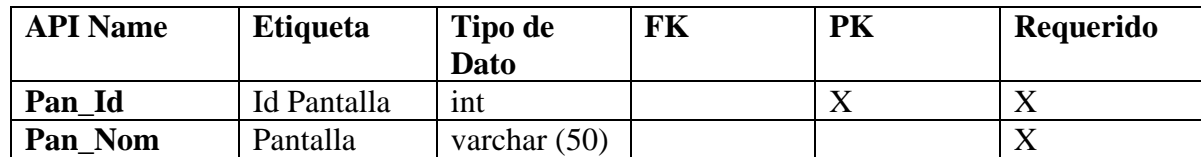

Nota: tabla de Pantallas.

Fuente: Elaboración propia

*Tabla 10.4.9 Periodos*

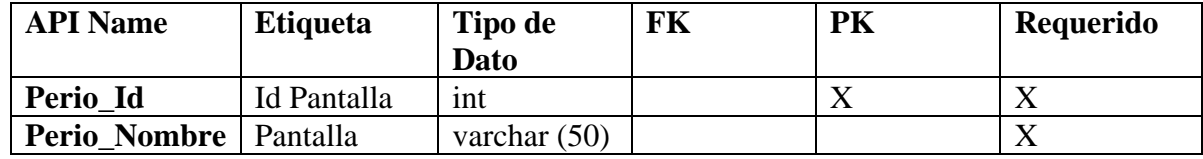

Nota: tabla de Periodos.

Fuente: Elaboración propia

## *Tabla 10.4.10 Roles*

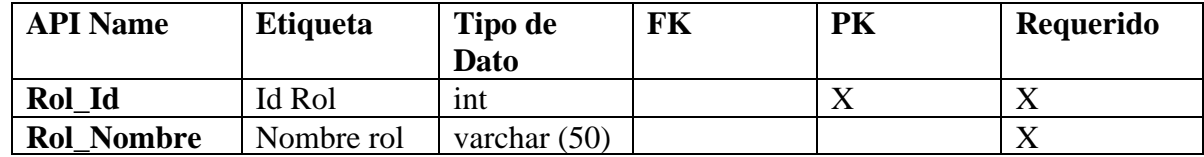

Nota: tabla de Roles.

Fuente: Elaboración propia

# *Tabla 10.4.11 Roles Operaciones*

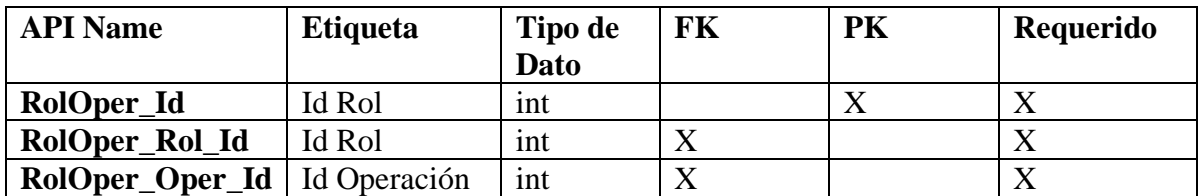

Nota: tabla de RolesOperaciones.

Fuente: Elaboración propia

## *Tabla 10.4.12 Solicitar Viáticos*

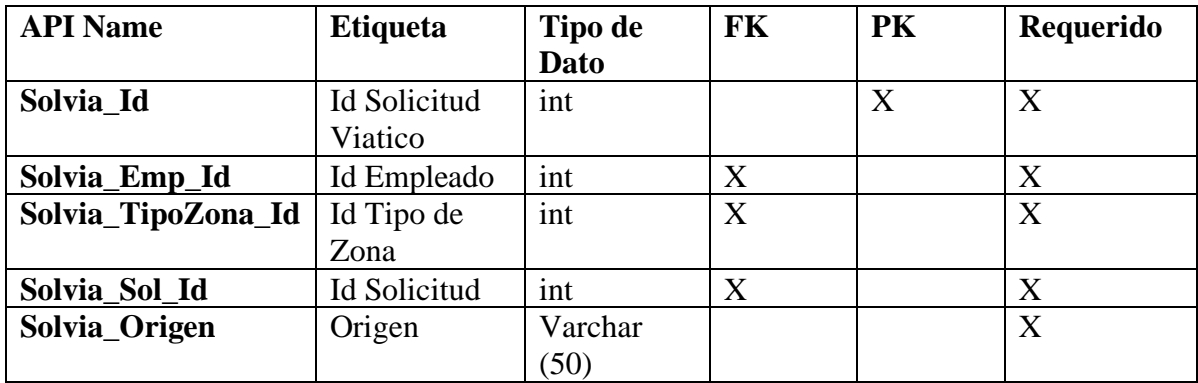

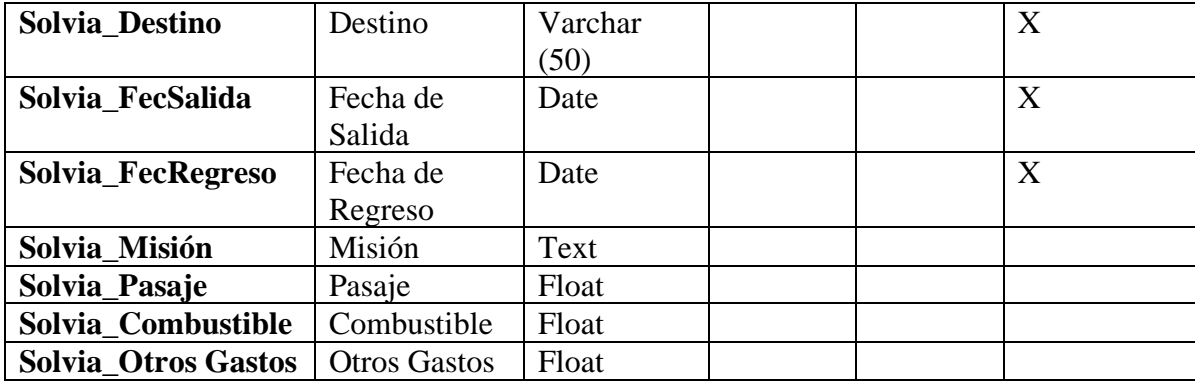

Nota: tabla de Solicitarviaticos.

Fuente: Elaboración propia

#### 10.4.6.2.1. **Ubicación física de la base de datos**

La base de datos se encuentra en un servidor físico, con un sistema operativo Windows server 2008. De este se obtiene los datos para que el sistema funcione correctamente.

#### **10.4.7. Políticas de Respaldo**

#### **10.4.7.1. Archivos**

Es muy importante mantener el respaldo de todo el archivo en el cual se encuentra el código fuente del sistema que se realizara periódicamente todo esto para poder prevenir cualquier evento que afecte la funcionalidad del sistema, de esta forma se garantiza que la información siempre se encuentre disponible y se pueda hacer uso de la misma para las diferentes gestiones que se realizan en la gerencia de Administración y Finanzas del Instituto Nacional de Migración.

#### **10.4.7.2. Bases de datos**

Se debe realizar los respaldos de los archivos de configuración e instalación que contienes todas las funciones y permisos a nivel de base de datos, el respaldo se debe de realizar de forma manual por uno de los administradores de bases de datos del Instituto Nacional de Migración en periodo mínimo de 1 semana y un periodo máximo de 15 días, todo esto con la certeza de que, aunque se pierda la información almacenada, se pueda asegurar la disponibilidad de la misma. El gestor de base de datos que se utilizo es SQL Server 2019, a continuación, puede encontrar una guía técnica sobre el uso de SQL SERVER:

# [https://docs.microsoft.com/es-es/sql/relational-databases/sql-server-guides?view=sql-server](https://docs.microsoft.com/es-es/sql/relational-databases/sql-server-guides?view=sql-server-ver15)[ver15](https://docs.microsoft.com/es-es/sql/relational-databases/sql-server-guides?view=sql-server-ver15)

#### **10.4.8. Instalación y configuración**

#### **10.4.8.1. Requisitos generales de preinstalación**

#### **10.4.8.1.1. Requerimientos de Hardware:**

Los requerimientos mínimos donde se encontrará alojado el sistema de gestión de viáticos es en un entorno web y la base de datos del mismo deberá tener como mínimo:

- Disco Duro de 1 TB
- Memoria RAM 12 GB
- Procesador Core i-5 -2500

#### **10.4.8.1.2. Requerimientos de Software**

- Se debe de contar con un servidor con un sistema operativo de Windows Server 2012 o versiones superiores.
- Una velocidad de descargar mínima de 3Mbits

## **10.4.8.1.3. Aplicaciones Necesarias**

- Microsoft SQL server 2019
- Visual Studio

#### **10.4.8.2. Detalles del proceso de instalación**

Para la instalación del sistema es obligatorio contar con los requisitos de preinstalación mencionados anteriormente, una vez se cuente con los requisitos se realizan los siguientes pasos.

Instalar un Gestor de Base de Datos, recomendable SQL server.

- Nos vamos al navegador y descargamos la versión de nuestra preferencia.
- Ejecutamos la aplicación y seguimos las instrucciones para la Instalación del programa.
- Desde nuestro navegador descargamos un entorno para administrar la infraestructura de SQL, recomendable SQL Server Management Studio.
- Ejecutar la aplicación que acabamos de descargar y seguimos instrucciones hasta finalizar el proceso de Instalación.

Instalar un Lenguaje de Programación.

- Desde el navegador de nuestra preferencia, buscamos el Visual Studio en la versión que deseemos y descargamos el instalador.
- Ejecutamos el instalador y nos aparecerán varios entornos de trabajo que vienen incluidos en Visual Studio, elegimos los que deseamos y le damos instalar, en nuestro caso seleccionamos todos los apartados que contienen características de C#, porque este es nuestro lenguaje de programación usado.

Con estos dos programas instalados en la máquina, se podrá ejecutar el sistema para poder trabajar.

#### **10.4.8.3. Detalles de la configuración de la aplicación**

L aplicación no necesitará ninguna configuración adicional ya que el sistema por defecto mantiene su configuración, pero en caso que se desee cambiar de base de datos, solo tiene que modificar la cadena de conexión en el sistema web, esta se encuentra en el **Web.config** de nuestro sistema.

#### **10.4.8.3.1. Parámetros de aplicación**

Los parámetros de la aplicación se configuran en el archivo antes descrito, el cual contiene las siguientes variables de configuración:

<connectionStrings> <add name="INM\_CalculodeViaticos\_DataBaseEntities" connectionString="metadata=res://\*/Models.Model1.csdl|res://\*/Models.Model1.ssdl|res://\*/Mod els.Model1.msl;provider=System.Data.SqlClient;provider connection string=" data source=DESKTOP-UNTRI9O;initial catalog=INM\_CalculodeViaticos\_DataBase;integrated security=True;MultipleActiveResultSets=True;App=EntityFramework"" providerName="System.Data.EntityClient" /> </connectionStrings>

#### **10.4.8.3.2. Archivos de Bitácora**

El sistema de gestión de viáticos cuenta con la bitácora del sistema, el cual almacena en una tabla de la base de datos todos los eventos realizados en los diferentes módulos, en los que se guardan automáticamente todas las acciones que realice el usuario, esto se realiza con el único objetivo de llevar el control interno y verificar que no existan anomalías en el sistema para su correcto funcionamiento, En ella se almacena el usuario que realiza la acción, El tipo de acción ya sea un nuevo registro o la modificación del mismo, fecha y hora del evento, cabe resaltar que esta tabla no se pueden modificar ni eliminar ninguno de los registros por ninguno de los diferentes usuarios que tienen acceso al sistema.

#### **10.4.8.3.3. Tareas programadas**

El sistema cuenta con una funcionalidad, la cual registra el acceso de autenticación del sistema por lo cual automáticamente lleva el control del mismo ejecutando un bloqueo cuando el usuario lleve 60 días de inactividad, y posteriormente podrá ser reactivado de nuevo de ser necesario por el administrador de sistema, además, cuenta con el cerrado de sesión después de 15 minutos de inactividad.

## *Tabla 10.4.13 Información de contacto*

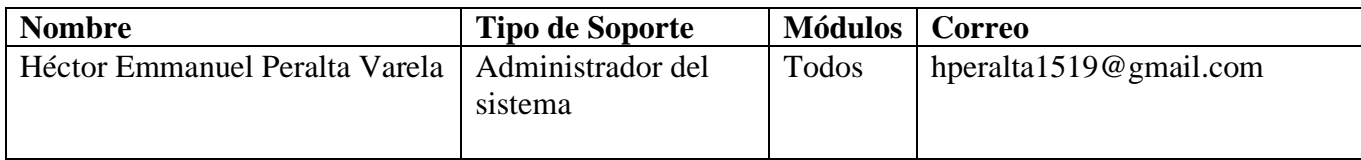

Nota: Se muestra la información de contacto del administrador del sistema.

Fuente: Elaboración propia

## **10.4.9. Diseño de arquitectura física**

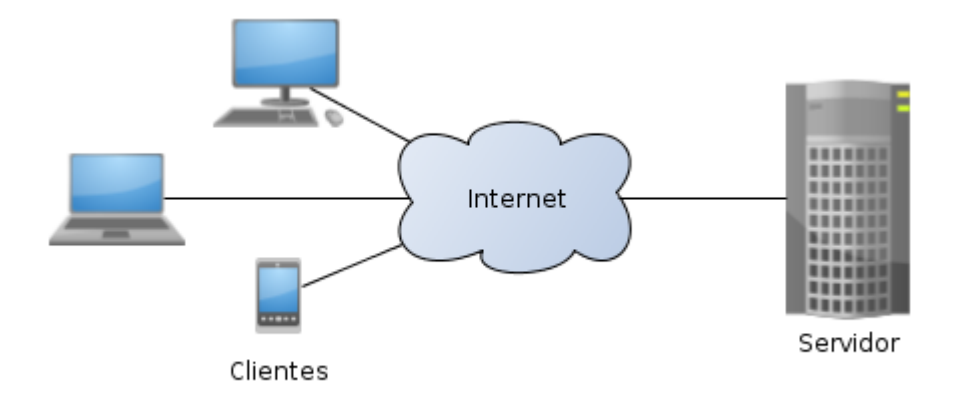

## *Figura 10.4.16 Arquitectura física.*

Nota: Arquitectura del sistema

Fuente: Elaboración propia

#### **10.4.10. Procesos de continuidad y contingencia**

Dentro de las determinaciones de continuidad y contingencias del sistema. Se recomienda realizar respaldos periódicos manuales una vez por semana y respaldos automáticos mensuales, mantener los servicios de internet y el host de los servidores habilitado y encendido 24/7 todos los meses del año.

Se deberán realizar las actualizaciones necesarias a los sistemas operativos del servidor para evitar caídas espontaneas de los servicios del sistema y así evitar la pérdida de la información.

Se recomienda:

- El servidor deberá contar con las instalaciones adecuadas como ser la climatización y 0 humedad.
- Deberá existir una buena conexión a internet.
- Cada dispositivo deberá de tener un software de antivirus totalmente actualizado.
- Deberá existir redundancia en la red interna del Instituto Nacional de Migración.

#### **10.4.11. Descripción de usuarios de la Base de Datos**

El sistema no tendrá usuarios específicos por lo que los usuarios serán dinámicos donde el administrador de sistema deberá crear roles y agregar los permisos necesarios para su correcto funcionamiento, por tanto, no será necesario cambiar de rol a cada usuario si es relevado de su puesto, solamente necesitara agregarle o denegarle los privilegios del sistema

## **10.5. Manual de Usuario General**

#### **10.5.1. Propósito**

El presente manual de usuario va dirigido a los usuarios generales finales del sistema "Calculo de Viáticos" y tiene la finalidad de explicar y describir los distintos módulos que contiene, así como el manejo para el correcto funcionamiento.

## **10.5.2. Información General**

Navegador: Para que el usuario pueda ejecutar el sistema solamente es necesario que tenga un navegador instalado en su pc, preferiblemente que sea Google Chrome, y que tenga acceso a Internet.

En la pantalla de solicitudes existen seis tipos de solicitudes, en los cuales se llenan de igual manera, pero cada uno tiene un cálculo diferente.

#### **10.5.3. Autenticación**

El acceso al sistema es a través de un usuario y contraseña, el administrador de sistemas del Instituto Nacional de Migración será el encargado de crear los usuarios y agregar los roles y permisos respectivos.

Cuando el usuario intente acceder tendrá solamente 3 intentos para escribir sus credenciales incorrectas, luego el usuario será bloqueado automáticamente y tendrá que comunicarse con el administrador del sistema para que le reestablezca la contraseña.

Los usuarios también podrán ser deshabilitados cuando sea necesarios y a no podrán acceder al sistema.

# **10.5.4. Pantallas**

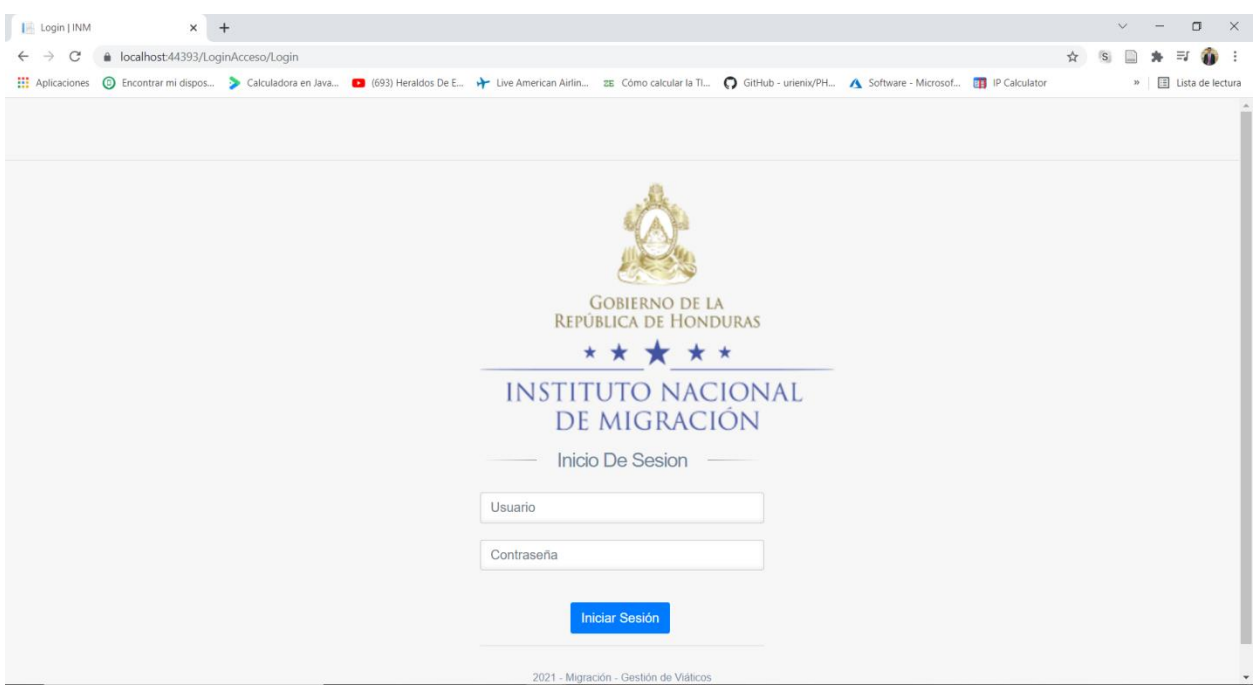

# *Figura 10.5.1 Inicio de Sesión*

Nota: Se muestra la pantalla donde todos los usuarios tendrán que registrarse para acceder al sistema.

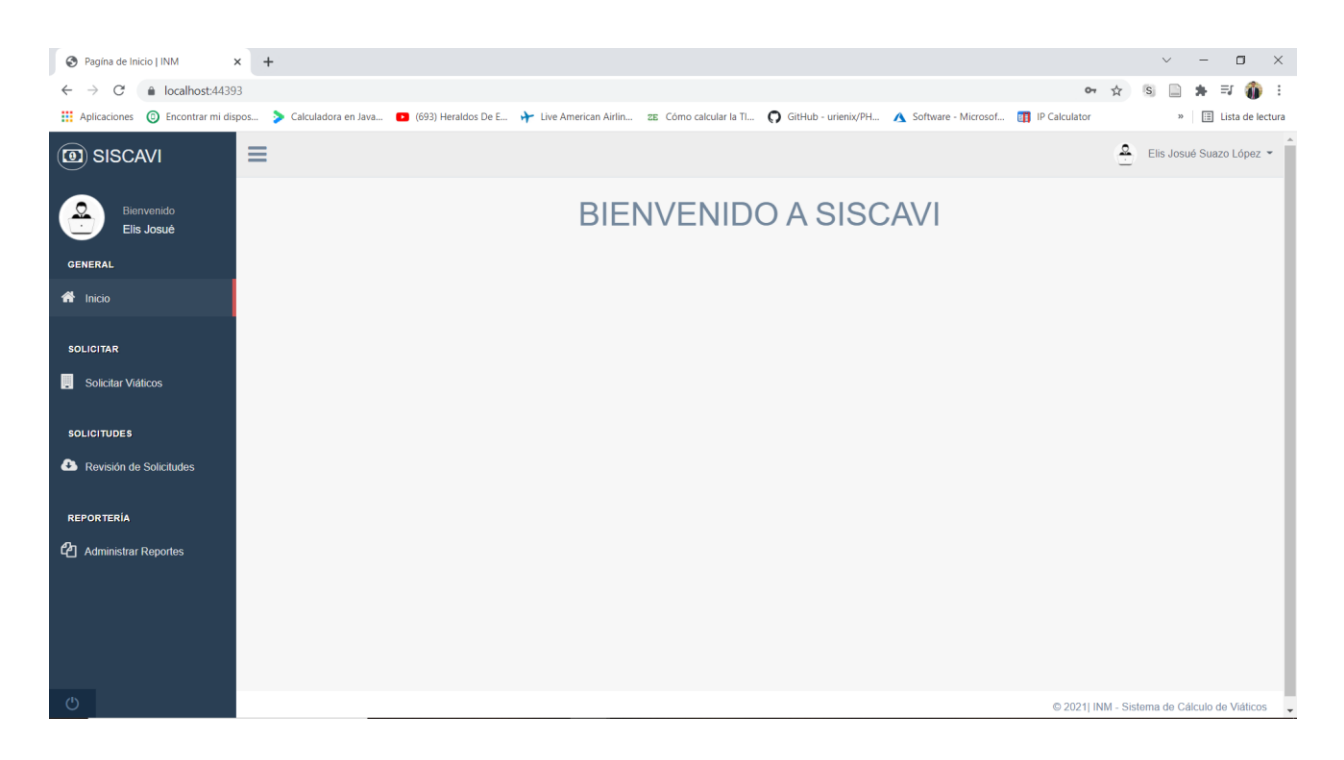

# *Figura 10.5.2 Pantalla Principal*

Nota: Se muestra la pantalla de inicio donde están los módulos que podrán manipular los usuarios dependiendo de los roles que tengan, el sistema tiene más módulos, pero solo los manejará el administrador

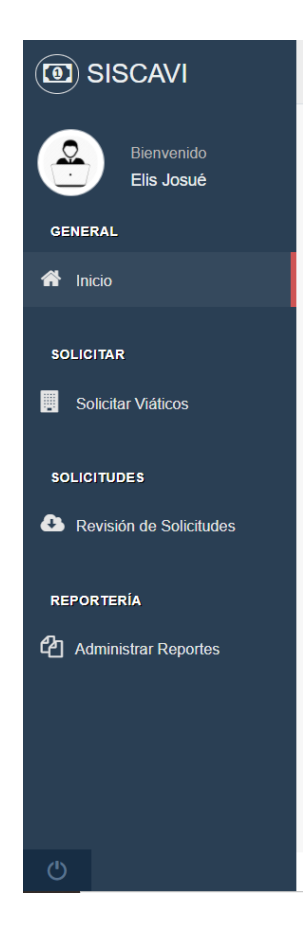

## *Figura 10.5.3 Menú de Pantallas*

Nota: Se muestra el menú con las diferentes pantallas que están disponibles para los usuarios generales, a continuación, se describen brevemente:

- Inicio: Es la vista principal cuando se accede al sistema.
- Solicitar Viáticos: Esta pantalla contiene 8 módulos diferentes que son, Viático un destino, Viático destino múltiple, Viático por extensión, Viático por estipendio, Viático por Alimentación, Viático por Alimentación y Subsistencia, Liquidar viáticos e Historial Las pantallas que llevan el nombre de viáticos son para realizar la solicitud del viatico para el empleado, y todas contiene los mismos formularios.
- Revisión de Solicitudes: En esa pantalla se encuentran todas las solicitudes que han sido recibidas y que están por ser revisadas aprobadas, de igual manera se muestran las solicitudes que han sido liquidadas, y los historiales filtrados por fecha.

- Reportería: En esta pantalla se manejan todos los reportes que se han de generar con el sistema de cálculo de viáticos.

Fuente: Elaboración propia

#### **10.5.5. Módulos**

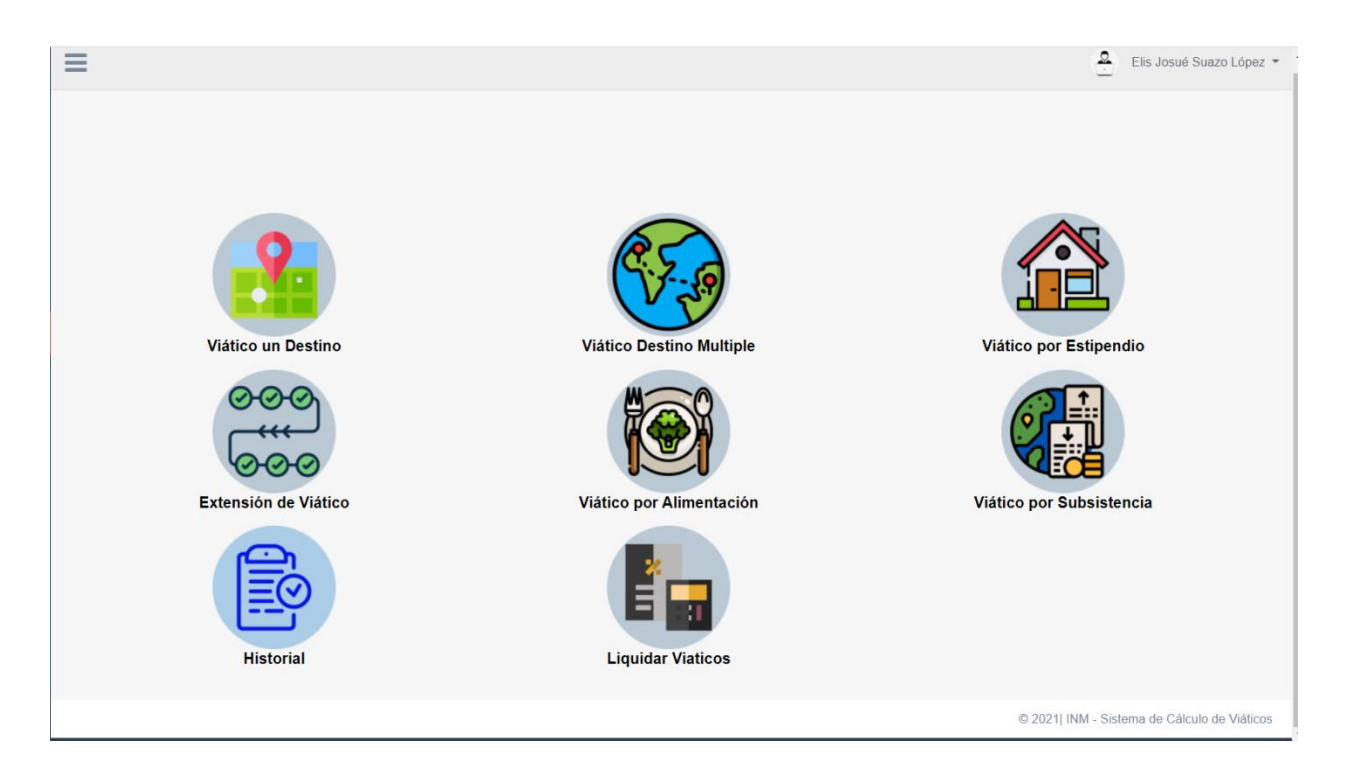

# *Figura 10.5.4 Módulos de Pantalla Solicitar Viáticos*

Nota: Se muestran los módulos que contiene la pantalla de solicitar viáticos.

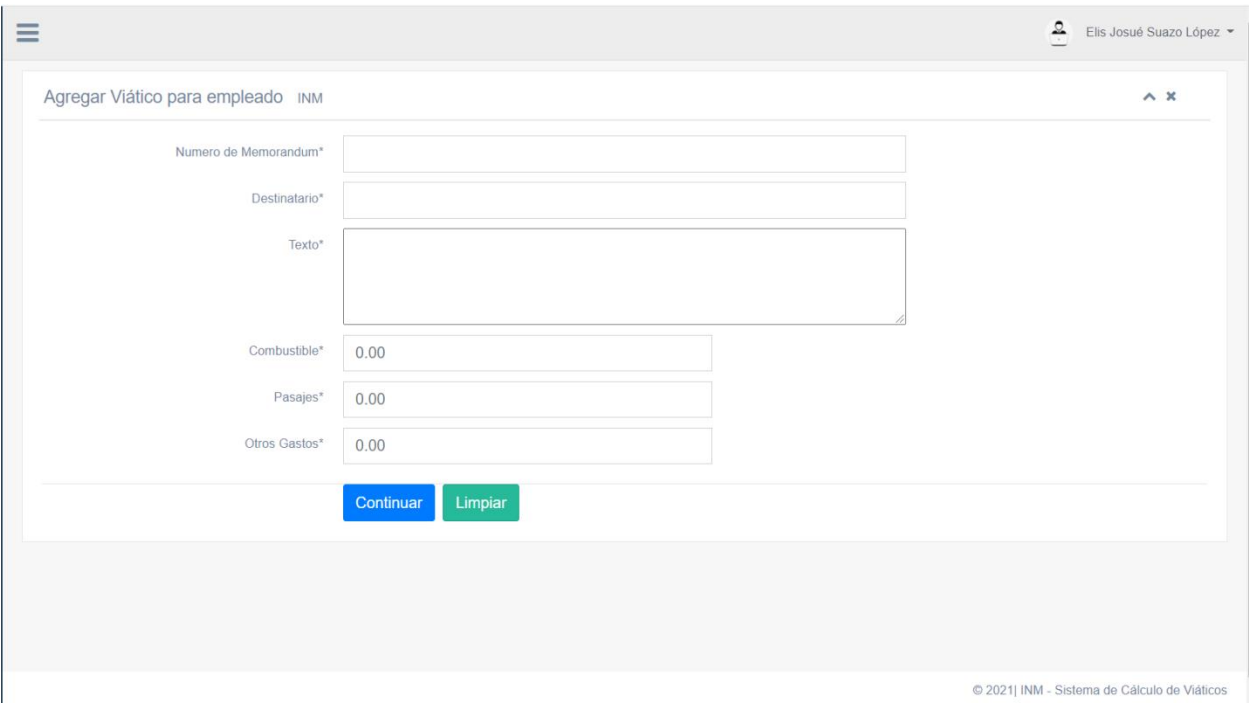

# *Figura 10.5.5 Módulos de Solicitar Viáticos destino múltiple*

Nota: En este formulario se agrega la información relacionada a la solicitud de viáticos, donde se agrega toda la información que es necesaria en la solicitud de viáticos.

El botón continuar guarda en sesión los datos ingresados para luego recuperarlos al momento de finalizar la solicitud, mientras que el botón limpiar como su nombre lo dice, limpia la información de todos los campos directamente.

Este formulario aplica para todos los tipos de solicitud de viáticos.

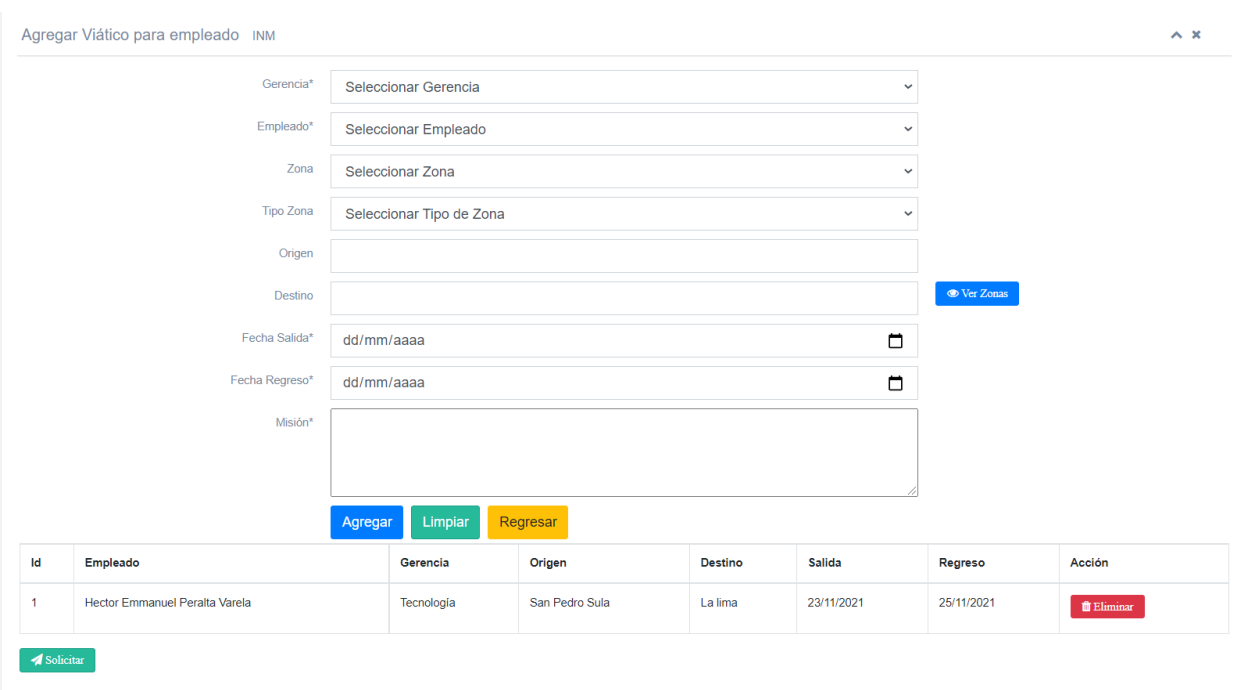

## *Figura 10.5.6 Módulos de Solicitar Viáticos destino múltiple*

Nota: Este formulario es la continuación del anterior, en este se agrega la información relacionada a los empleados a los cuales se les está solicitando el viático, una vez lista la información se presiona el botón agregar, y se agrega en una variable de sesión que se hace visible en la tabla, como el ejemplo mostrado, y cuando tenemos todos los empleados necesarios se presiona el botón solicitar, confirmamos y se envía la solicitud.

El botón limpiar como su nombre lo dice, limpia la información de todos los campos directamente y el botón regresar, devuelve a la vista anterior.

Este formulario aplica para todos los tipos de solicitud de viáticos.

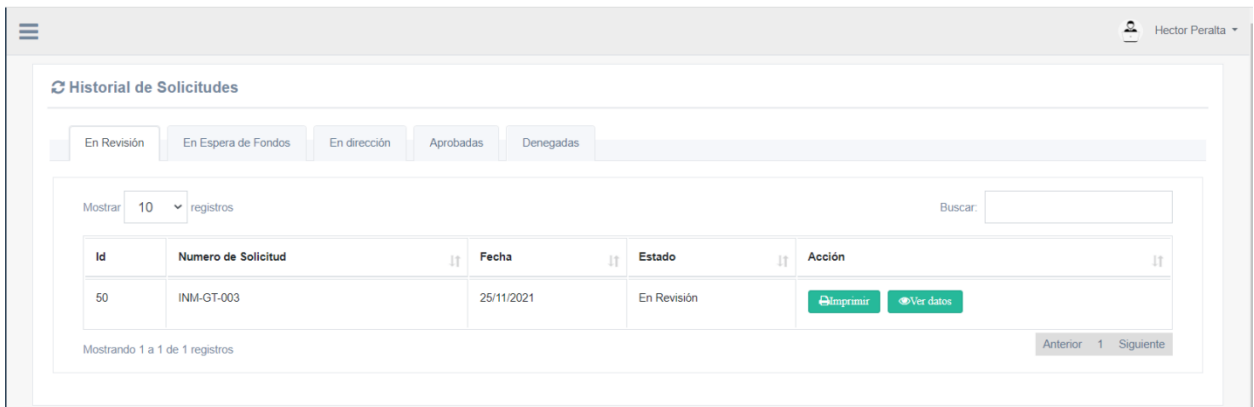

## *Figura 10.5.7 Módulos de Historial de Solicitudes*

Nota: En este módulo se muestra el historial de las solicitudes realizadas, clasificadas según el estado que tenga la solicitud, los cuales pueden ser: aprobadas, en revisión, en espera de fondos, en dirección o denegadas.

En cada solicitud se podrá ver los empleados que contiene la solicitud y también se podrá imprimir en formato pdf la solicitud realizada.

 $\equiv$  $\frac{Q}{r}$  Hector Peralta  $\sim$ Tabla de Solicitudes Aprobadas por Fondos INM  $A \neq X$ Mostrar  $10 \times$  registros **Buscar**  $\mathsf{Id}$ Numero de Solicitud  $\mathbb{R}$  Fecha  $\mathbb{I}$  Tipo Solicitud  $\mathbb{I}$  Acción 48 INM-GT-001 24/11/2021 Alimentación **INM-GT-002** 49 25/11/2021 Alimentos y Subsistencia Anterior 1 Siguie Mostrando 1 a 2 de 2 registros

#### Fuente: Elaboración propia

## *Figura 10.5.8 Módulos de Liquidaciones*

Nota: En este módulo se muestra el historial de todas las solicitudes que fueron aprobadas, y que están pendientes de ser liquidadas

En cada solicitud se podrá ver los datos de los empleados que contiene la solicitud y también se podrá imprimir en formato pdf la solicitud realizada.
#### Fuente: Elaboración propia

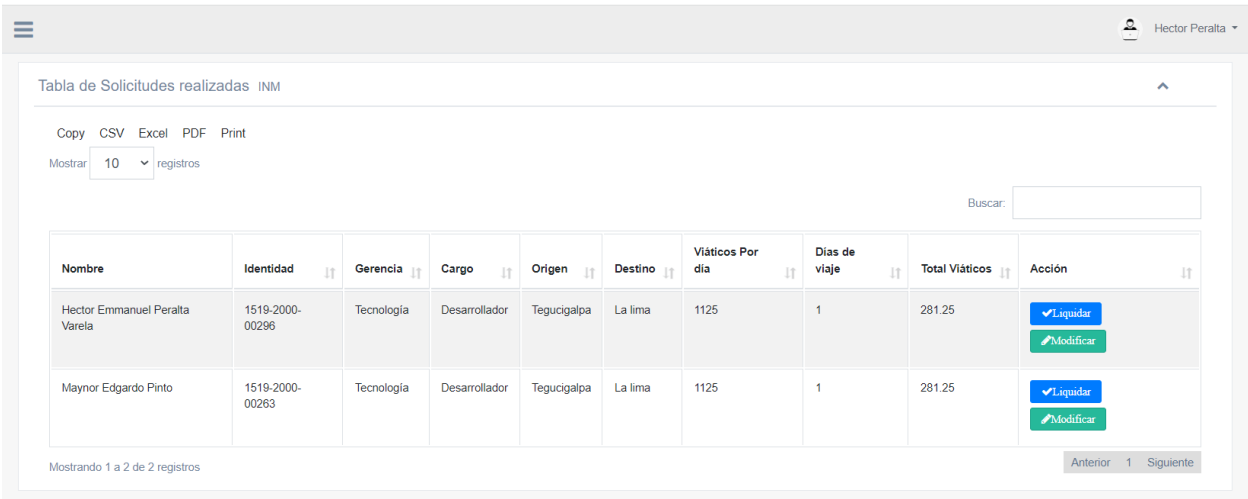

# *Figura 10.5.9 Módulos de Liquidaciones*

Nota: Esta pantalla es la continuación de las liquidaciones de solicitudes, donde podemos observar los empleos que están en cada solicitud, y que están listos para liquidar sus viáticos, o para modificar los datos de la liquidación.

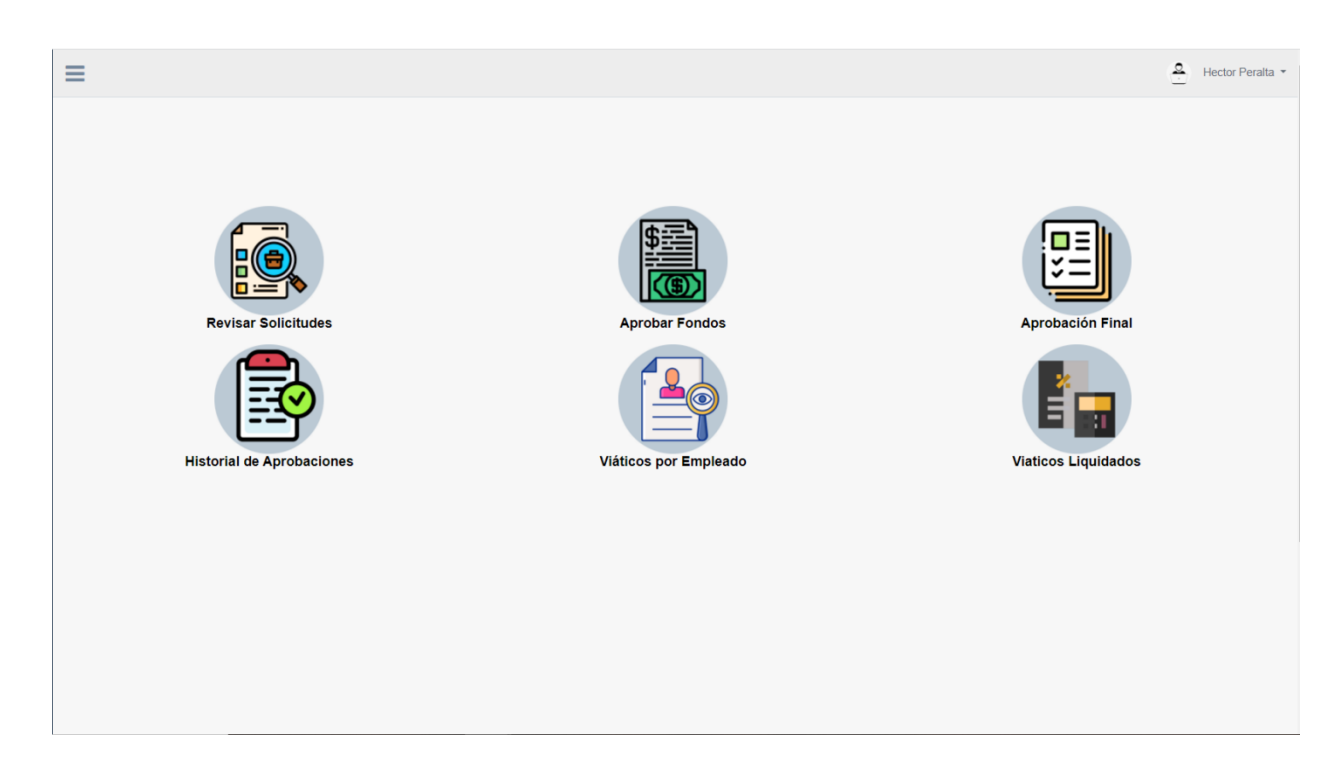

# *Figura 10.5.10 Módulos de Pantalla Revisión de Solicitudes*

Nota: Se muestran los módulos que contiene la pantalla de solicitar viáticos.

Fuente: Elaboración propia

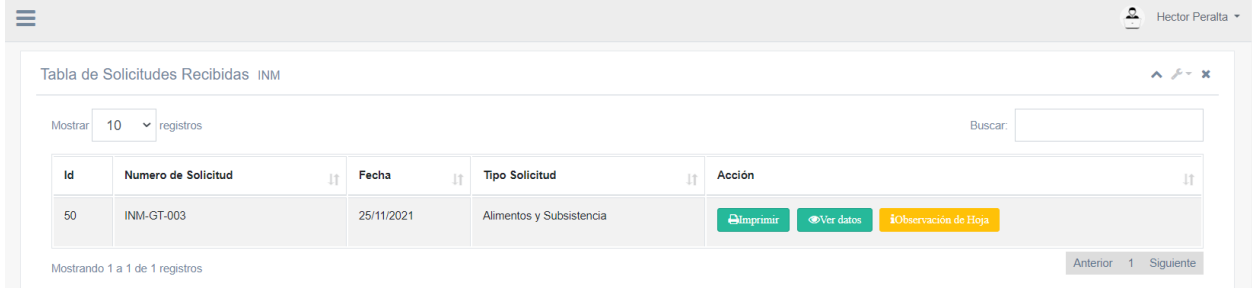

### *Figura 10.5.11 Módulo de revisión de solicitudes*

Nota: Se muestran todas las solicitudes que se reciben y que están en revisión para luego ser aceptadas si cumplen con los requerimientos, el botón de imprimir imprime el formato solicitado de la solicitud, el botón ver datos me muestra la información de los empleados y el botón de observaciones, es para agregar una observación a esa solicitud en caso de ser aceptada.

Este mismo formato aplica para los módulos de revisar por fondos y aprobación final.

Fuente: Elaboración propia

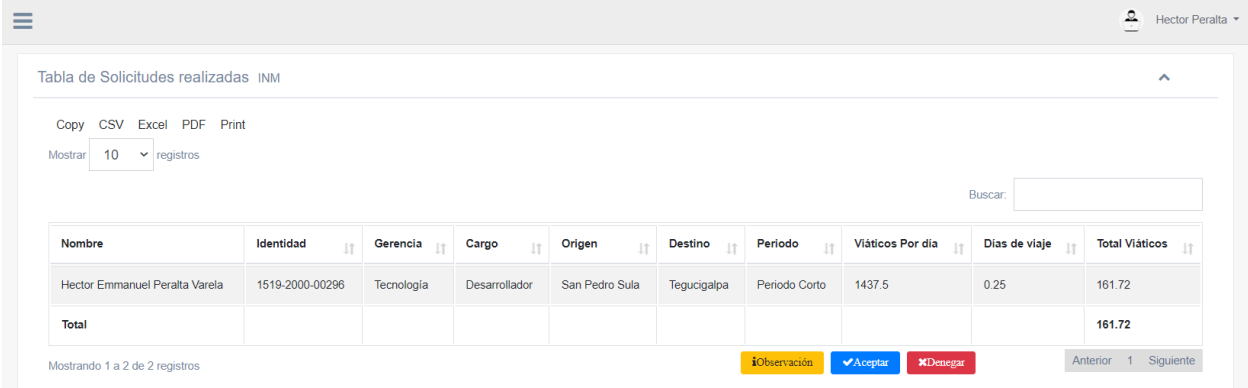

### *Figura 10.5.12 Módulo de revisión de solicitudes*

Nota: Se muestra el detalle de la solicitud recibida, la cual contiene todos los empleados a los que se les está solicitando viáticos, cuenta con el botón de observaciones para agregar algún comentario si la deniegan, el botón aceptar es para validar que la información está correcta y pase a otro usuario encargado de revisar si existen los fondos que se necesitan para dicha solicitud, y el botón denegar como lo dice su nombre es para rechazar la solicitud recibida.

Este mismo formato aplica para los módulos de revisar por fondos y aprobación final.

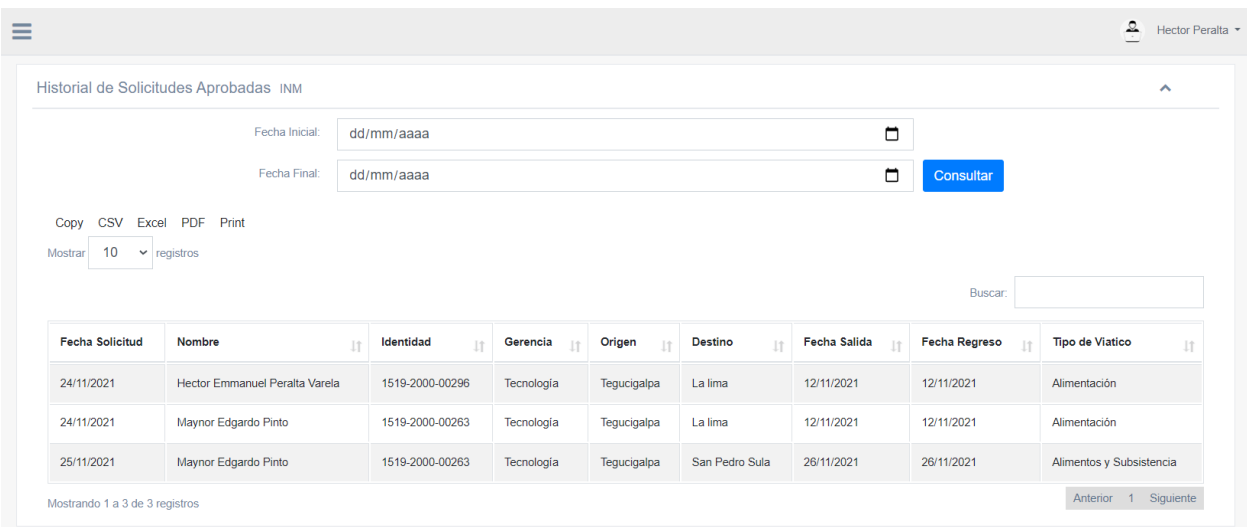

# *Figura 10.5.13 Módulo de historial de solicitudes aprobadas*

Nota: Se muestran el historial de todos los viáticos que han sido aprobados, y se puede filtrar por fecha.

Fuente: Elaboración propia

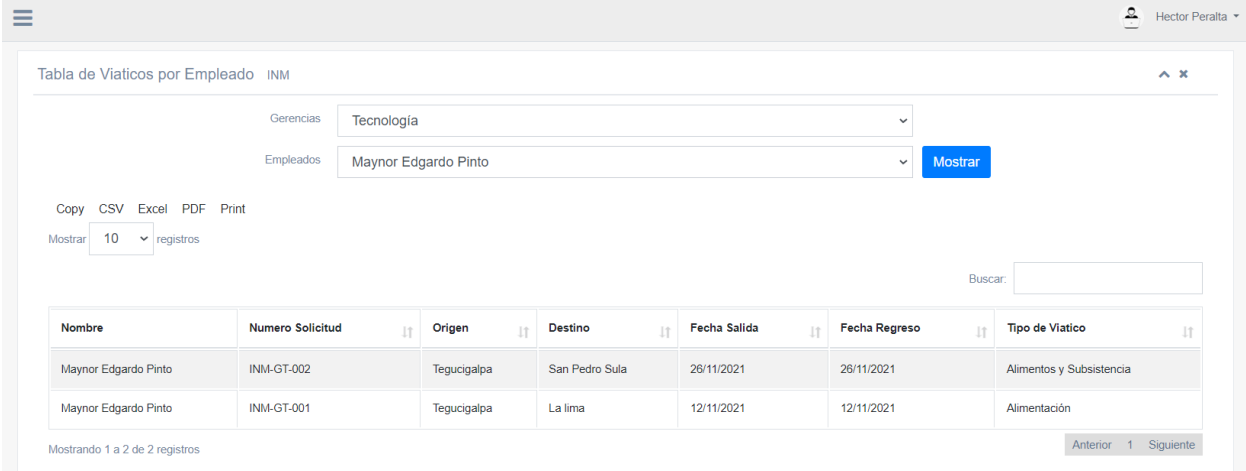

# *Figura 10.5.14 Módulo de historial de viáticos por empleado*

Nota: Se muestran el historial de todos los viáticos que han sido aprobados filtrando por empleado.

#### Fuente: Elaboración propia

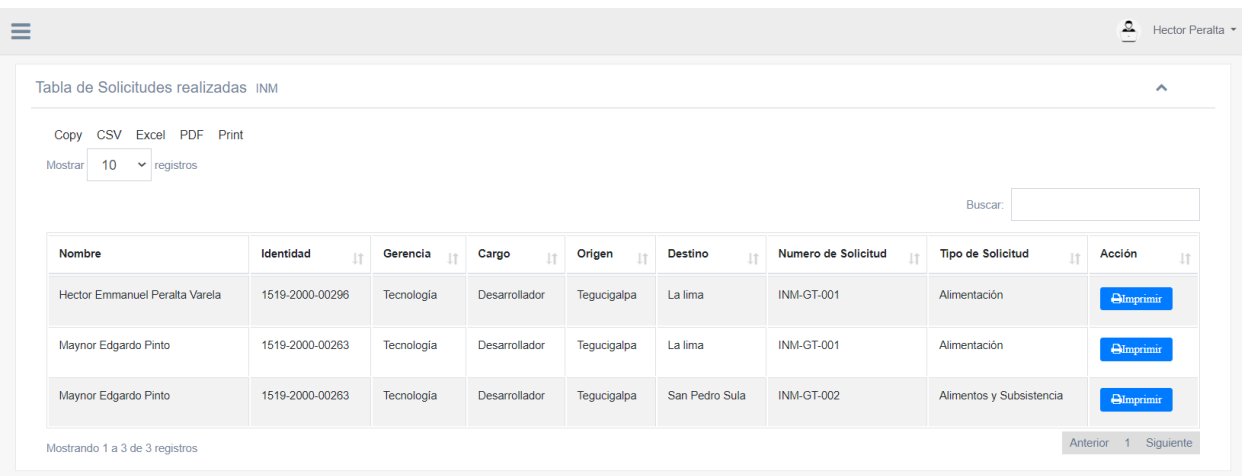

# *Figura 10.5.15 Módulo de viáticos liquidados*

Nota: Se muestran el historial de todos los viáticos que han sido liquidados por los empleados, junto al botón de imprimir el formato de liquidaciones.

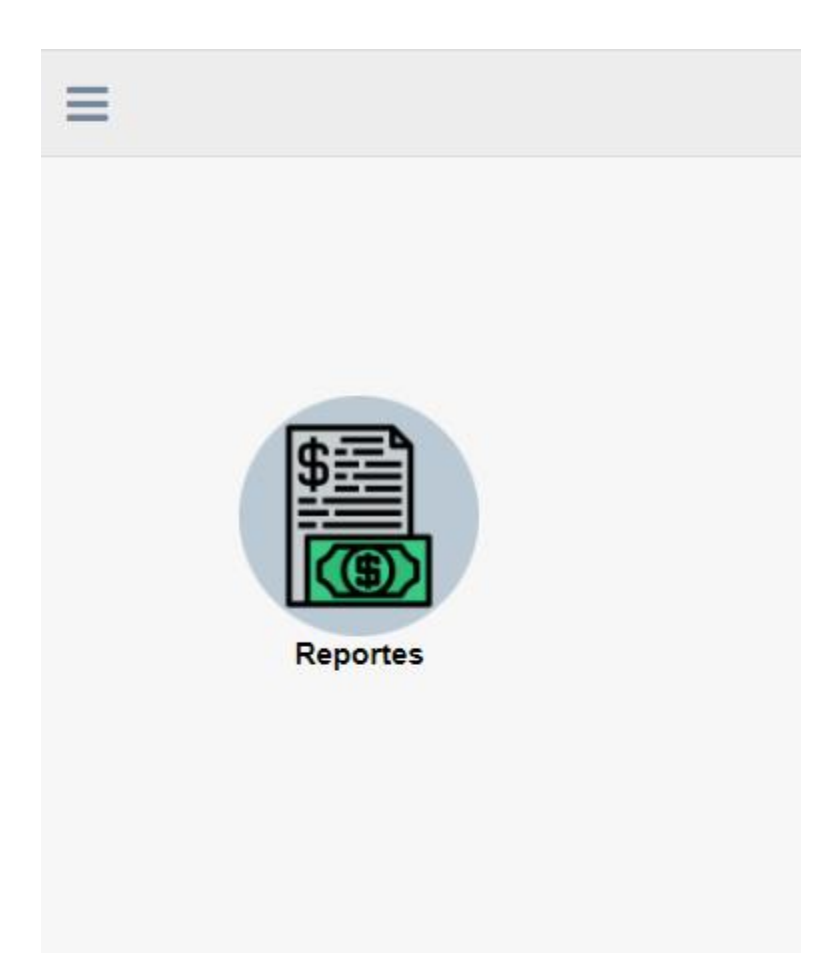

*Figura 10.5. 16 Módulo de reportería*

Nota: Se muestran los reportes a los que tendrán accesos los usuarios que tengan el permiso asignado.

#### **10.5.6. Reportes**

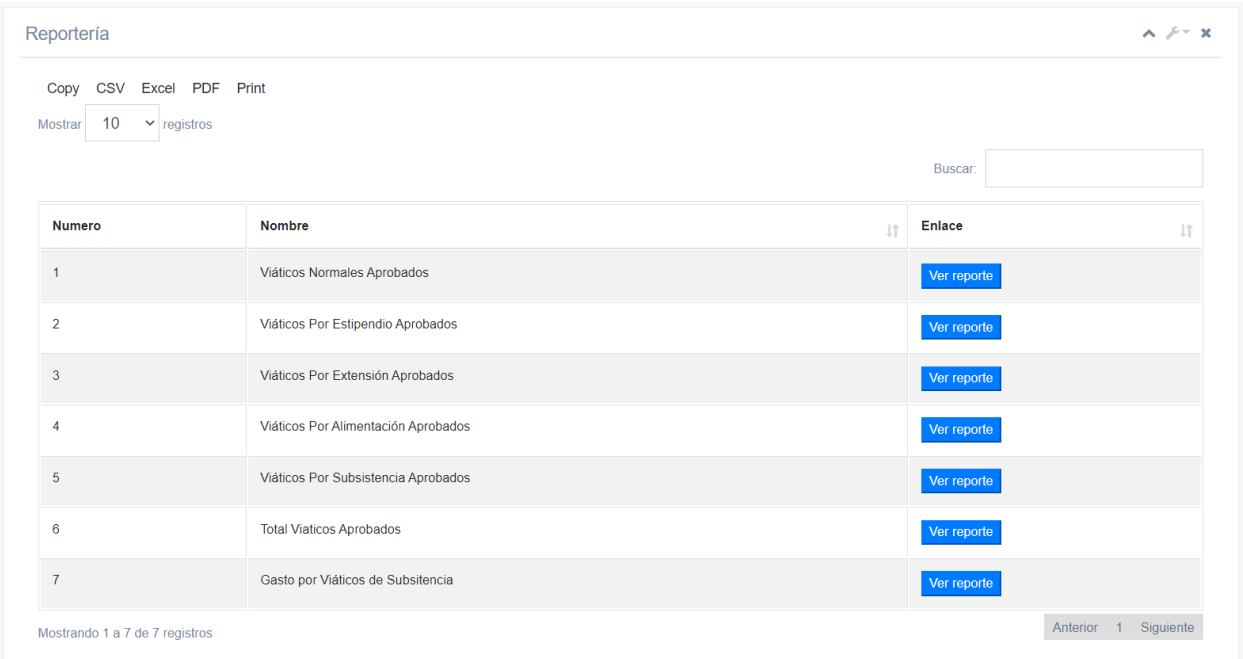

# *Figura 10.5.17 Reportería del sistema*

Nota: Se muestra el enlace a los reportes que se pueden generar desde el sistema web

Fuente: Elaboración propia

# **10.6. Manual de Usuario Administrador**

### **10.6.1. Propósito**

El presente manual de usuario va dirigido al usuario administrador del sistema "Calculo de Viáticos" y tiene la finalidad de explicar y describir los distintos módulos que contiene para un mantenimiento adecuado, así como el manejo para el correcto funcionamiento.

#### **10.6.2. Configuración del Sistema**

El sistema estará alojado en un servidor físico que pertenece al INM, y desde cada maquina se podrá acceder, de igual manera, la base de datos estará alojada en un servidor exclusivo para Base de Datos.

Es recomendable usar un navegador web como Google Chrome en la Versión 96.0.4664.45 o superior, para evitar cualquier tipo de inconvenientes

#### **10.6.3. Bitácora y Logs**

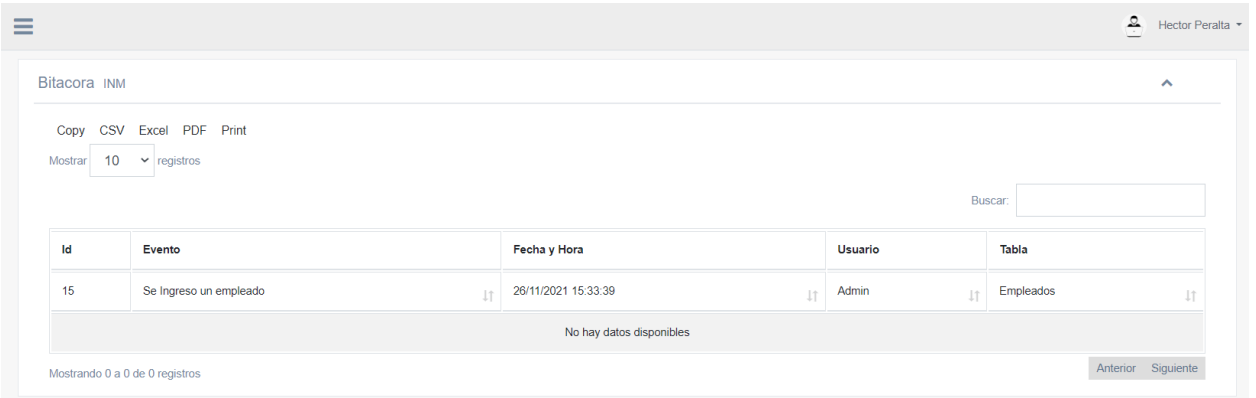

#### **10.6.3.1. Pantalla**

### *Figura 10.6.1 Bitácora*

Nota: Se muestran la tabla de la bitácora, con sus campos respectivos como ser: el Id del registro, el evento o la operación que se realizó, la fecha y hora exactas de la operación, el usuario que realizó esta operación y la tabla que fue afectada.

Fuente: Elaboración propia

#### **10.6.3.2. Archivos**

### **10.6.3.2.1. Extensión:**

Los archivos podrán ser exportados en formato xls o pdf, pero se recomienda sea en xls.

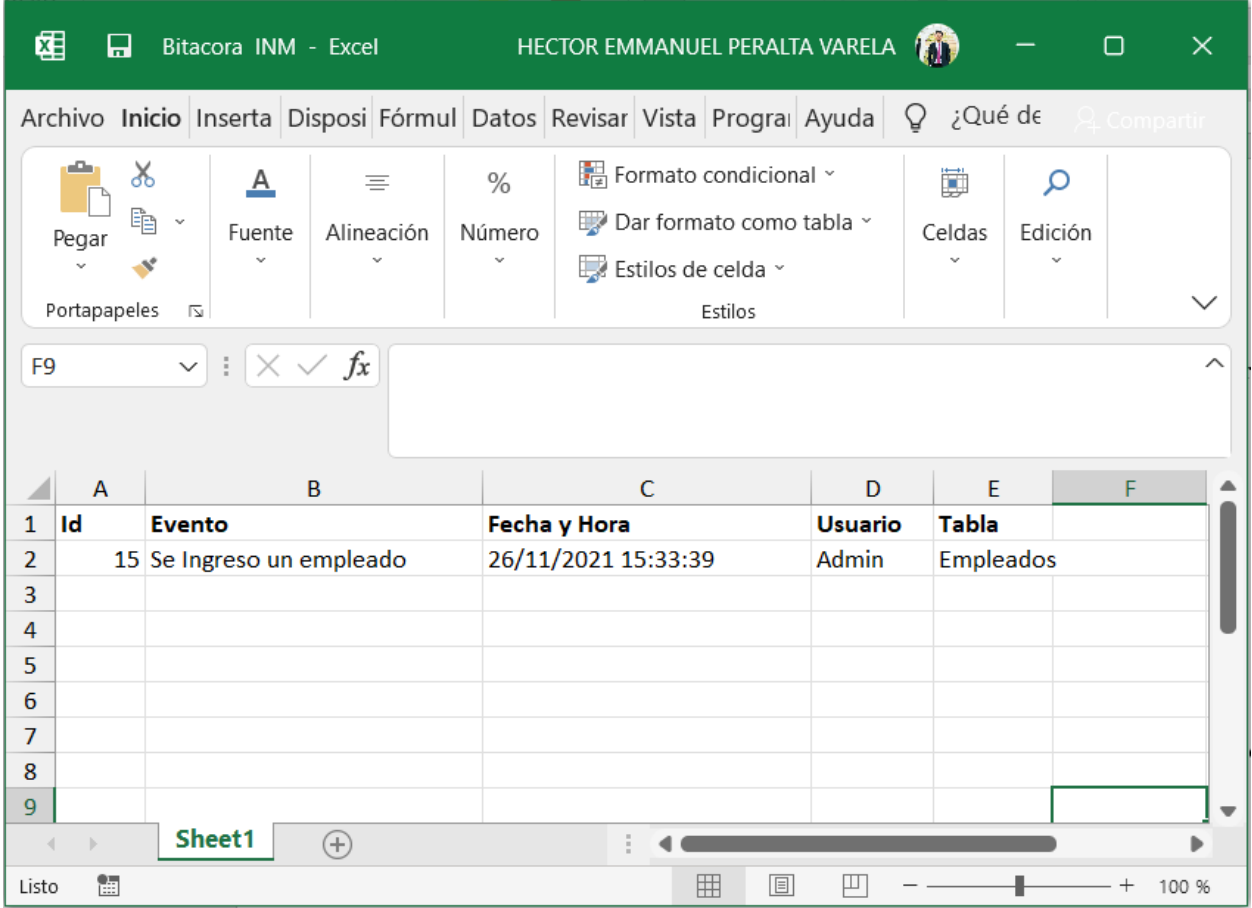

### *Figura 10.6.2 Bitácora en archivo*

Nota: Se muestran la bitácora ya exportada con la extensión xls.

Fuente: Elaboración propia

### **10.6.3.2.2. Rutas**

Las rutas para guardar los archivos a exportar dependerán del usuario, ya que tendrá la libertad de elegir donde desea guardar el archivo.

# **10.6.4. Gestión de Usuarios**

# **10.6.4.1. Usuarios**

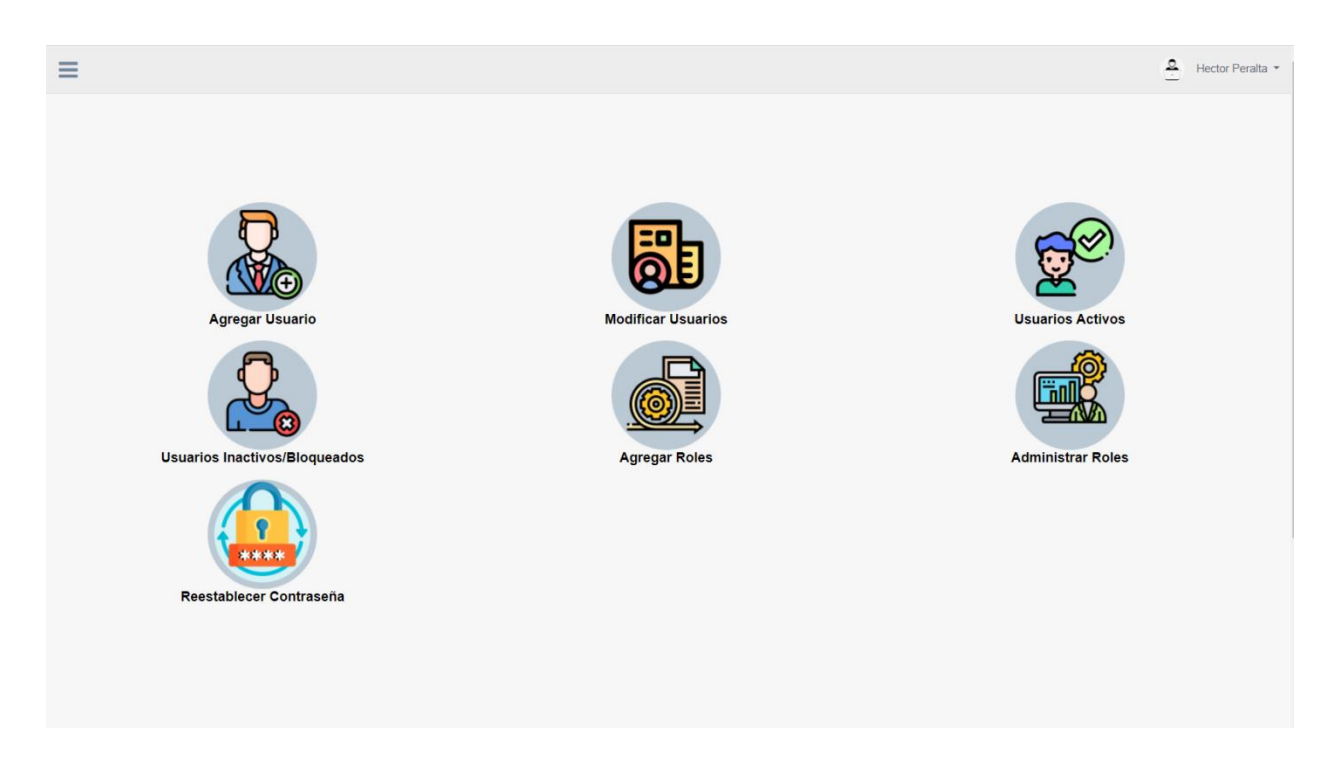

*Figura 10.6.3 Pantalla de Usuarios*

Nota: Se muestran pantalla que contiene todos los módulos necesarios para la administración de los usuarios,

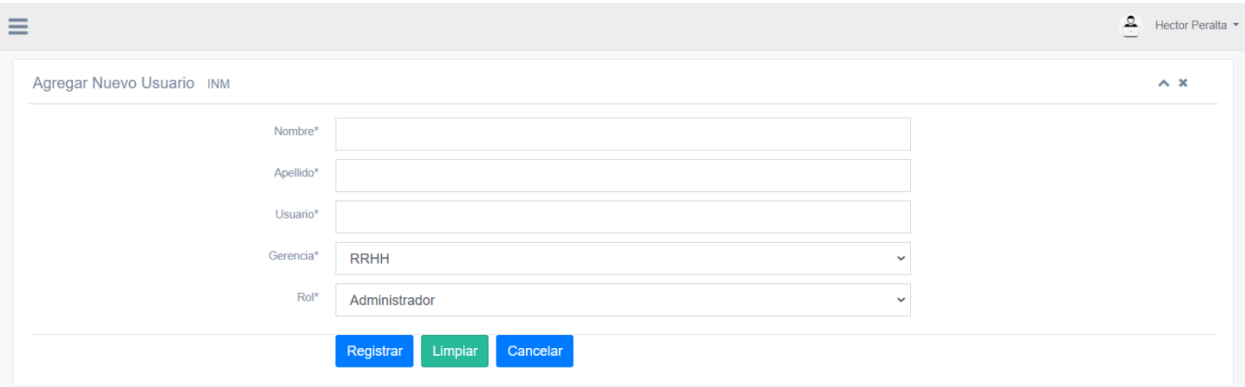

# *Figura 10.6.4 Módulo agregar usuario*

Nota: Se muestran el formulario para agregar un nuevo usuario, este contiene la validación que no se puedan repetir dos usuarios

Fuente: Elaboración propia

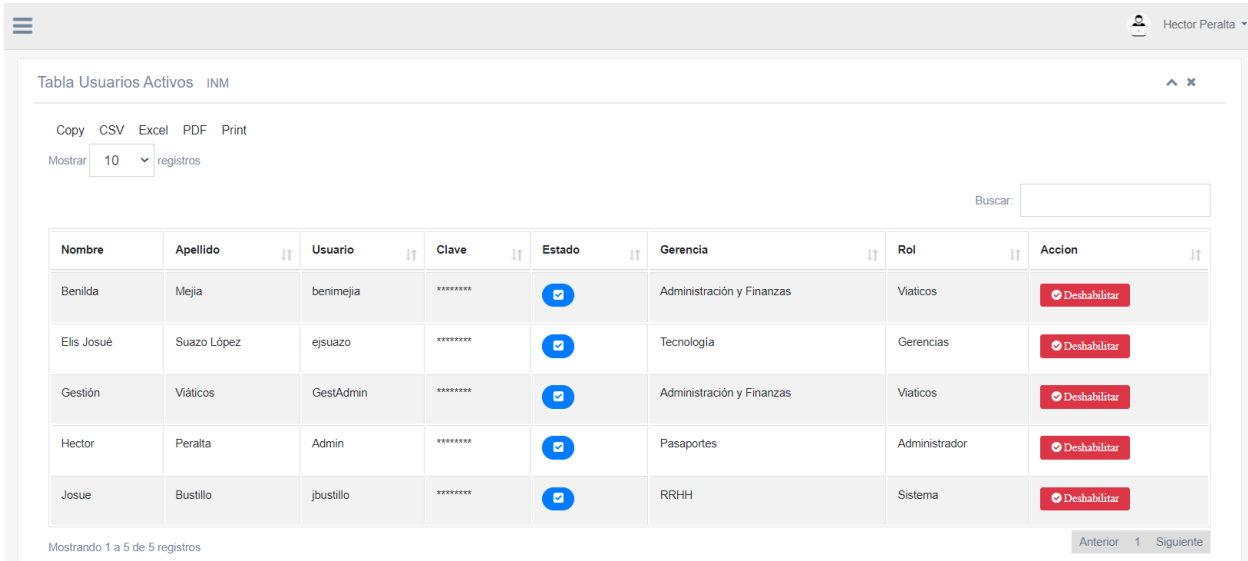

### *Figura 10.6. 5 Módulo de usuarios activos*

Nota: Se muestra la tabla con los usuarios activos, acompañados del botón para deshabilitar el usuario cuando sea necesario.

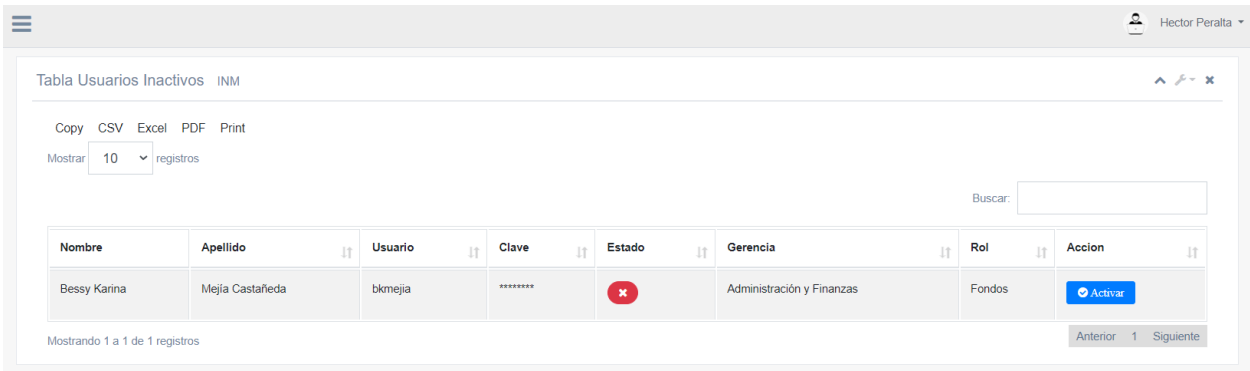

# *Figura 10.6.6 Módulo de usuarios inactivos*

Nota: Se muestra la tabla con los usuarios inactivos, acompañados del botón para habilitar el usuario cuando sea necesario.

|                       | Reestablecer Contraseña de Usuarios INM |                      |                    |                |                           |                 | $\wedge x$                           |
|-----------------------|-----------------------------------------|----------------------|--------------------|----------------|---------------------------|-----------------|--------------------------------------|
| Copy<br>10<br>Mostrar | CSV Excel PDF Print<br>$\vee$ registros |                      |                    |                |                           |                 | Buscar:                              |
| <b>Nombre</b>         | Apellido<br>圹                           | <b>Usuario</b><br>11 | Clave<br><b>It</b> | Estado<br>11   | Gerencia<br>圹             | Rol<br>Jî.      | Accion<br>圹                          |
| Benilda               | Mejia                                   | benimejia            | ********           | ø              | Administración y Finanzas | <b>Viaticos</b> | <sup>9</sup> Reestablecer Contraseña |
| <b>Bessy Karina</b>   | Mejía Castañeda                         | bkmejia              | ********           | lagan          | Administración y Finanzas | Fondos          | <b>D</b> Reestablecer Contraseña     |
| Elis Josué            | Suazo López                             | ejsuazo              | ********           | $\blacksquare$ | Tecnología                | Gerencias       | <sup>9</sup> Reestablecer Contraseña |
| Gestión               | Viáticos                                | GestAdmin            | ********           | $\blacksquare$ | Administración y Finanzas | Viaticos        | <sup>9</sup> Reestablecer Contraseña |
| Hector                | Peralta                                 | Admin                | ********           | $\blacksquare$ | Pasaportes                | Administrador   | <sup>9</sup> Reestablecer Contraseña |
| Josue                 | <b>Bustillo</b>                         | jbustillo            | <b>RAARAARK</b>    | $\blacksquare$ | <b>RRHH</b>               | <b>Sistema</b>  | <b>D</b> Reestablecer Contraseña     |

*Figura 10.6.7 Módulo de reestablecer la contraseña*

Nota: Se muestra la tabla con todos los usuarios existentes, los que están activos y los inactivos, acompañados del botón de restablecer contraseña, a que cuando un usuario olvida la clave, a través de este botón se le puede reestablecer la contraseña a la genérica que se crea por defecto.

Fuente: Elaboración propia

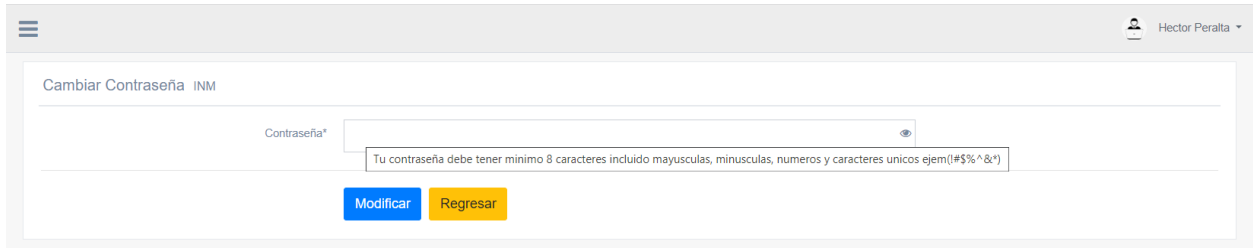

#### *Figura 10.6.8 Cambiar la contraseña*

Nota: Cuando damos clic en la parte donde sale nuestro usuario podemos observar la opción de cambiar la contraseña, este cambio lo hace el usuario al momento de ingresar al sistema, y esta contraseña debe contener las medidas de seguridad necesarias.

Fuente: Elaboración propia

#### **10.6.4.2. Operaciones**

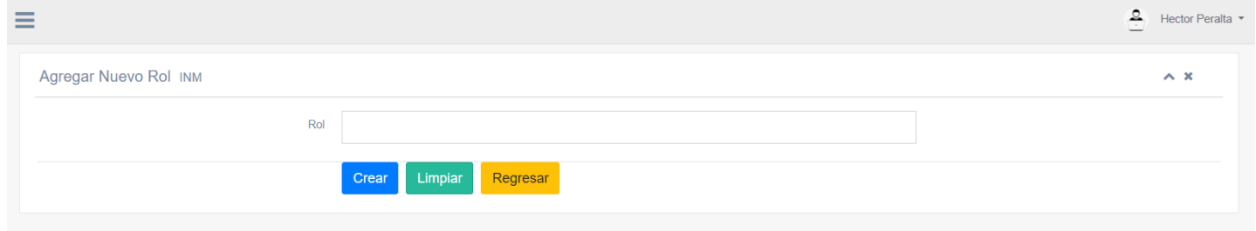

#### *Figura 10.6.9 Módulo de roles*

Nota: Se muestra el formulario para agregar un nuevo rol al sistema

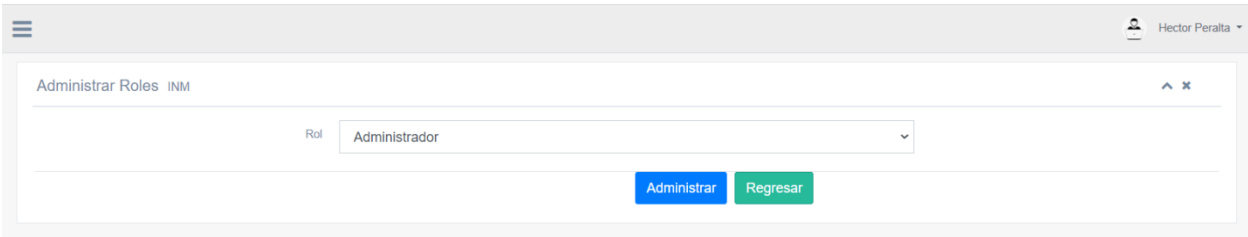

### *Figura 10.6.10 Módulo de administrar Roles*

Nota: En esta vista se selecciona el rol que queremos administrar/agrega/eliminar permisos y damos clic en el botón administrar

Fuente: Elaboración propia

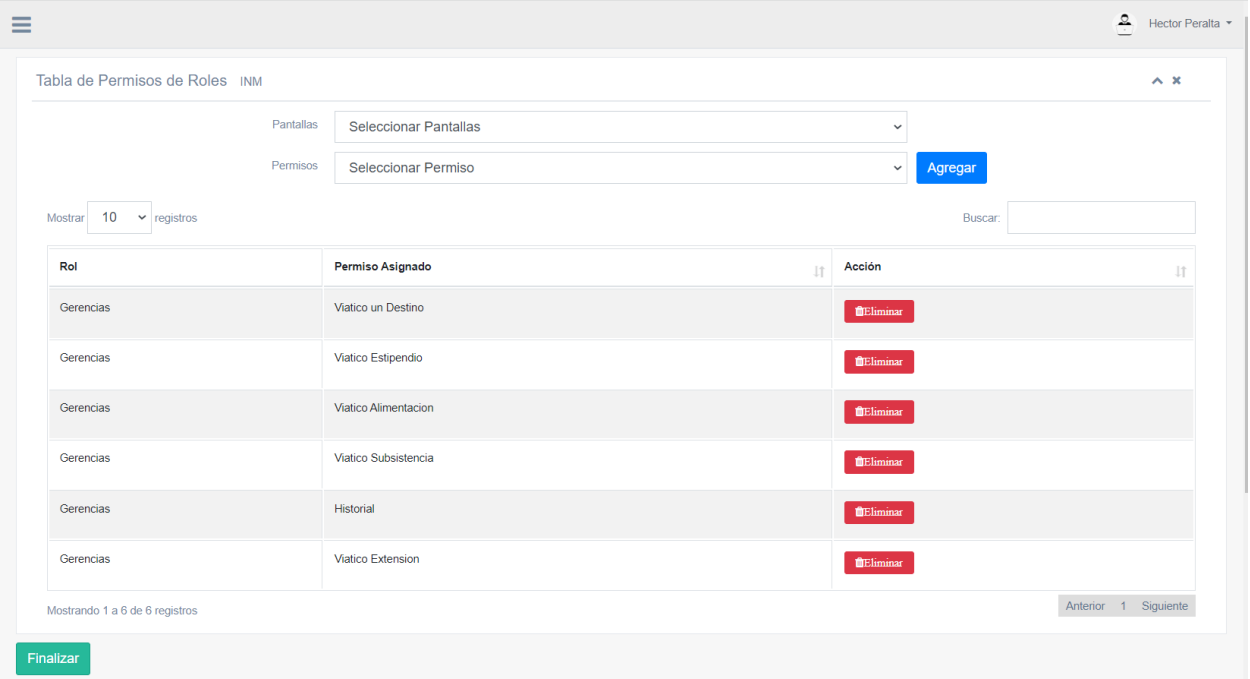

### *Figura 10.6.11 Módulo de administrar Roles*

Nota: Esta vista es la continuación de la anterior y aquí agregamos o eliminamos los permisos de ese rol, para agregar un nuevo seleccionamos una de las pantallas que tenemos y luego seleccionamos el permiso que le vamos a agregar a ese rol